no. A-77

r

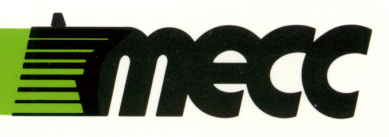

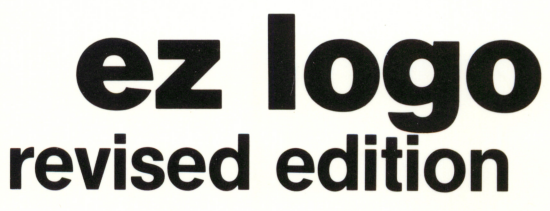

instructional computing courseware for the **apple® II** computer

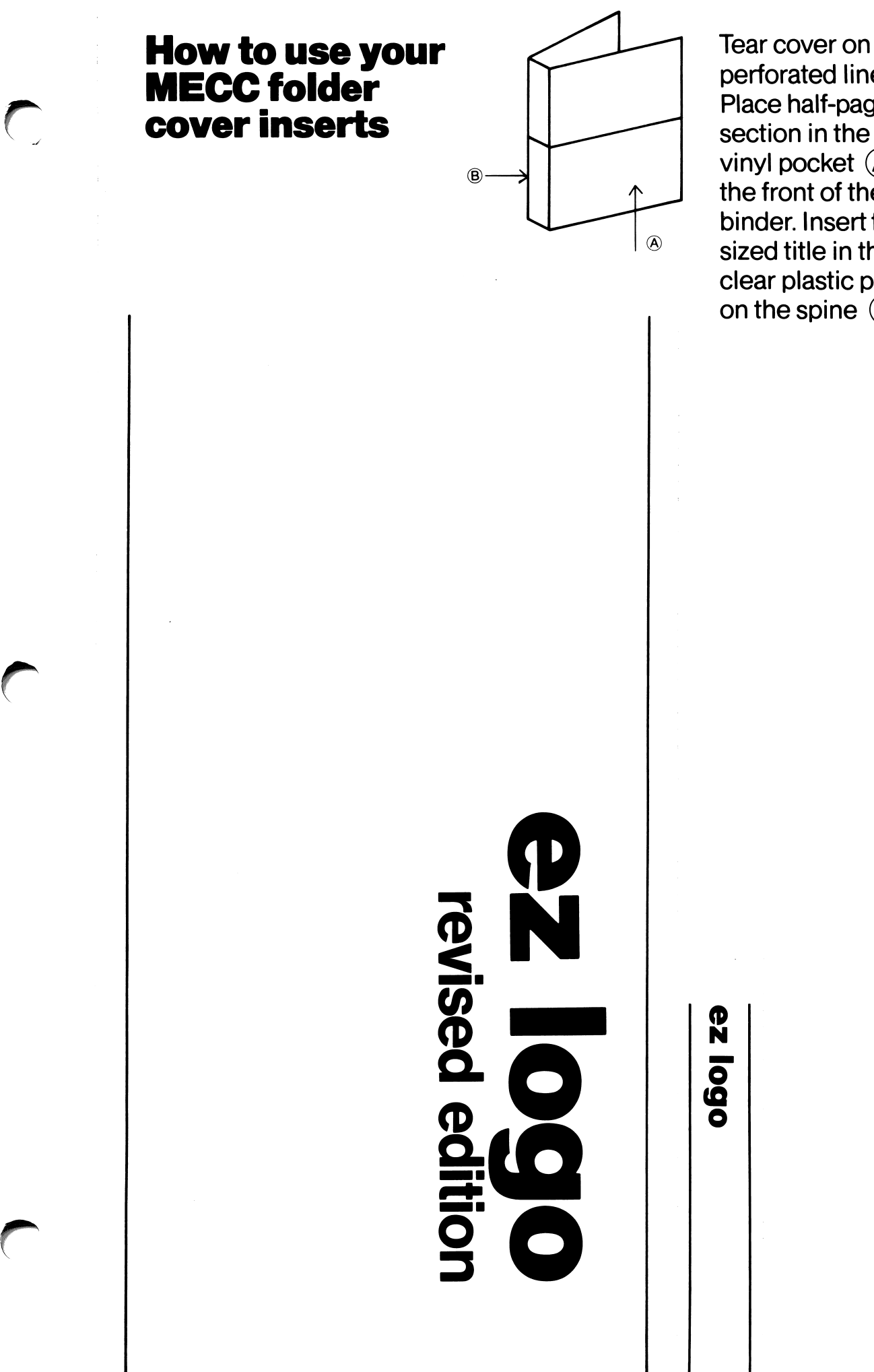

perforated lines. Place half-page title section in the clear vinyl pocket  $\left(\overline{A}\right)$  on the front of the binder. Insert fingersized title in the clear plastic pocket on the spine  $\circledR$ .

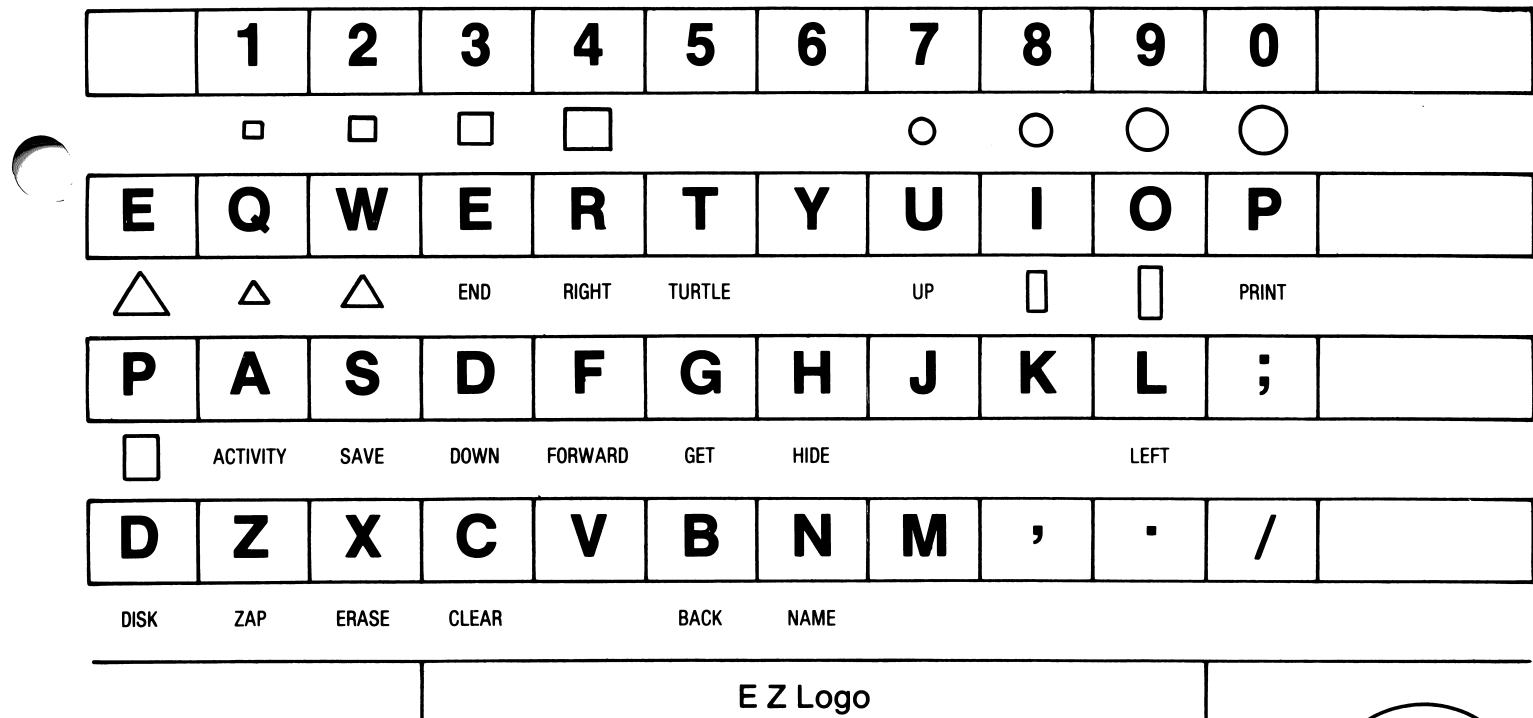

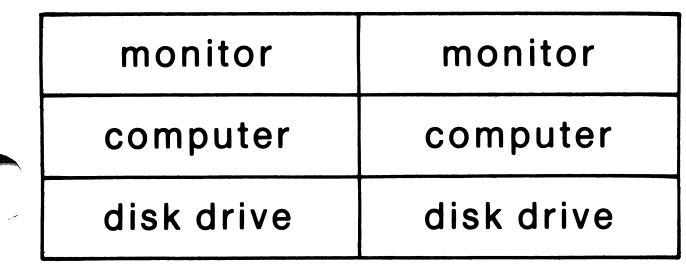

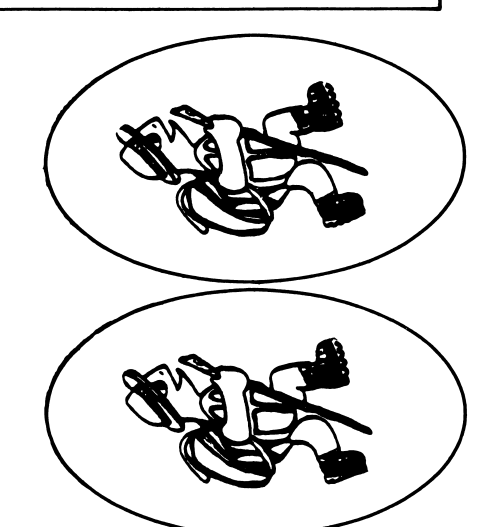

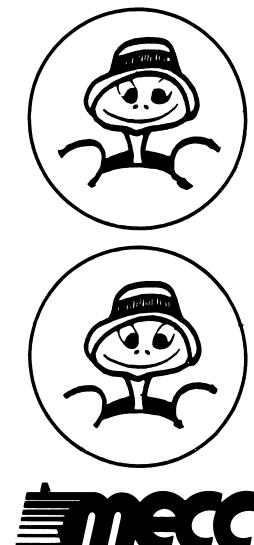

# E Z Logo

r

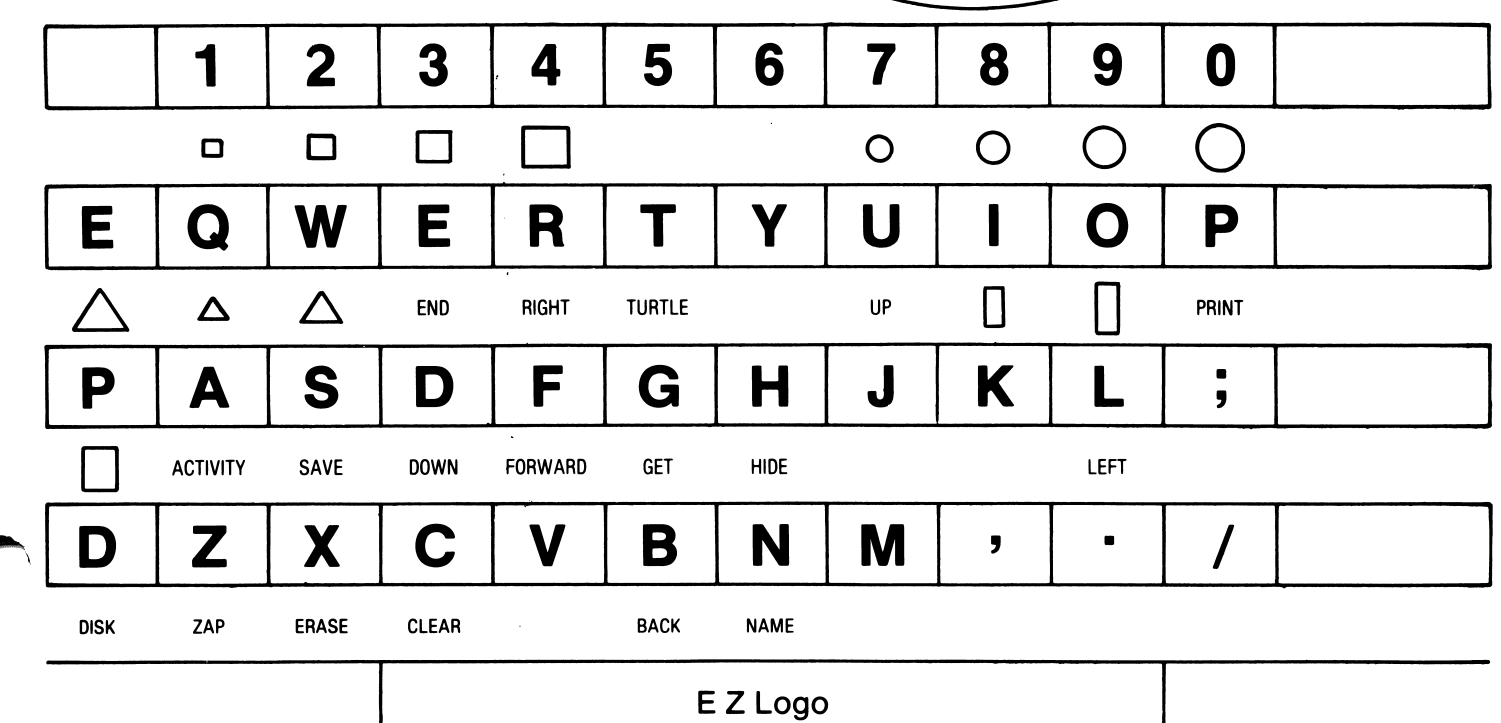

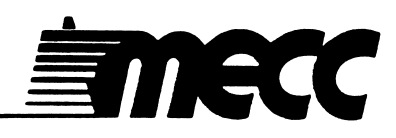

# ez logo revised edition

instructional computing courseware for the apple® II computer

This manual is compatible

with

the EZ Logo diskette

Version 2.x

MECC warrants that it will, at its option, repair, replace, of return the purchase price of any product found by MECC to be defective in quality or for any other reason, and which is returned to MECC, postage paid. This warranty replaces and supersedes all other warranties stated or implied, including any warranty of design, merchantability, or fitness for a particular purpose or use. MECC will not be liable for any incidental, special, or consequential damages resulting from any use of or defects in the product.

#### ©MECC

# 3490 Lexington Avenue North St. Paul, MN 55126

August 1985<br>1985 I SBN 0-87490-078-6 Latest Printing: October 1985

Apple® II is a registered trademark of Apple Computer, Inc. of Cupertino, California. All models in the Apple® II series of computers are referred to in this manual as the Apple. All diskettes are protected with an anti-copy software component, copyright  $\circ$ MECC, 1983. U.S. Copyright Law prohibits the reproduction of computer software. Permission is granted to duplicate classroom sets of student materials contained in this manual.

# TABLE OF CONTENTS

 $\sim 10$ 

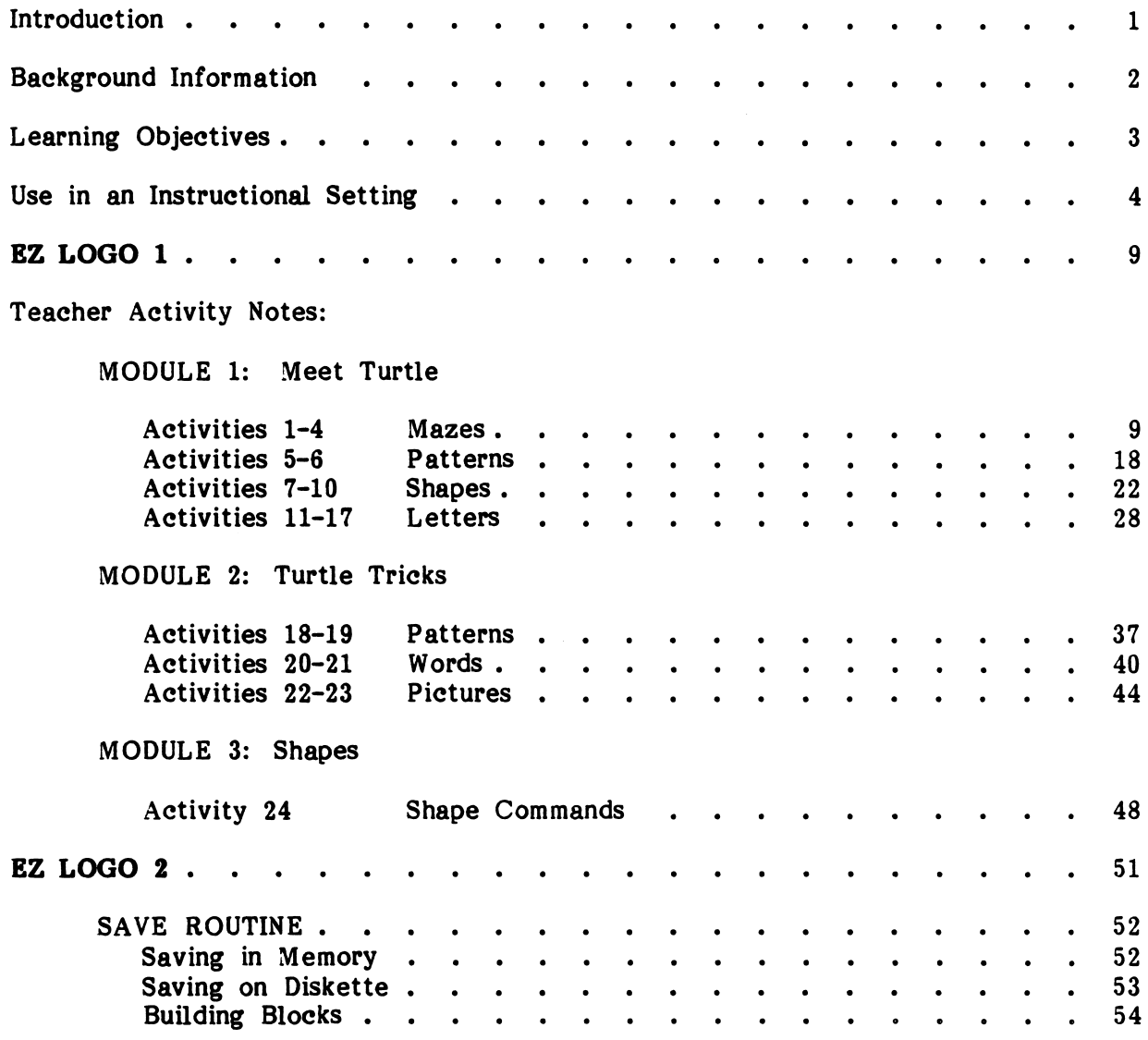

# TABLE OF CONTENTS (continued)

 $\bar{\mathcal{A}}$ 

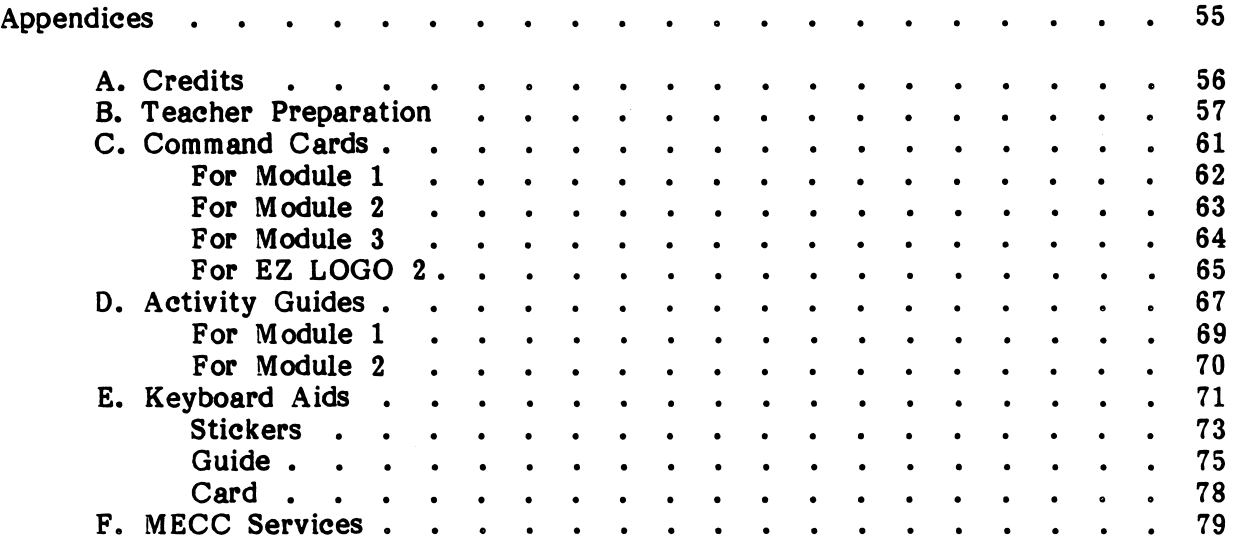

S^^^K

#### INTRODUCTION

-j<sub>fll</sub>lpartnership

EZ Logo has become a very popular program among teachers interested in introducing young children to the Logo language by using a simplified and easy-to-understand approach. The original version of EZ Logo was programmed to be used in conjunction with the Apple Logo Software. Because EZ Logo was incompatible with later versions of Apple Logo, MECC created an independent version.

This revised version of EZ Logo runs in essentially the same way and allows you to do exactly the same activities included in the original version. Four new features that have been added to the revised edition are:

- ability to draw using five different colors
- ability to print the pictures created while using EZ LOGO 2
- status message showing pen status, the color being used, and memory and diskette space available while using EZ LOGO 2
- improved error handling

EZ Logo has two levels: EZ LOGO 1 and EZ LOGO 2. Criteria for selecting the appropriate level should be based on the students' familiarity with EZ Logo rather than on age or ability level. It is suggested that students begin exploring with EZ LOGO 1 and then progress to EZ LOGO 2.

EZ Logo can be used on the Apple II+, Apple //e, or Apple //c computer with 64K memory. Some activities would benefit from the availability of a printer.

#### BACKGROUND INFORMATION

#### What EZ LOGO Is All About

EZ Logo provides children at the primary level (ages 4-8) the opportunity to use the computer in self-directed ways. With a simple set of one-letter commands, children can control the computer and explore its capabilities. Children who are just beginning to read and compute can successfully explore turtle graphics. After an introduction to turtle commands and movement, children begin directing the turtle's motion on the computer screen. EZ Logo includes a series of activities where these commands can be used in a variety of combinations. Activity sheets are provided for keeping a record of new ideas discovered in each activity. These activity sheets can be bound and used as student journals.

EZ Logo prepares children for using the Logo language. It is not a substitute or replacement for Logo. Many young children are not prepared for Logo's two-letter commands, rigid syntax, turtle degrees, number inputs, variables, and workspace management routines. However, young children are capable of exploring many aspects of turtle graphics. The skills (listed below) that children develop using EZ Logo are an excellent introduction and preparation for Logo:

- recognizing left and right directions
- estimating distances and degrees
- using procedures as building blocks
- drawing shapes
- recognizing repeating patterns and designs recognizing symmetry
- $\mathbf{r}$  ecognizing symmetry  $\mathbf{r}$  is a set of  $\mathbf{r}$  if  $\mathbf{r}$  is a set of  $\mathbf{r}$  is a set of  $\mathbf{r}$
- gaining familiarity with the computer keyboard
- developing problem-solving strategies

Children who are just beginning to read and compute can successfully explore turtle graphics; however, to aid children's exploration, two prerequisite skills would be helpful:

- knowing left and right directions and
- knowing the sounds of these letters:

 $F,B,L,R,C,H,T,U,D,A,S,G,Z,N,$  and M.

/^\*—\*B\*V

#### LEARNING OBJECTIVES

EZ Logo is designed to encourage students to:

- develop trial and error problem solving;
- develop alternative thinking strategies;  $\bullet$
- discover the capabilities and the limitations of the computer;  $\bullet$
- recognize right and left directions;
- associate a letter with the initial sound of the word;
- develop estimation skills in terms of distance and angles;
- work independently;  $\bullet$
- attend to detail;
- develop reading readiness;  $\bullet$
- develop decision-making skills;
- identify shapes;
- develop pattern recognition skills;
- recognize sequential commands;  $\bullet$
- recognize symmetric designs.

# E Z L O G O

/ ■ "^•n

#### USE IN AN INSTRUCTIONAL SETTING

#### How to Introduce Children to EZ LOGO

It is the goal of EZ Logo to provide children with the opportunity to develop problemsolving skills while discovering, through turtle graphics, the capabilities and limitations of computers.

The teacher's role is seen as someone who creates an atmosphere of curiosity and of discovery learning. In this setting the teacher is a facilitator, a guide, someone who fosters thinking strategies and cooperative learning among the students.

Experience has shown that a combination of both large and small group sessions seems to work best. If the children work at the computers in small groups of two or three, they can help each other to "figure it out." Large group sessions, where discoveries and problem-solving strategies can be shared, help to guide and stimulate everyone's interest and "try it and see" behavior.

Very young children may need some preparation before using EZ Logo. Without any help, some children may experience some initial difficulty with the concepts of right and left and with using a letter to represent a word. Using the letter "R" for Right and "B" for Back, for example, may be unfamiliar to them.

Children could be introduced to EZ Logo by having them give turtle commands to a human turtle and by acting out turtle movements (playing turtle). Introduce and explain the commands Forward, Back, Right, Left, and Clear. Ask for a student explain the commands Forward, Back, Right, Left, and Clear. volunteer to be the "human turtle" or take the role of turtle yourself and try several different activities using the turtle commands.

Give the student-turtle the EZ LOGO commands to reach another student in the room. Have this student be the next human turtle. Discuss how left and right are determined by the turtle's current heading and position. Four to five year-old children may find it easier to begin by sitting in a semi-circle and giving commands to the teacher-turtle, who is in the middle. When the children are ready to play turtle, give them paper bracelets labeled "Left" and "Right." Play "Simon Says" using EZ LOGO commands.

#### USE IN AN INSTRUCTIONAL SETTING (continued)

### Suggested Sequence for Using EZ LOGO

Introduce the commands F, B, R, L, and C using the human turtle activities explained on the previous page.

Allow the students some time to use the F, B, R, L, and C commands at the computer before beginning the activities. Introduce students to the color commands after they have finished doing Activity 4.

The activities are organized into the following three modules:

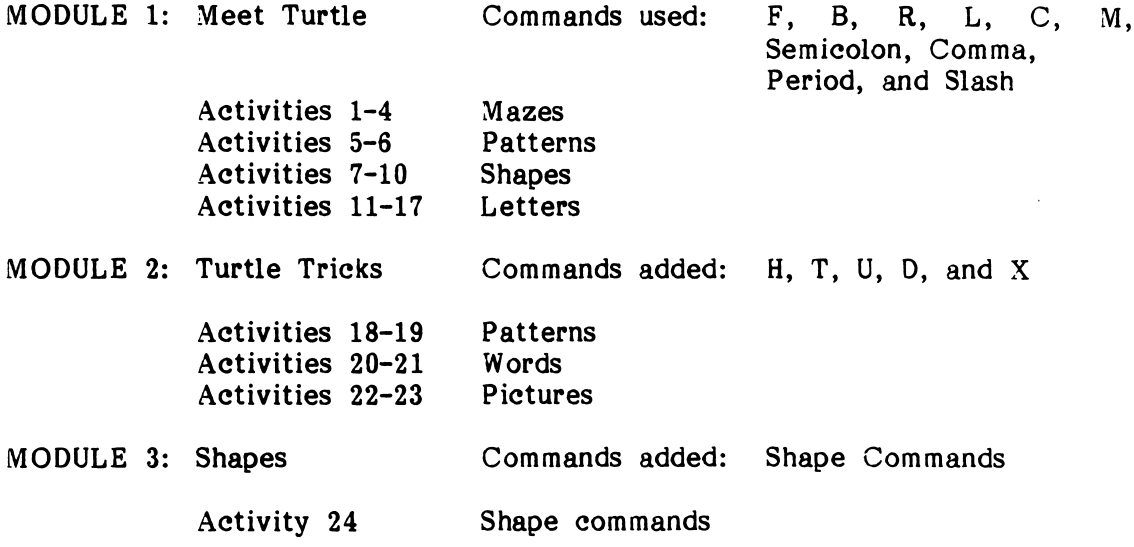

#### How to Use the Activity Sheets

 $\sqrt{a^2+a^2}$ 

The teacher should encourage and place special emphasis on each student's individual projects beyond the given activities. The activities are intended to be used as a springboard for each child's own creative work. Since most activities suggest multiple solutions, be sure to have the students discuss various ways of completing each activity to accept a variety of solutions.

The Activity Sheets are designed as student recording sheets that can be bound and used as a student journal. The Activity Sheets are not intended to be used as worksheets. Each Activity Sheet provides the children with a facsimile of the screen display. The children can draw "turtle tracks" on the sheet and record the turtle commands used to complete the activity. A second sheet ("Exploring with Turtle") provides a blank box for the student to plan an individual project and to record their commands.

 $\overline{\mathbf{5}}$ 

## E Z L O G O

^"k

# USE IN AN INSTRUCTIONAL SETTING (continued)

Classroom teachers should decide how these activity sheets can best be used with their children. Teachers working with four and five year-old children may not want their students to attempt to record their commands.

#### How to Get Started

In order to use EZ Logo, follow the steps below:

- 1. Start up the Apple computer with the EZ LOGO diskette in the disk drive.
- 2. Select EZ LOGO 1 from the main menu by pressing 1.

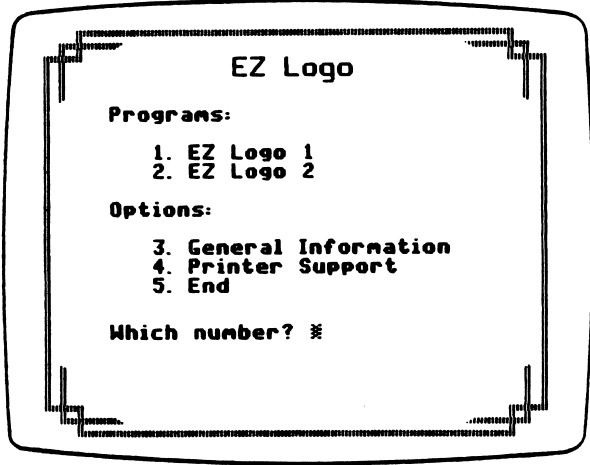

3. The turtle will appear in the center of the screen. At this point you may either enter and experiment with EZ LOGO commands, or you may choose to load an activity.

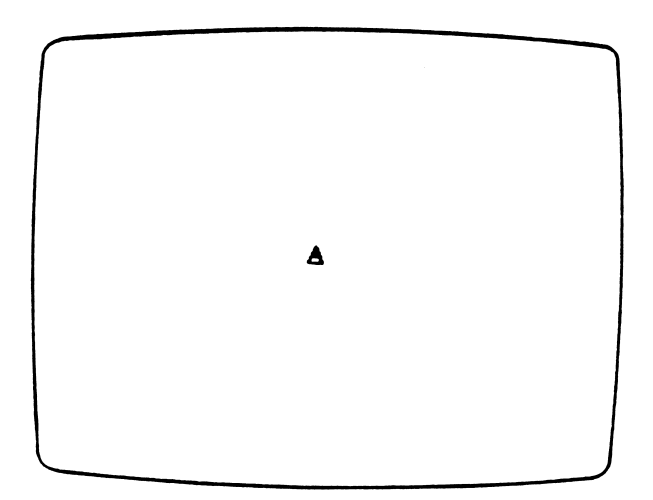

## USE IN AN INSTRUCTIONAL SETTING (continued)

To load an activity, follow the steps below:

- 1. Press: A
- 2. When prompted to specify an activity number . . .

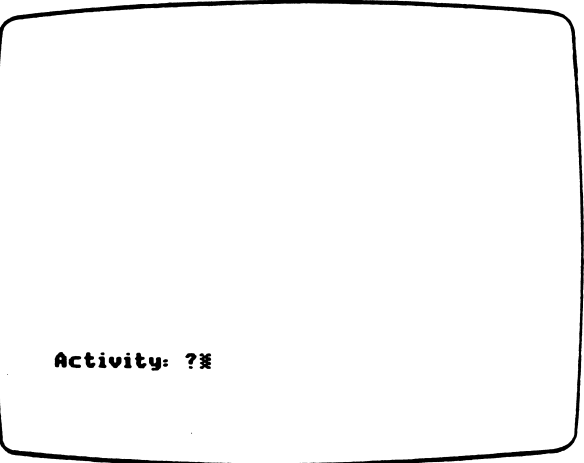

- 3. Type: The number of the activity (1-24). Press: Return
- 4. Complete the activity using the letter commands. (A summary of the commands can be found on page 8).
- NOTE: You will probably find that until the children become familiar with EZ Logo, you or an assistant will need to load each activity for the children following the above instructions.

# E Z L O G O

/ ^ ■ ■ I k

# USE IN AN INSTRUCTIONAL SETTING (continued)

# COMMAND SUMMARY

# EZ LOGO 1

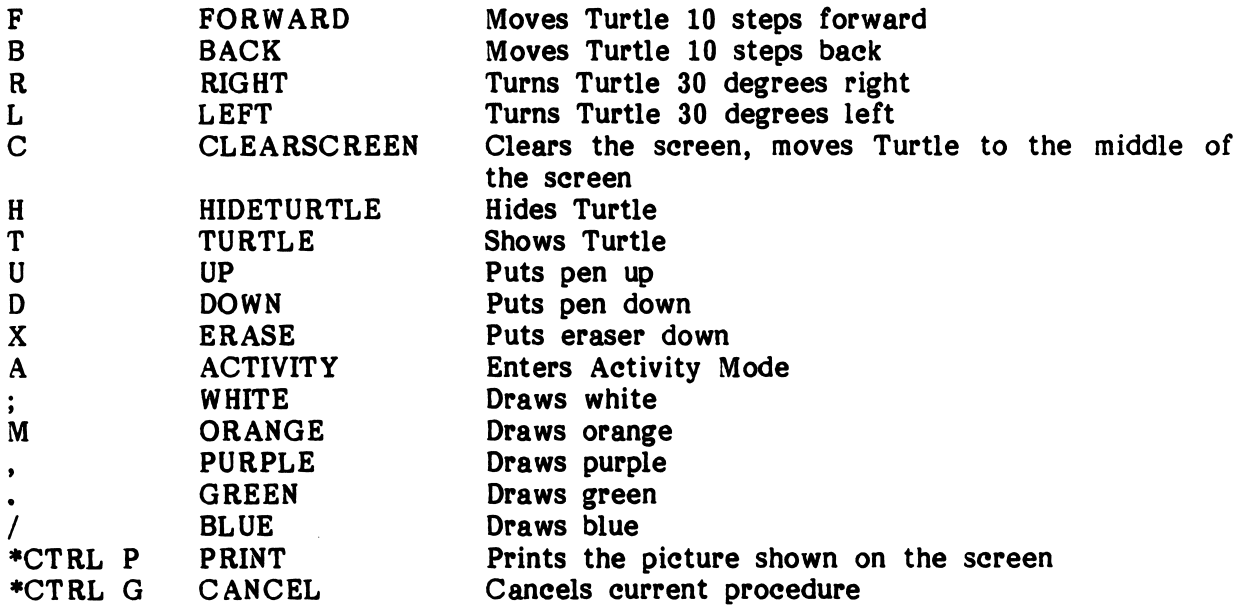

# EZ LOGO 2

In addition to the commands shown above (except A), EZ LOGO 2 also includes:

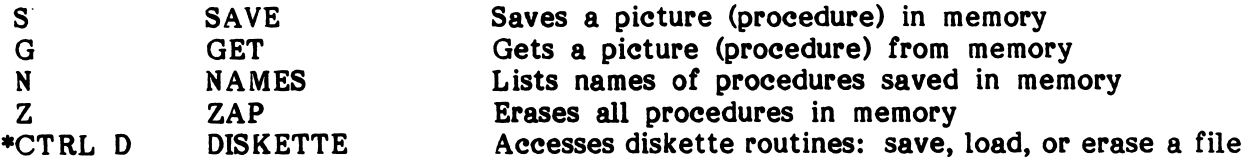

♦Press the Control Key and the P (or D or G) Key at the same time.

## EZ LOGO Activities 1-4: Mazes

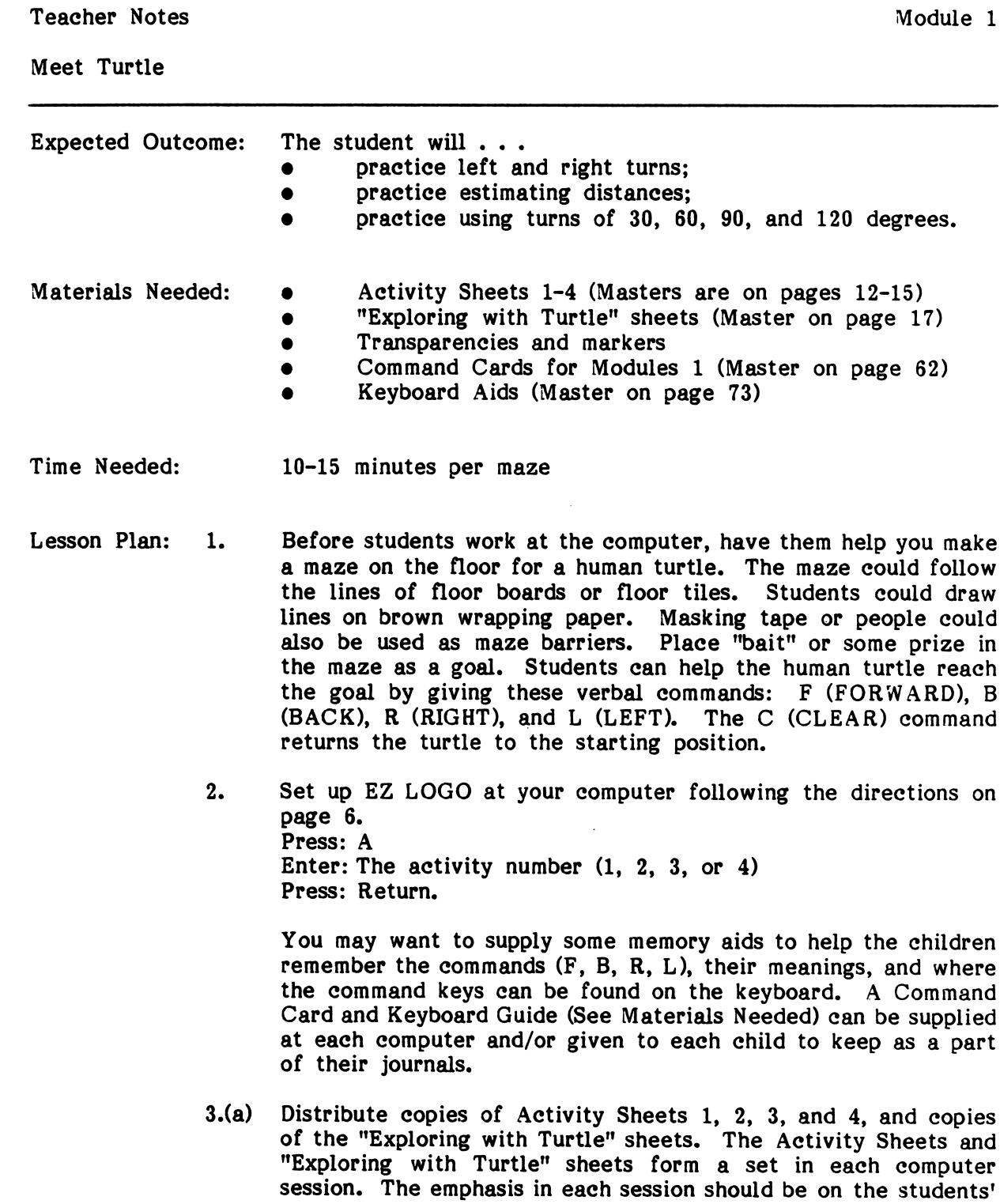

 $\overline{\phantom{a}}$ 

/^""N

creative exploration of Turtle's abilities. The Activity sheets /^ introduce the students to Turtle. The "Exploring with Turtle" sheets provide a place to design and/or record discoveries.

You, the teacher, should make the judgment on how to use the sheets. You may or may not choose to use all of the activities based on the age and abilities of your students. The blanks furnished on the bottom of each sheet provide the students with a place to record Turtle commands.

(b) Go over the following directions with the students.

The first four activities present the students with a series of increasingly complex mazes. The goal in each activity is to "teach" Turtle how to move through the maze to reach the goal (getting the bug or getting out of the maze).

The students are to use the F, B, R, and L commands at the computer to discover ways to successfully move Turtle through each maze. Be sure to allow plenty of time for students to solve the mazes.

(c) After the students have successfully directed Turtle to the bug several options are possible. They could experiment to find different ways of directing Turtle to the bug, or they could design and use new mazes drawn on a transparency.

Unless the students' age and/or ability level precludes it, they should use the "Exploring with Turtle" sheets to draw mazes or designs for Turtle to follow or to record a pattern they have created with Turtle. Turtle commands could be written first as predictions to be tested or recorded as Turtle is successfully directed.

- (d) Both the Activity sheets and "Exploring with Turtle" sheets should be saved as a record in their journals and can serve as a basis for general discussion.
- 4. At this stage, children have only been introduced to the commands F,B,R,L, and C. If they accidentally bump the other command keys (H,T,U,D,X,M, semicolon, comma, period, and slash), then surprising things happen—Turtle disappears, Turtle doesn't draw, or Turtle draws in color. Children enjoy stumbling onto these Turtle tricks, and news of the new discoveries spreads quickly.
- 5. The pictures the children draw while using EZ LOGO 1 can be printed if you have a printer available. A picture can be printed by pressing Control P. Make sure to set up the printer before students start working on the activities. Page 60 explains the procedure for setting up the printer and specifies the hardware needed.

6. To end the program, press Escape twice. When the message "Do you want to try again?" is displayed, type "N" or "No." The main menu will next appear.

**Optional** Follow-up Activities

f0\*^

- Have students make mazes on a transparency with markers.  $\bullet$ Attach the completed transparency to the screen with a piece of tape. Students can exchange and solve the mazes.
	- Have students draw mazes on paper or make mazes on the floor with masking tape. Have children work in pairs—one child giving the other child commands  $(F,B,R,L)$  that will direct a matchbox car or game piece through the maze.
	- Have turtle races to see who can go through the maze in the fewest number of moves or in the quickest time.
	- Direct Turtle through the maze backwards.
	- Children can make a maze in wet sand or snow by dragging their feet. They can then give commands to one another.
	- Several children can leave yarn turtle tracks from one location to another. (No two paths should be the same.) Compare yarn lengths to determine longest and shortest paths.
	- Relate mazes to floor maps used with small cars and block villages.

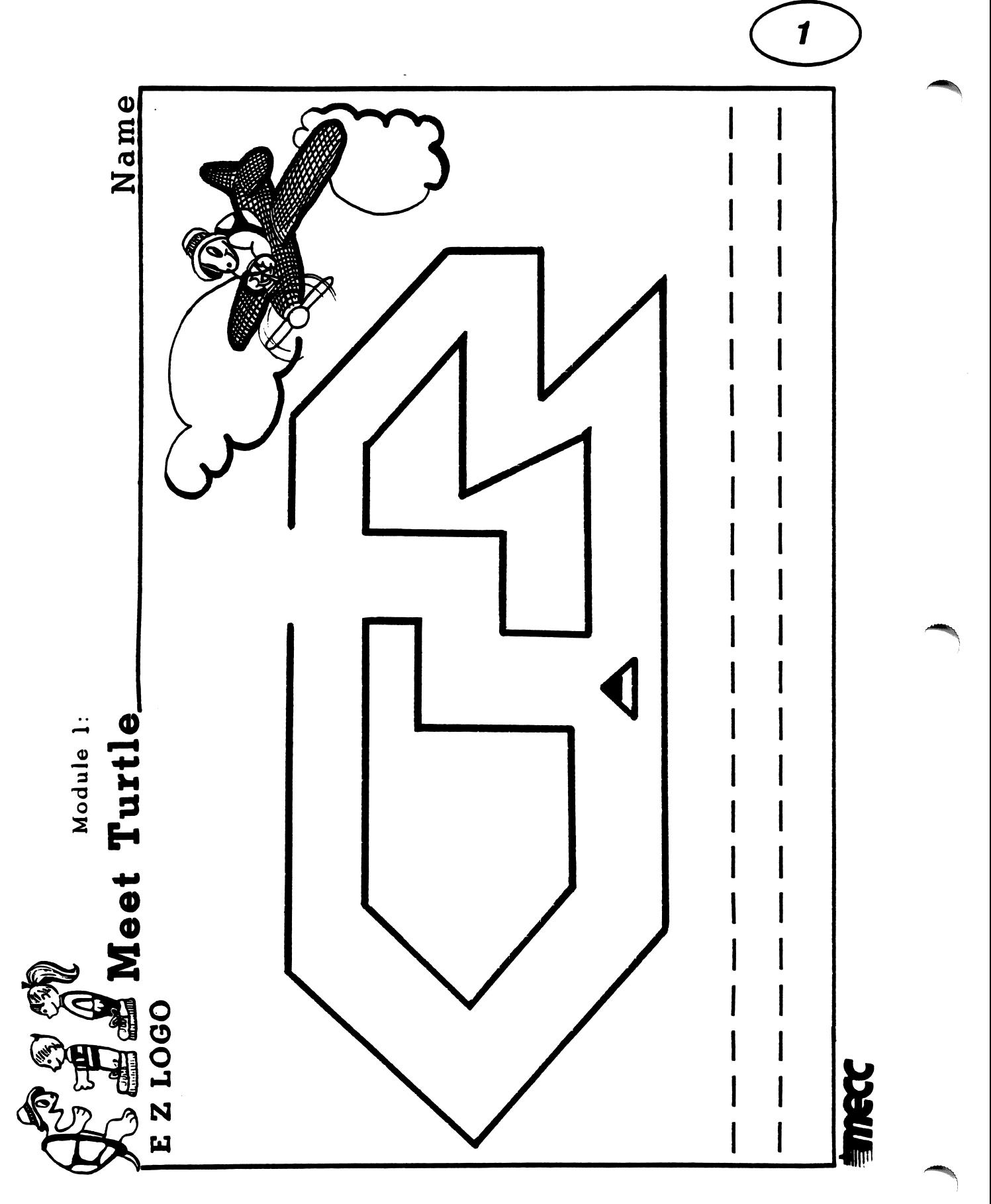

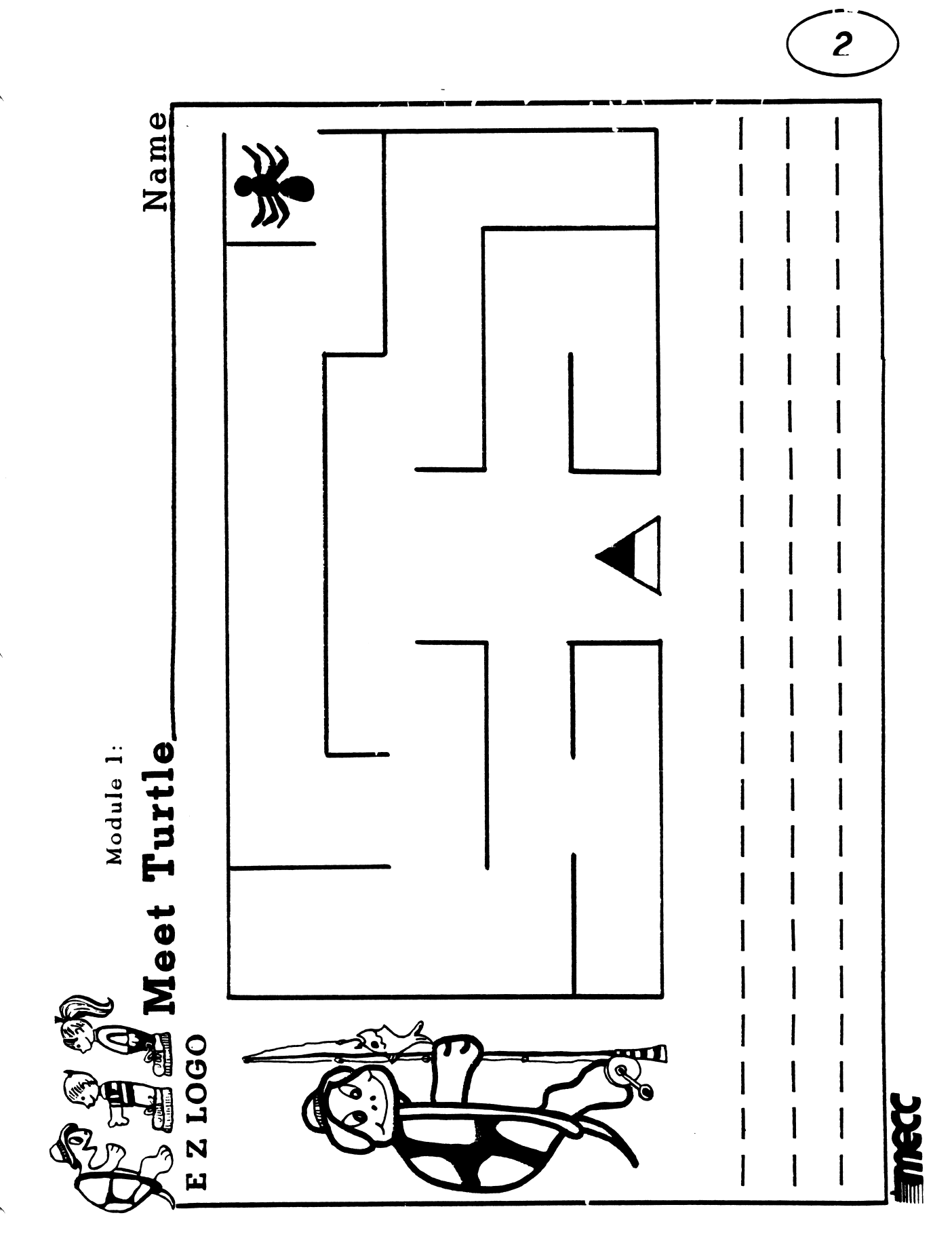

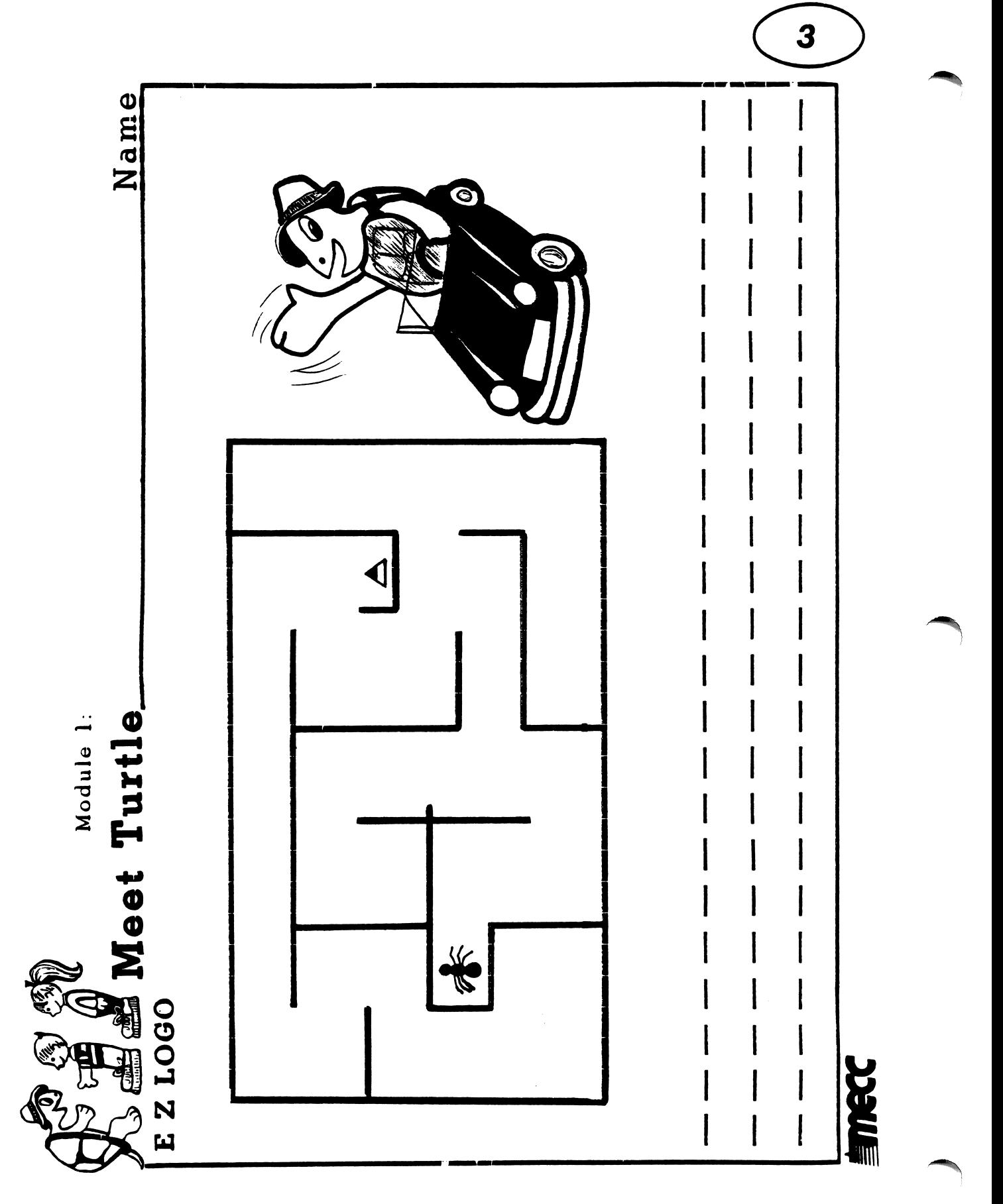

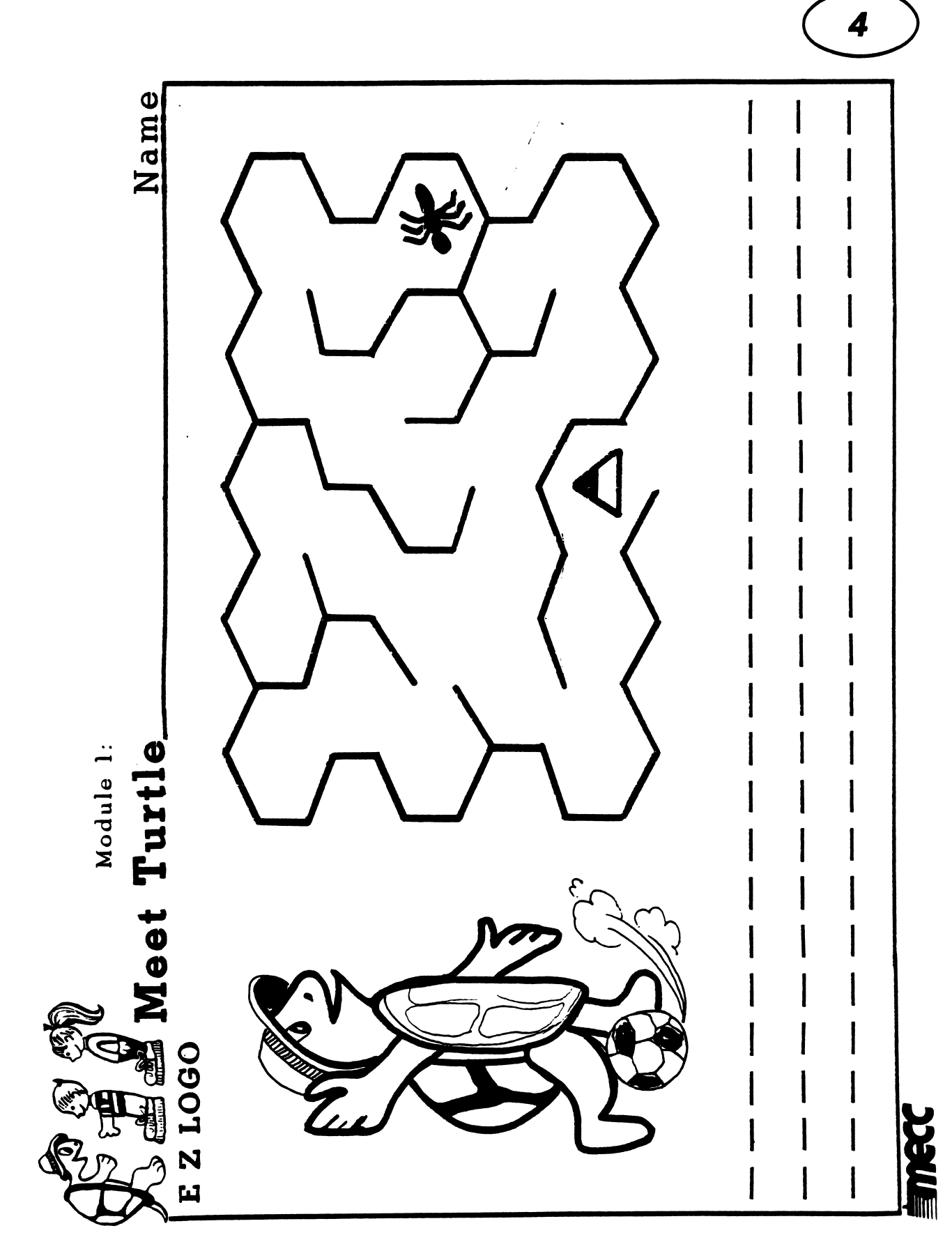

The following "Exploring with Turtle" sheet is needed throughout EZ LOGO 1 and 2, as a companion to the Activity Sheets. Be sure to duplicate enough sheets to supply the students in all the <u>EZ Logo</u> activities.

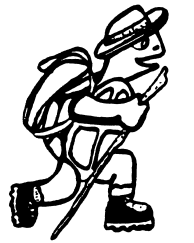

# Exploring<br>with Turtle\_\_\_\_\_

Name

E Z LOGO  $\overline{\phantom{a}}$ - -

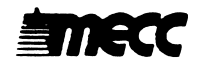

#### EZ LOGO 1 Activities 5-6: Patterns

 $\bar{\beta}$ 

yi\*\*tex

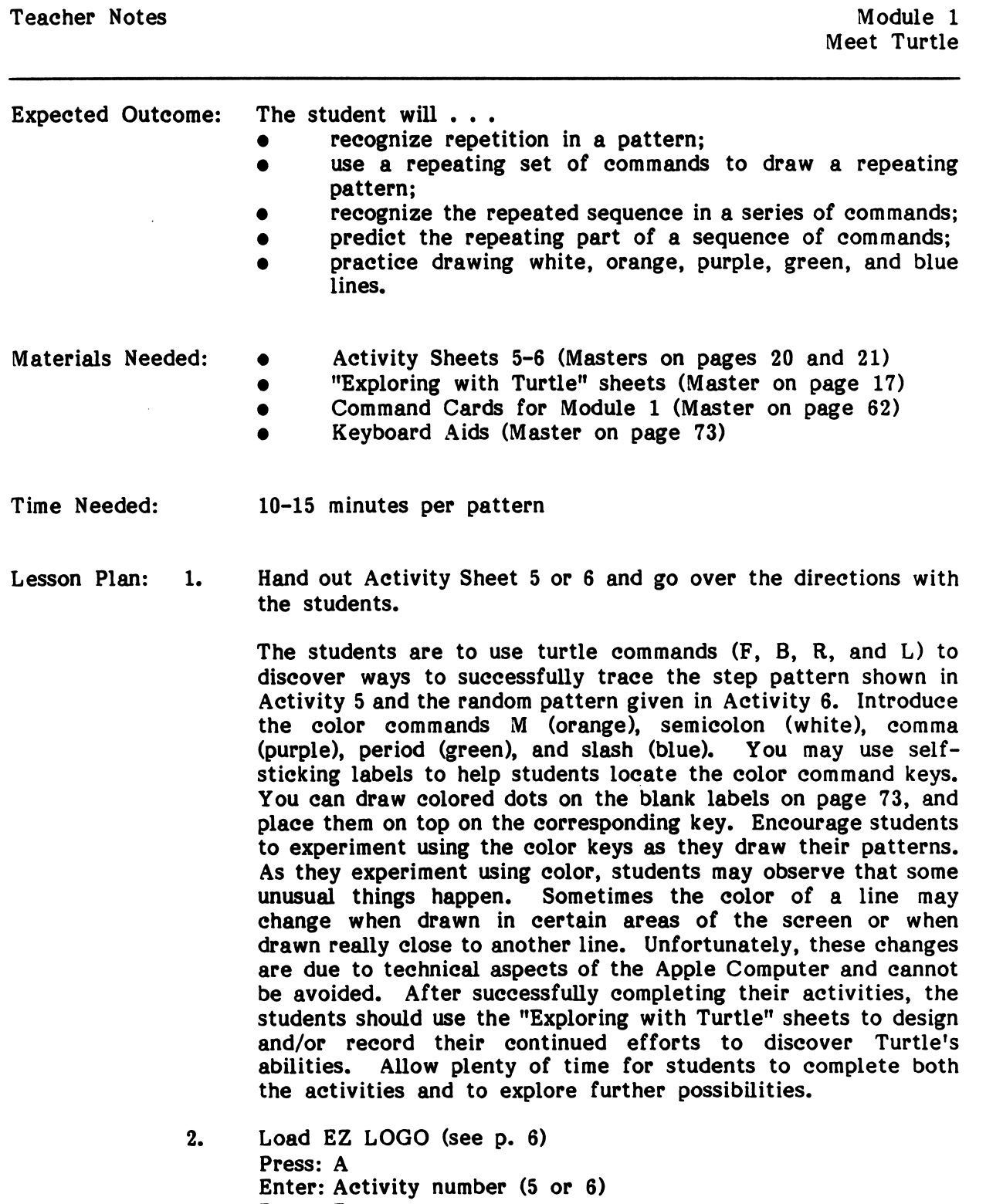

 $\hat{\boldsymbol{\beta}}$ 

Press: Return.

 $\mathcal{L}_{\mathcal{L}}$ 

- 3. Student pictures can be printed using the Control P command. See page 60 for information about the procedure to follow and the hardware needed.
- Students can return to activities 1-4 anytime by pressing the  $4.$ A Key, entering the number of the activity wanted, and pressing Return.

# **Optional** Follow-up Activities:

you have a series of the

- Discuss students' recorded commands. Point out the repeating part of each set of commands. After observing the repeated part of a sequence of commands, guide children to predict the next few commands.
- Relate the turtle patterns to the step patterns made when comparing and ordering cuisennaire rods.
	- (Activity 5) Have children climb a set of stairs outside of school and then climb a hill. Ask which is easier. Compare those activities to teaching Turtle to climbing stairs. Ask whether it is easier to teach Turtle or a younger brother or sister. Relate this idea to how we learn to do things by practicing them.
- (Activity 6)  $\bullet$ Relate the turtle design to designs on placemats or paper towels.
- Children could decorate the edges of papers using vegetable prints.

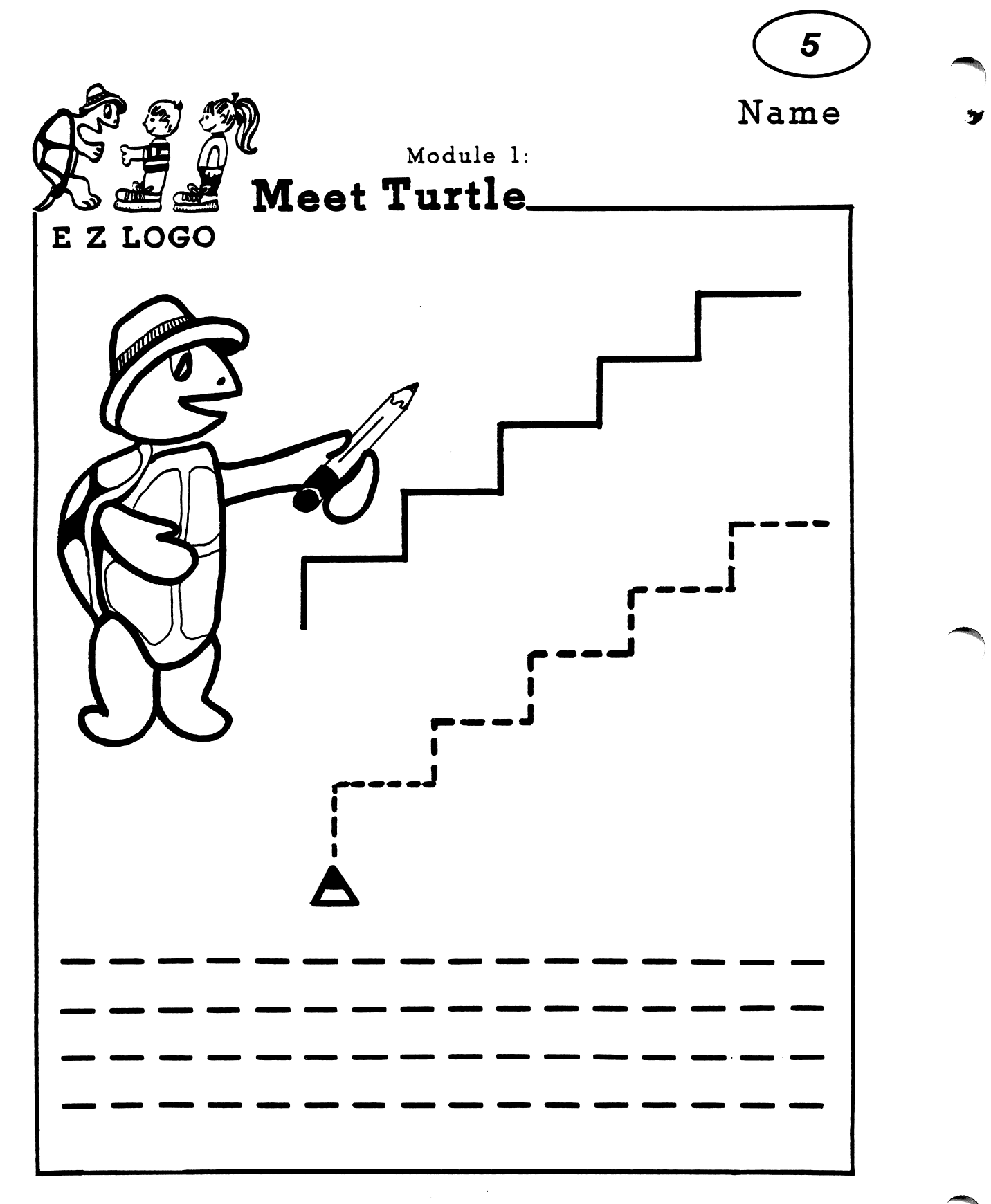

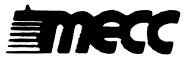

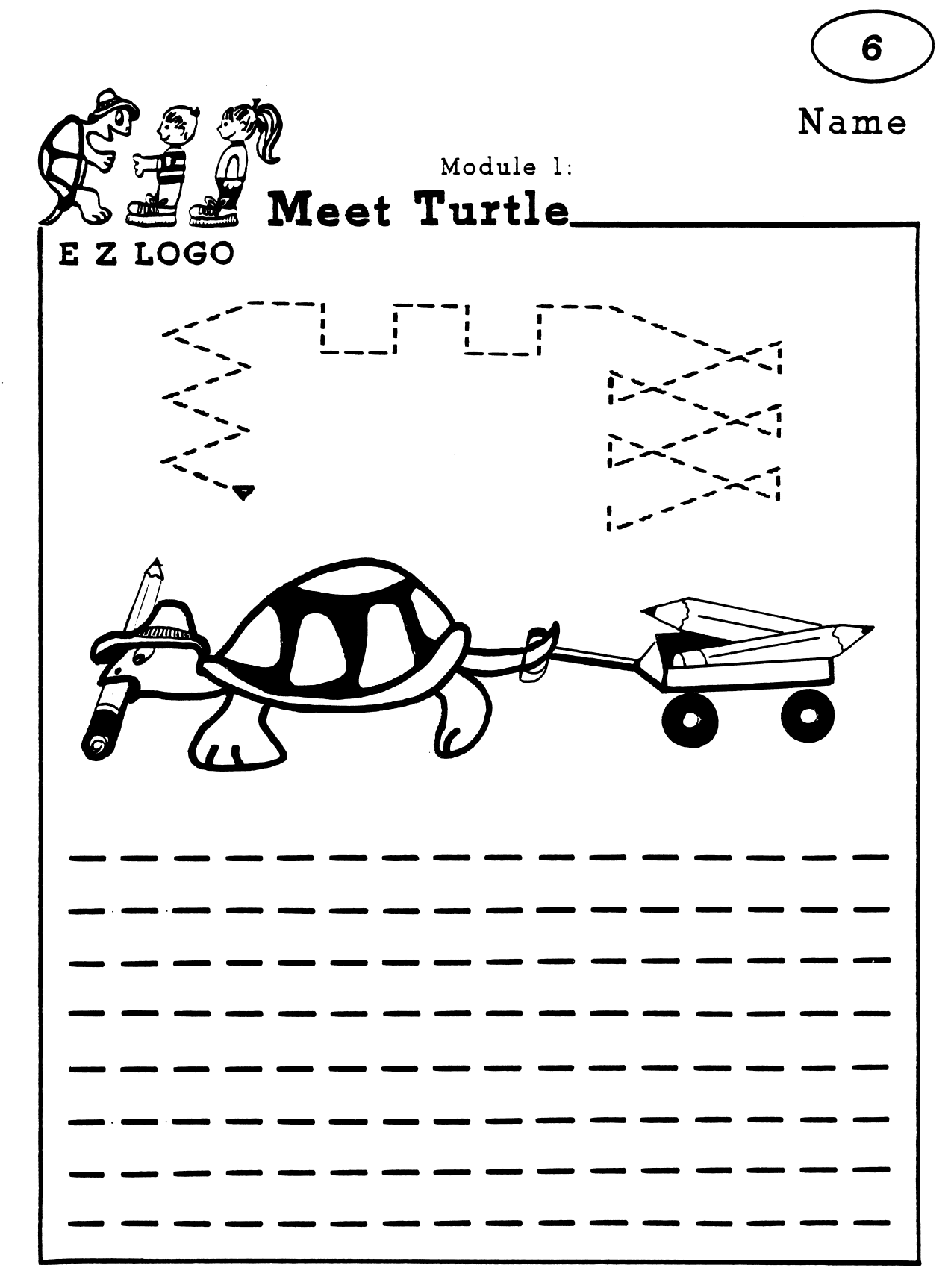

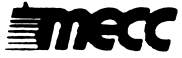

# EZ LOGO 1 Activities 7-10: Shapes

 $\hat{\mathcal{E}}$ 

 $\frac{1}{2}$ 

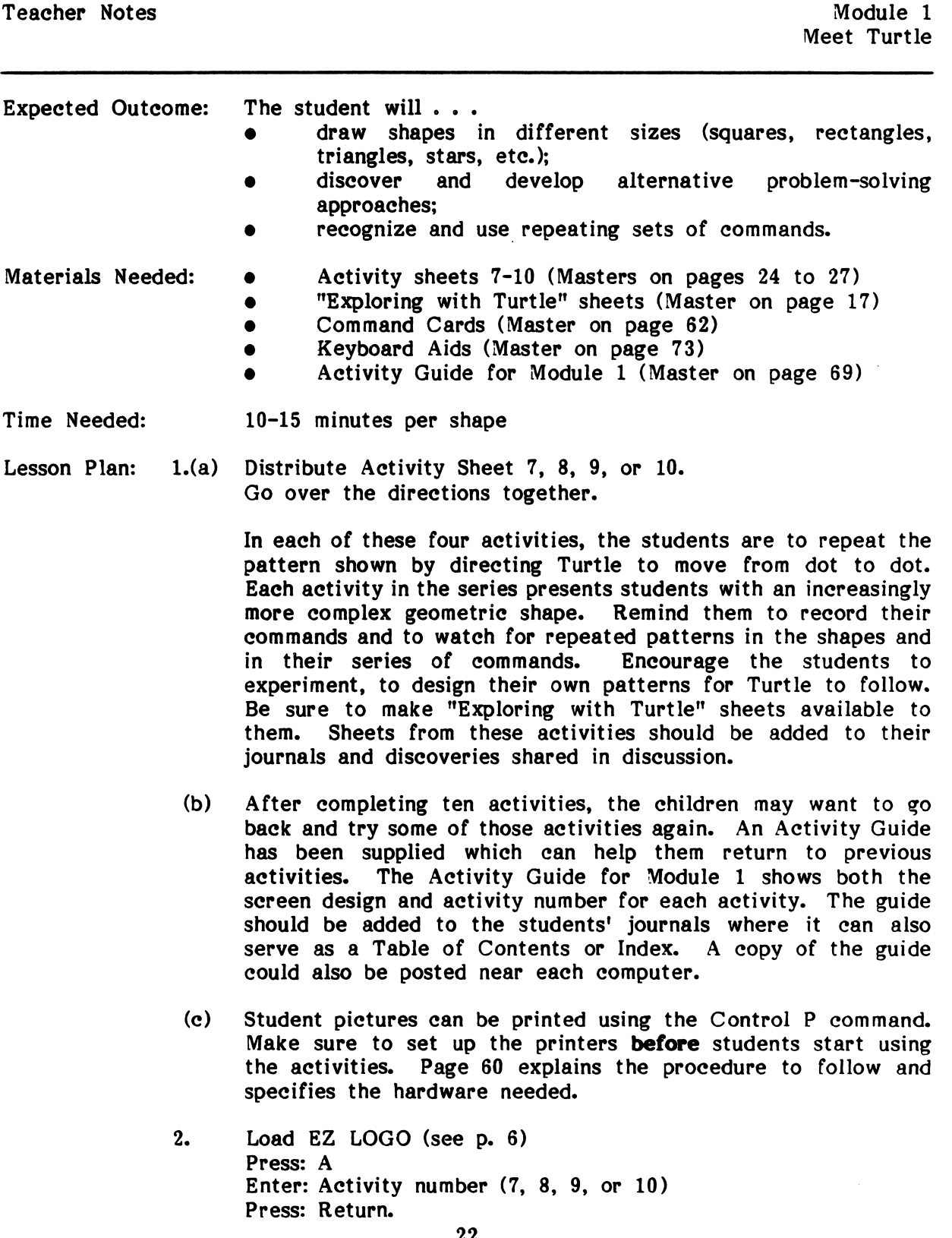

Optional Follow-up Activities:

 $\sqrt{2\pi\left(1-\frac{1}{2}\right)}$ 

- Discuss students' recorded commands and examples of repetition  $\bullet$ in the commands. Have the students suggest different ways of solving each problem.
- Encourage students to teach Turtle how to make many other shapes in a variety of sizes. Some students may want to draw a picture combining several geometric shapes.
- Have the students exchange their recorded commands to see if other students arrive at similar results.
- Have the students draw different shapes on "Explore with Turtle" sheets.
- Keep a box that will hold 3x5 or 5x7 cards. The box should be kept in some central location where all the students will have easy access. To this "classroom file," students could add ideas they have discovered with Turtle and problems they and Turtle have solved. One side of the card could have the turtle graphic design and the other side the turtle commands.

Activity 7-8:

- Students can cut out colorful shapes and put them in their journals.
- Children can trace template shapes to make pictures.
- Children may order sizes of property blocks.
- Children may build structures using only one shape of blocks (example: all squares).
- Review idea of equal length and longer and shorter lengths.
- String beads of all one shape or develop a pattern using shapes.

Activity 9-10:

- Relate stars to an astronomy unit.
- Make star-shaped sugar cookies.
- Trace pre-cut star shapes.
- Fingerpaint star shapes.

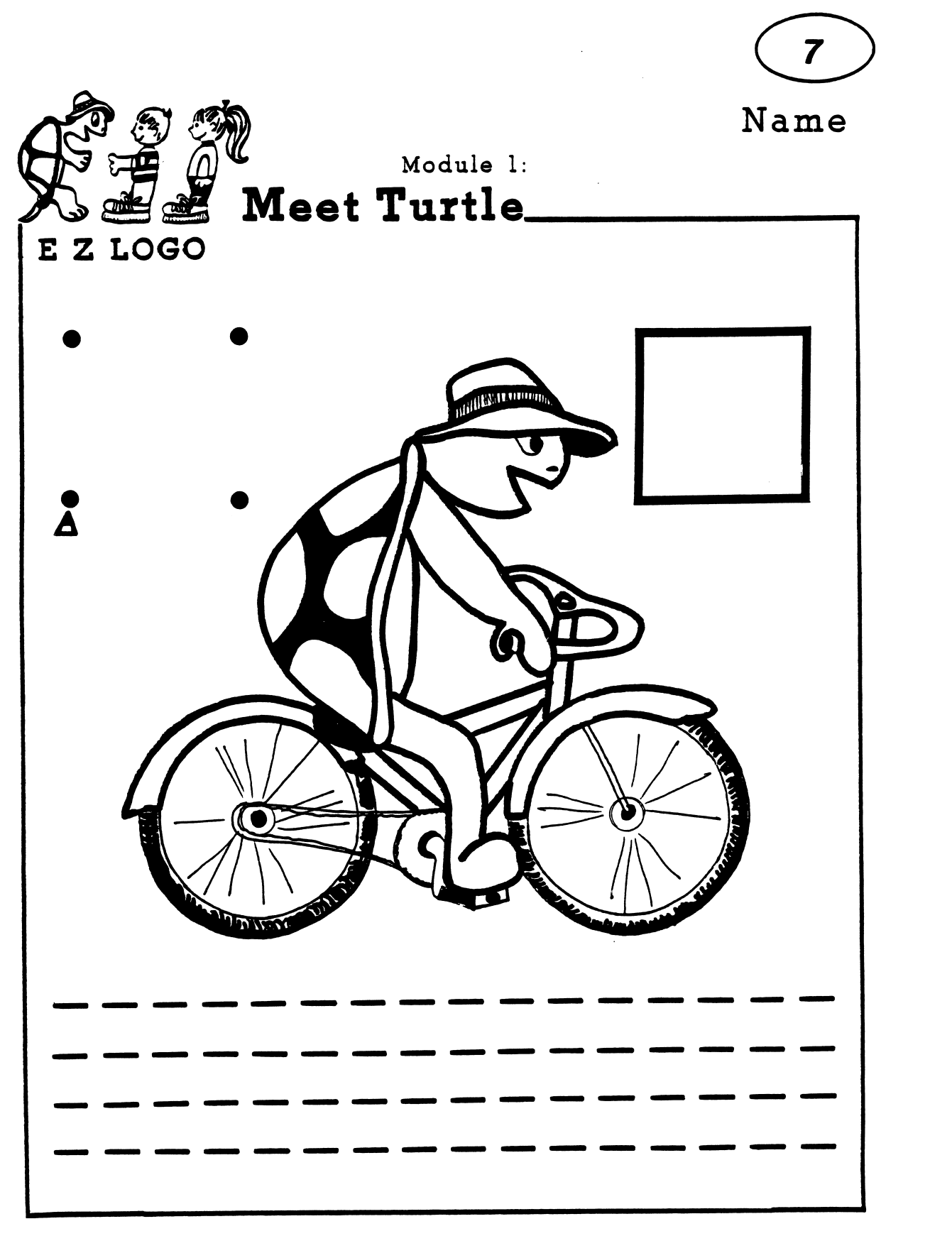

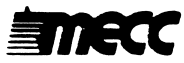

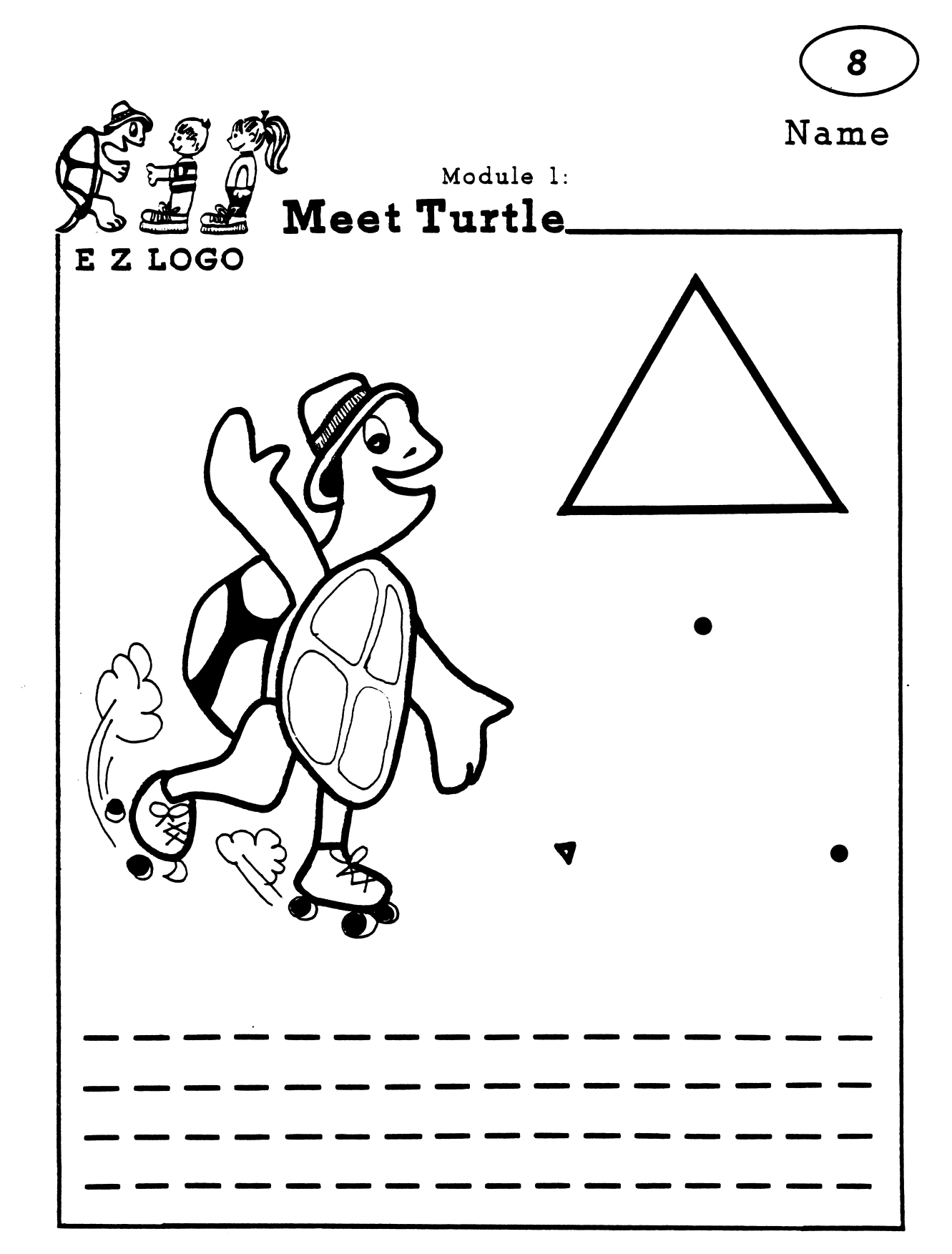

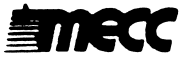

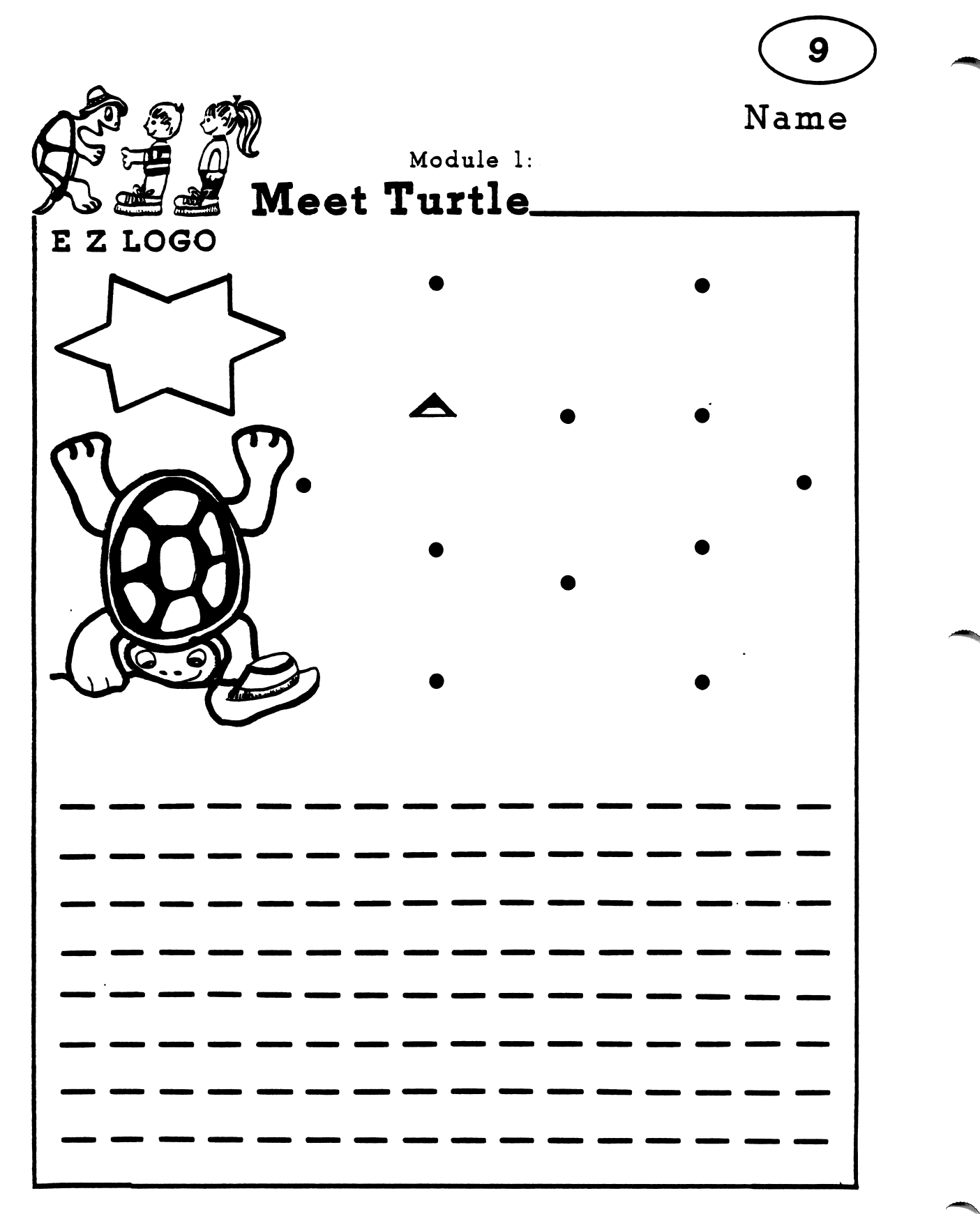

**ENECC** 

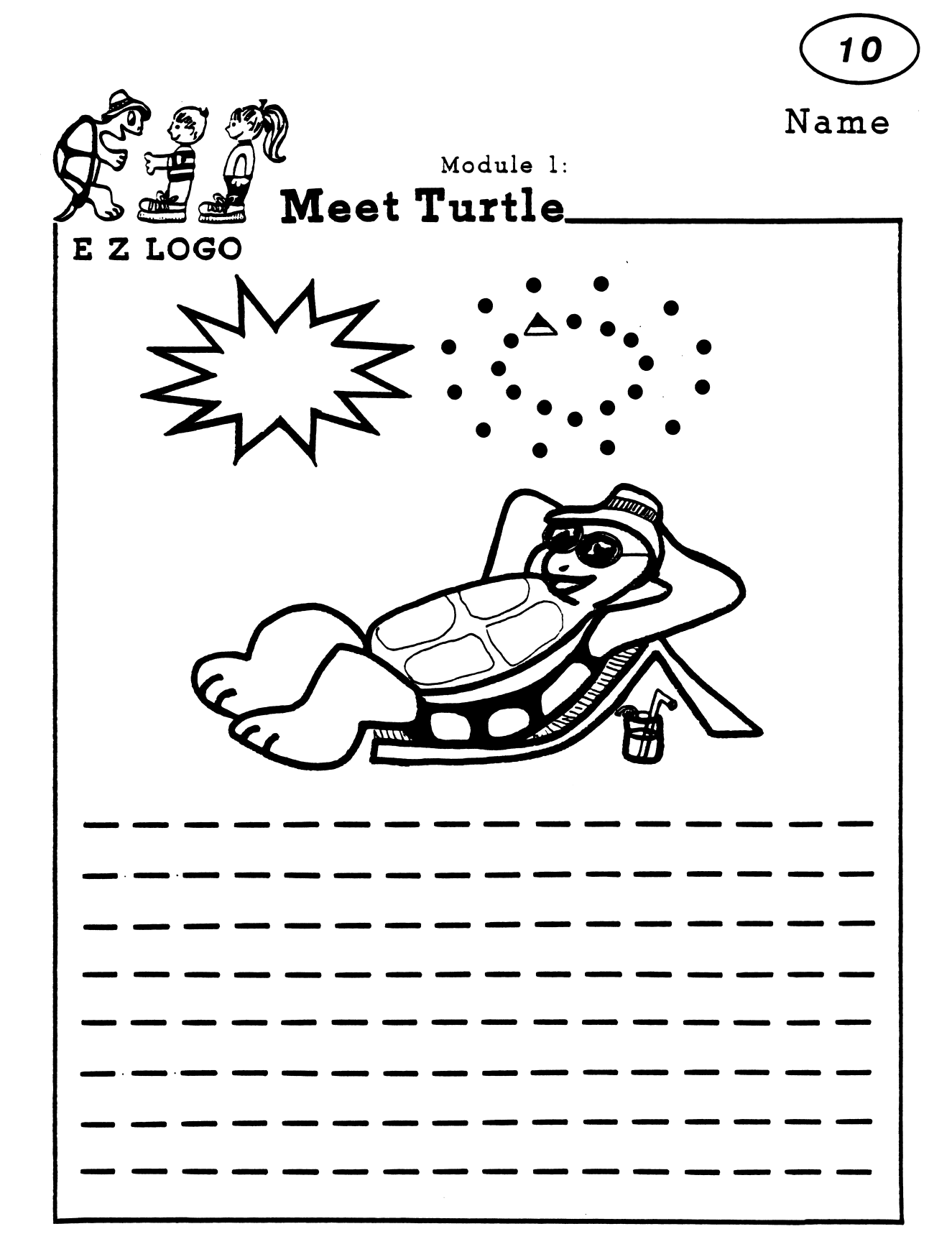

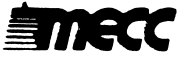

### EZ LOGO 1 Activities 11-17: Letters

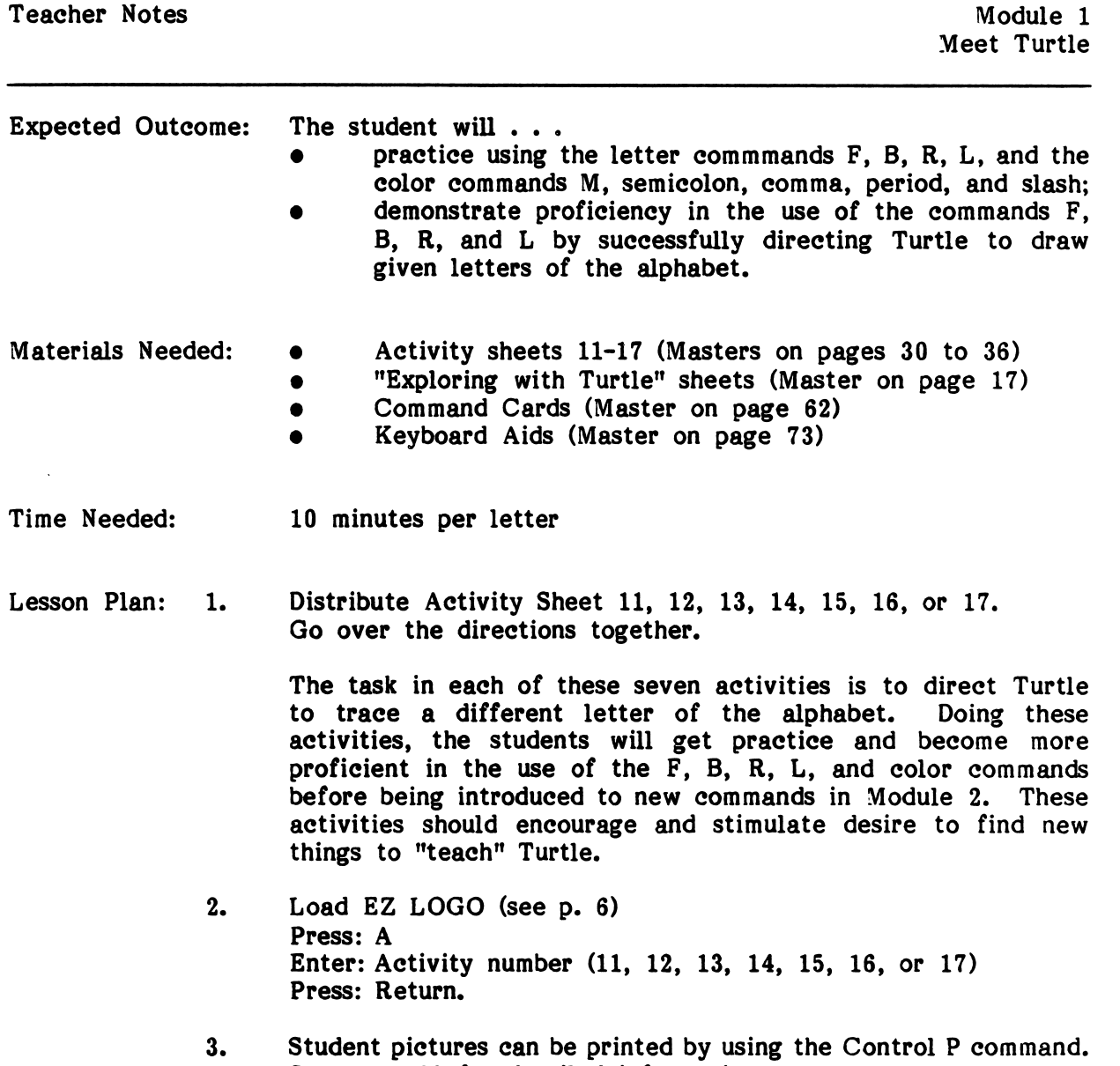

See page 60 for detailed information.

**Optional** Discuss students' recorded commands. Have the students  $\bullet$ Follow-up suggest different ways of making the same letter. Activities:

<del>™</del>

- Encourage students to make all the letters of the alphabet.  $\bullet$ Make the letters in upper and lower case.
- In Module 2, "Turtle Tricks," students learn to put letters together to make words.
- Review letter names and consonant sounds.
- Practice printing letters. Emphasize straight, curved, and slanted lines, as well as where letters start and stop in relationship to lines on paper.
- Use printing sets and ink pads.
- Children can make letters out of clay.
- Children can cut letters out of magazines or newspapers.  $\bullet$
- Children can paint large letters the teacher has outlined.
- Children can make letters using pegs and a pegboard.
- Children can write their initials.  $\bullet$
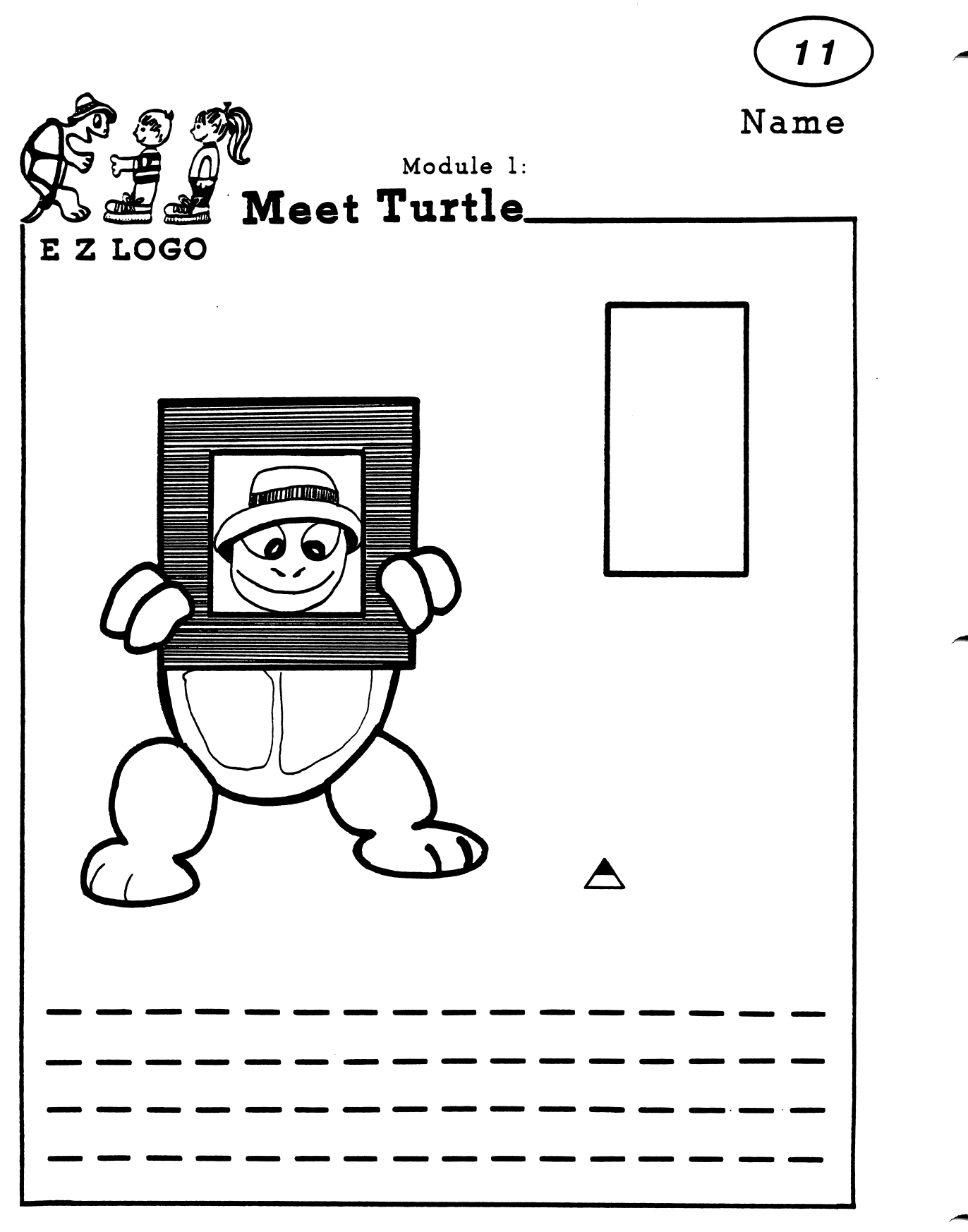

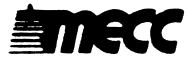

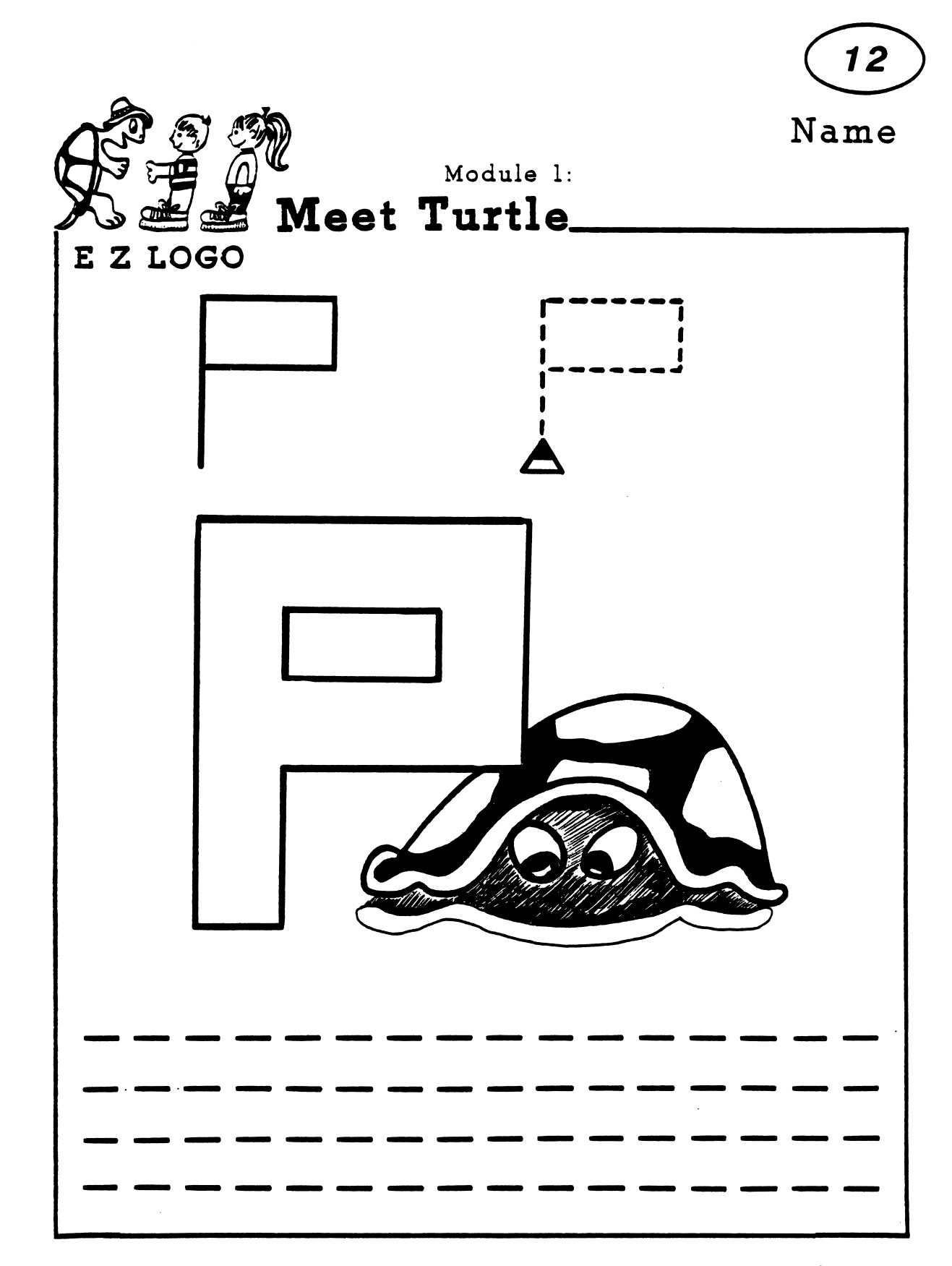

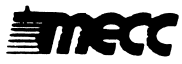

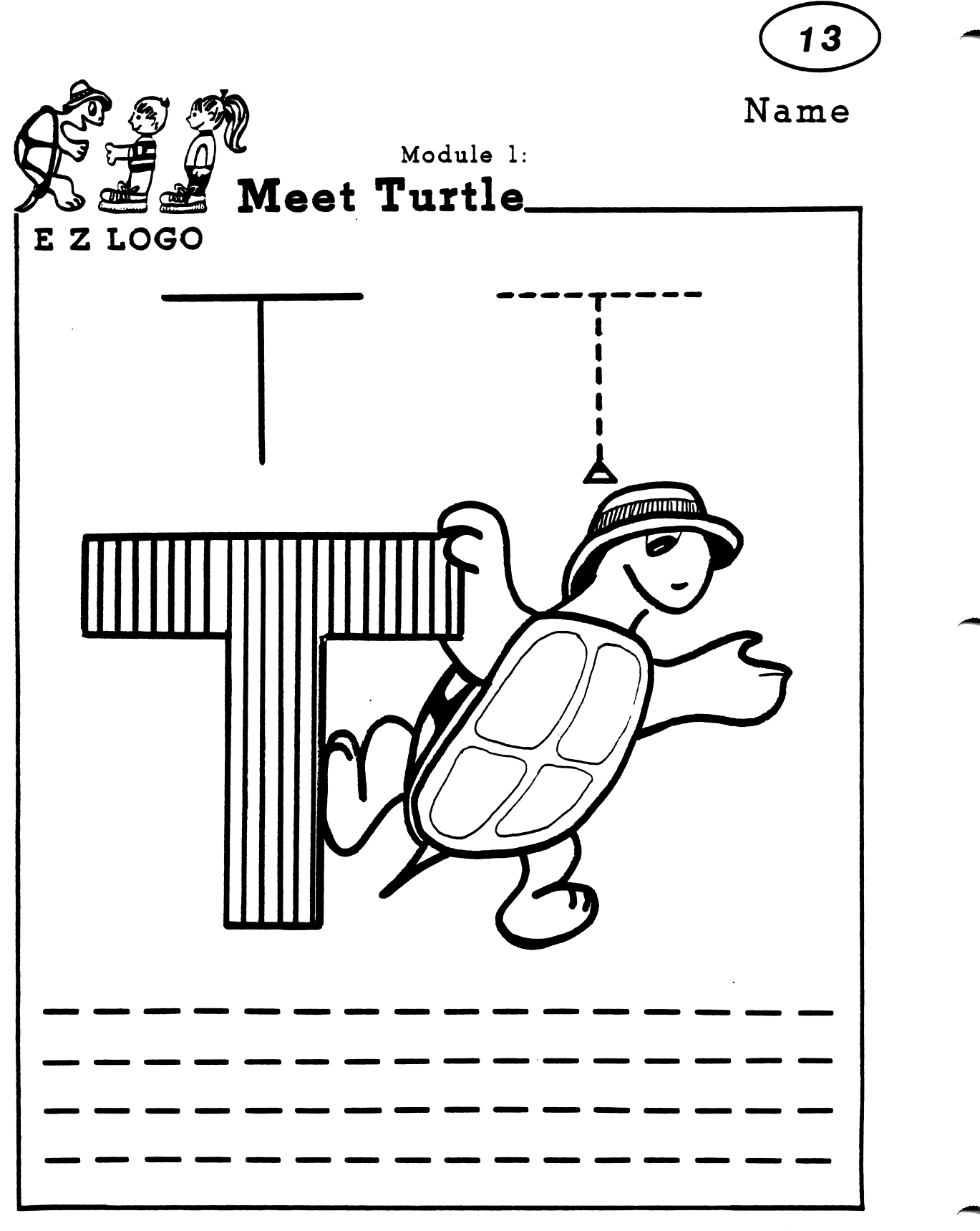

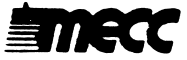

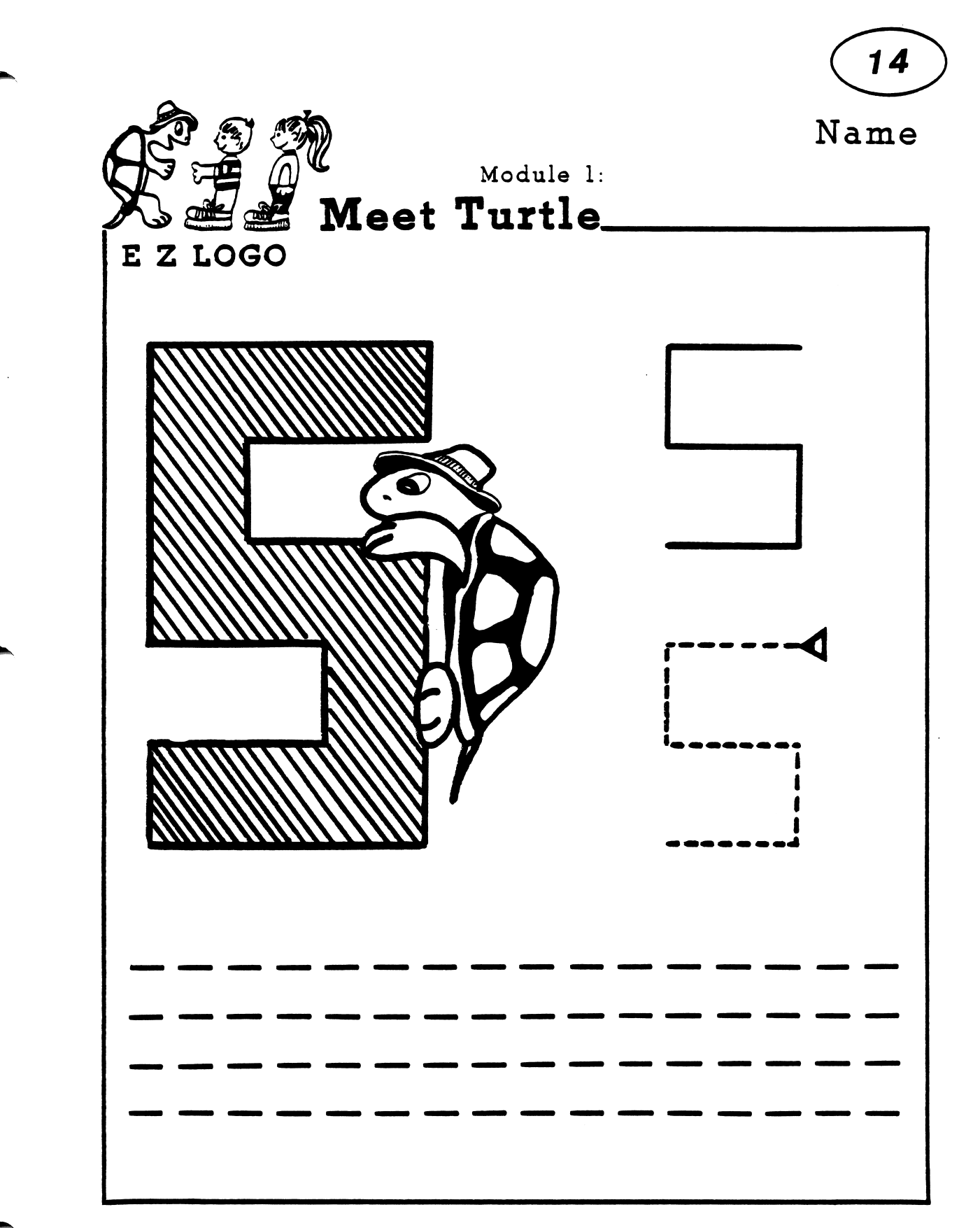

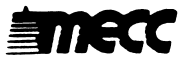

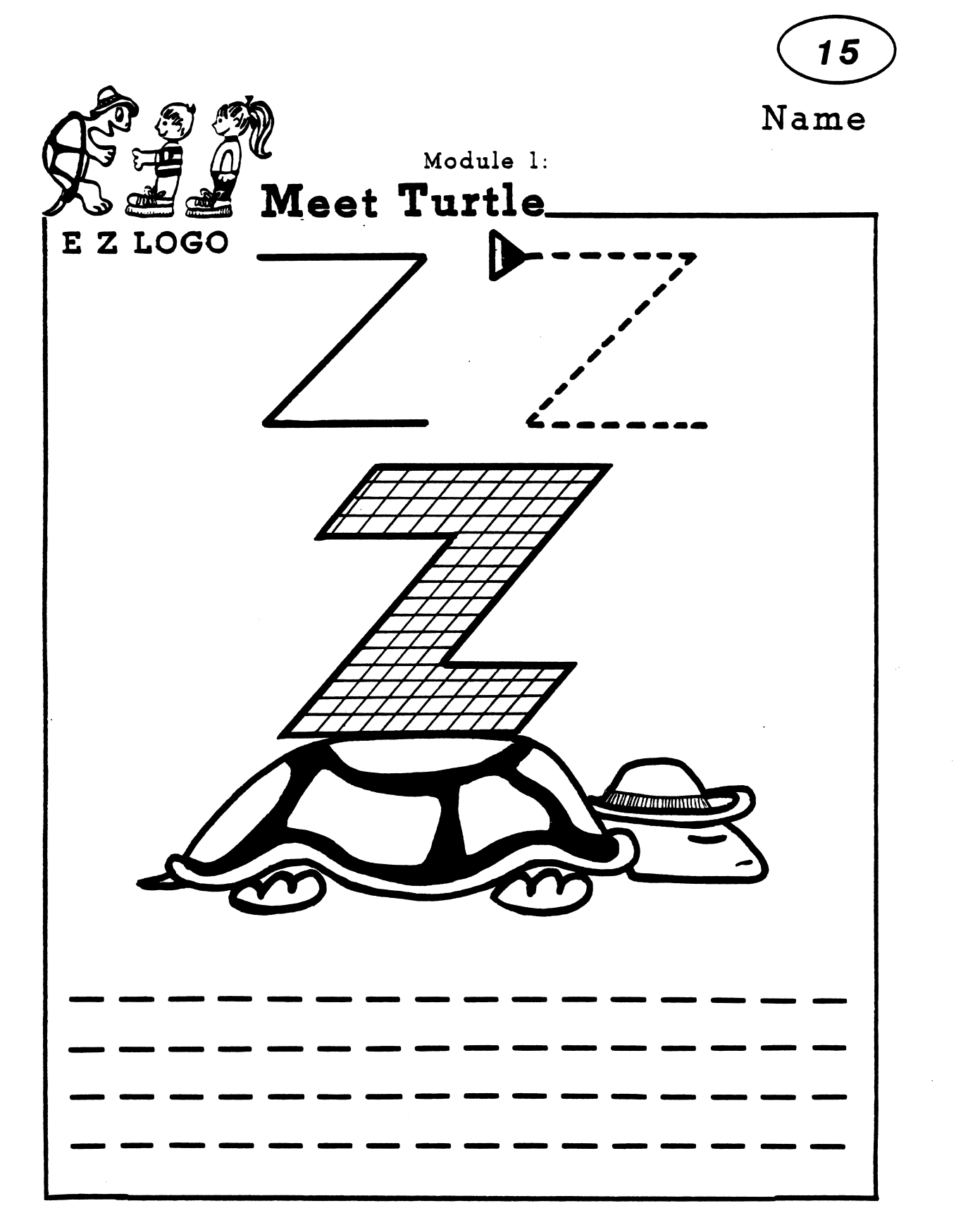

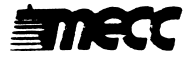

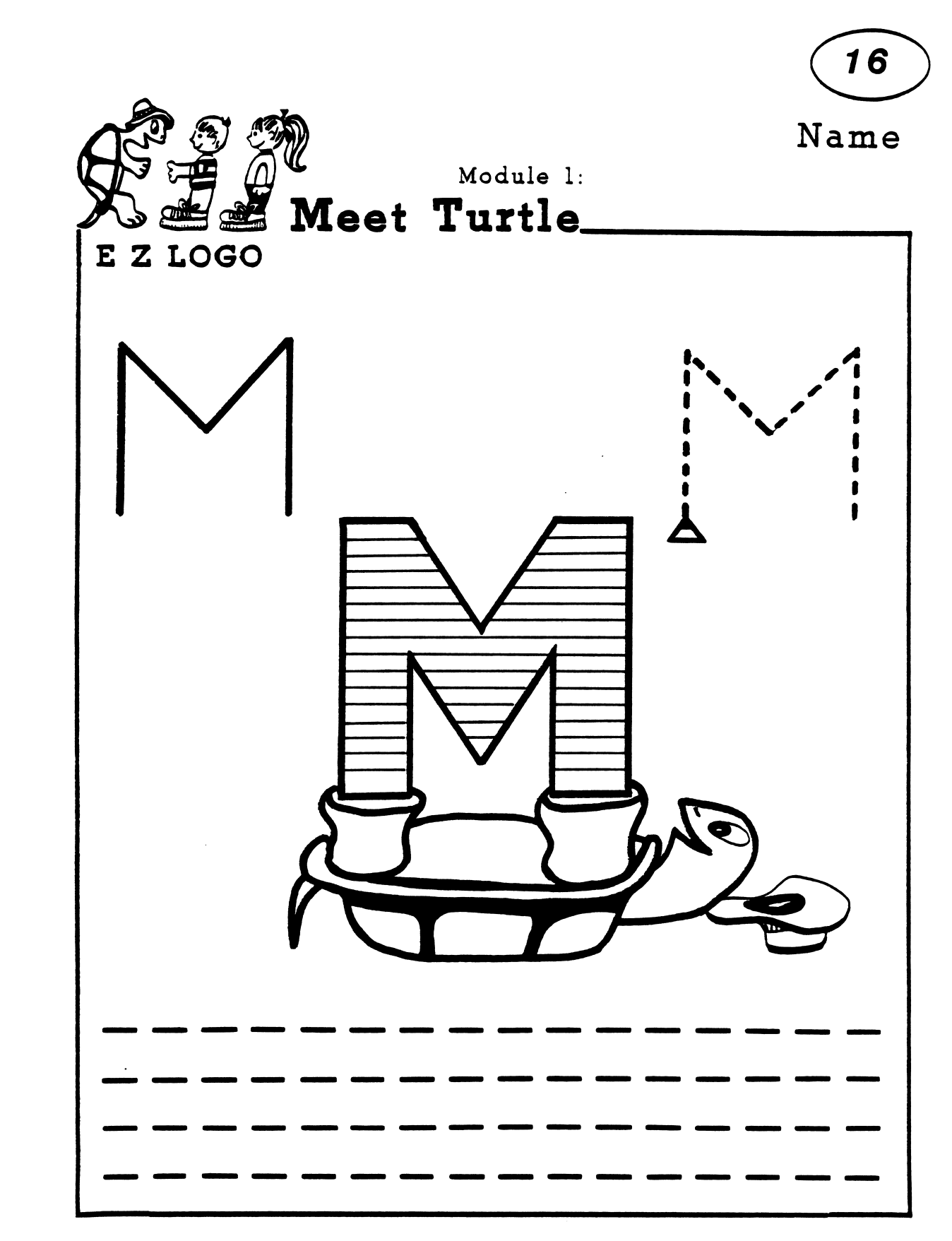

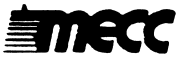

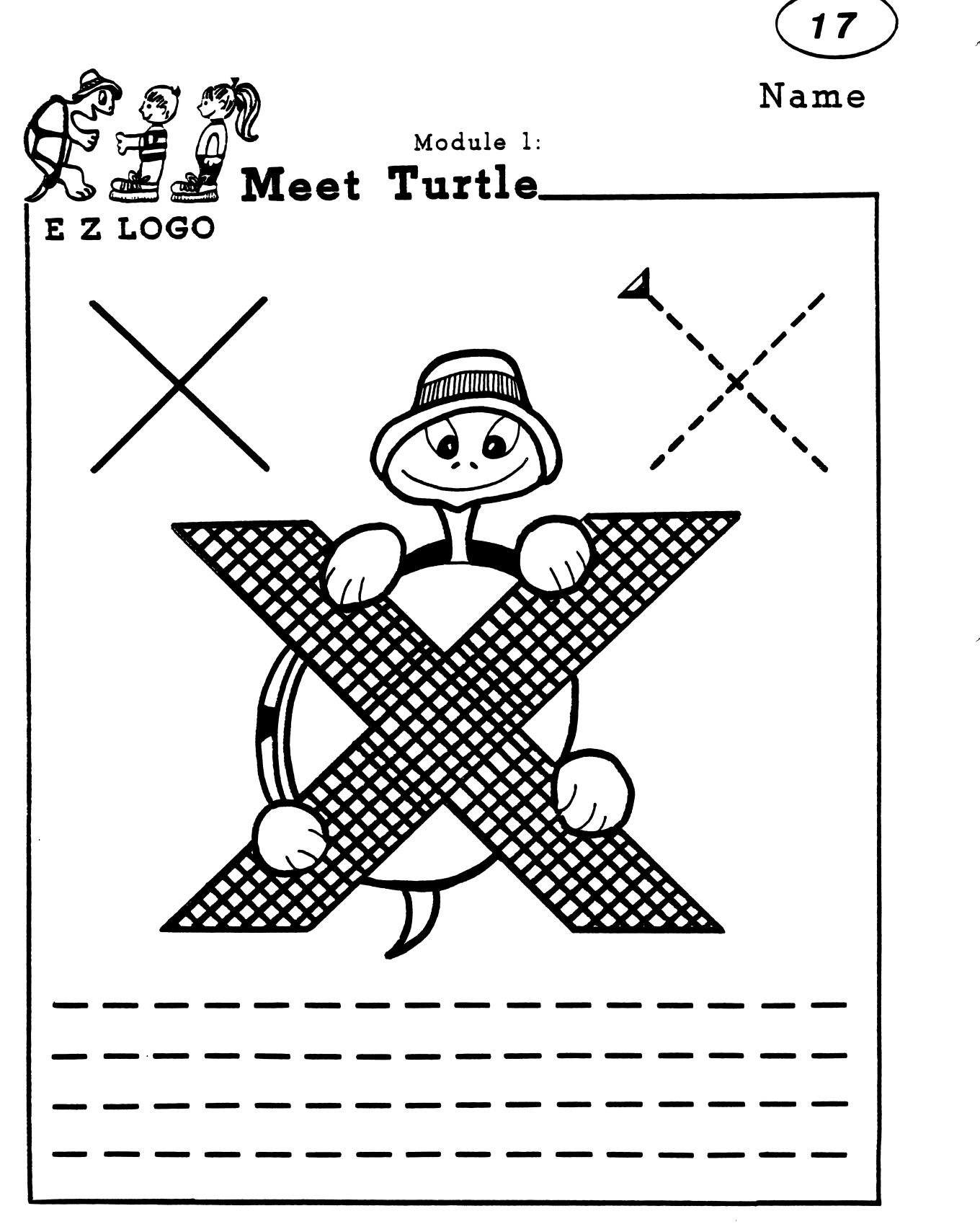

**EINECC** 

## EZ LOGO 1 Activities 18-19: Patterns

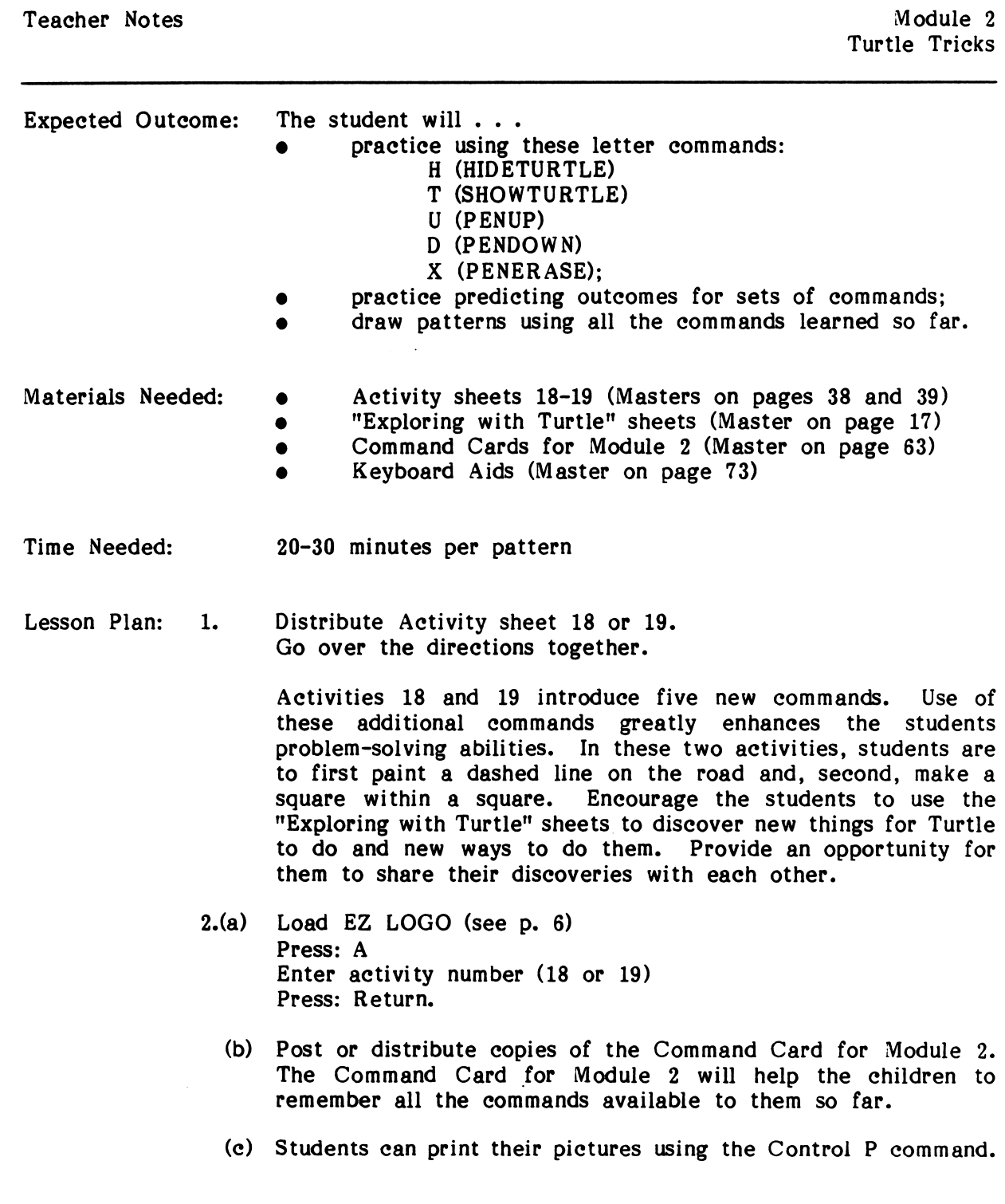

 $\frac{1}{2}$ 

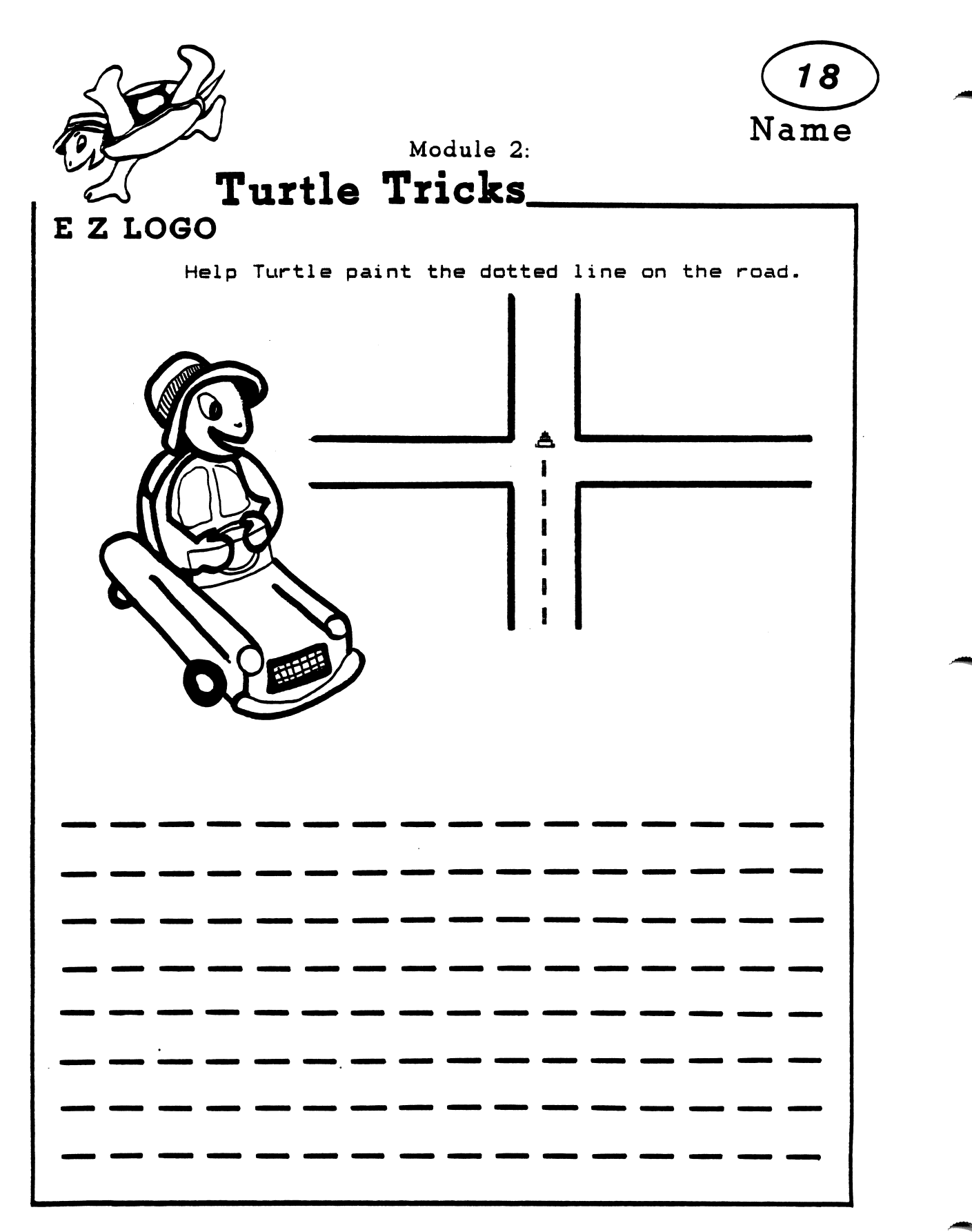

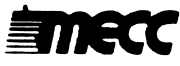

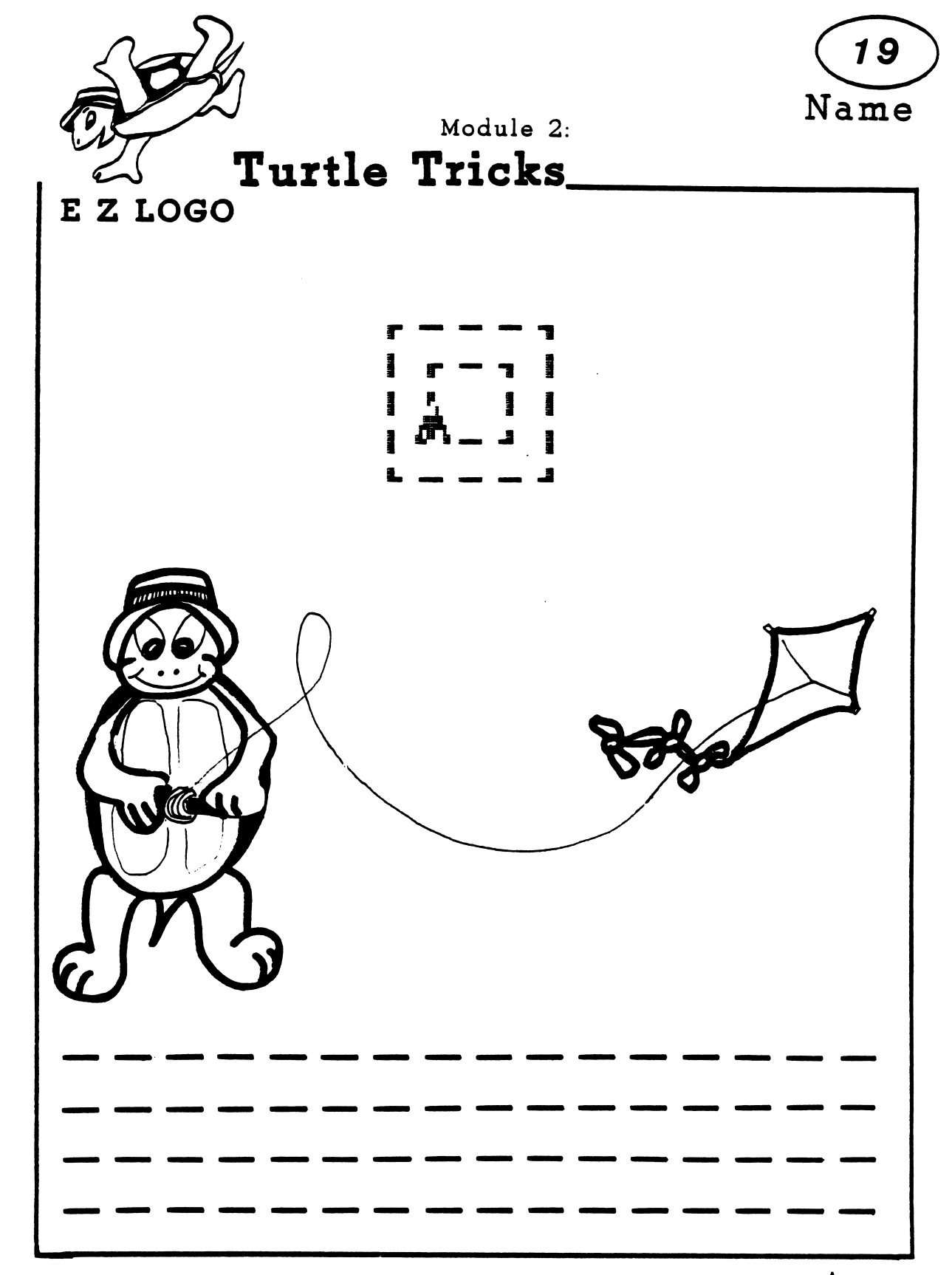

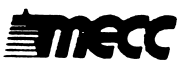

## EZ LOGO Activities 20-21: Words

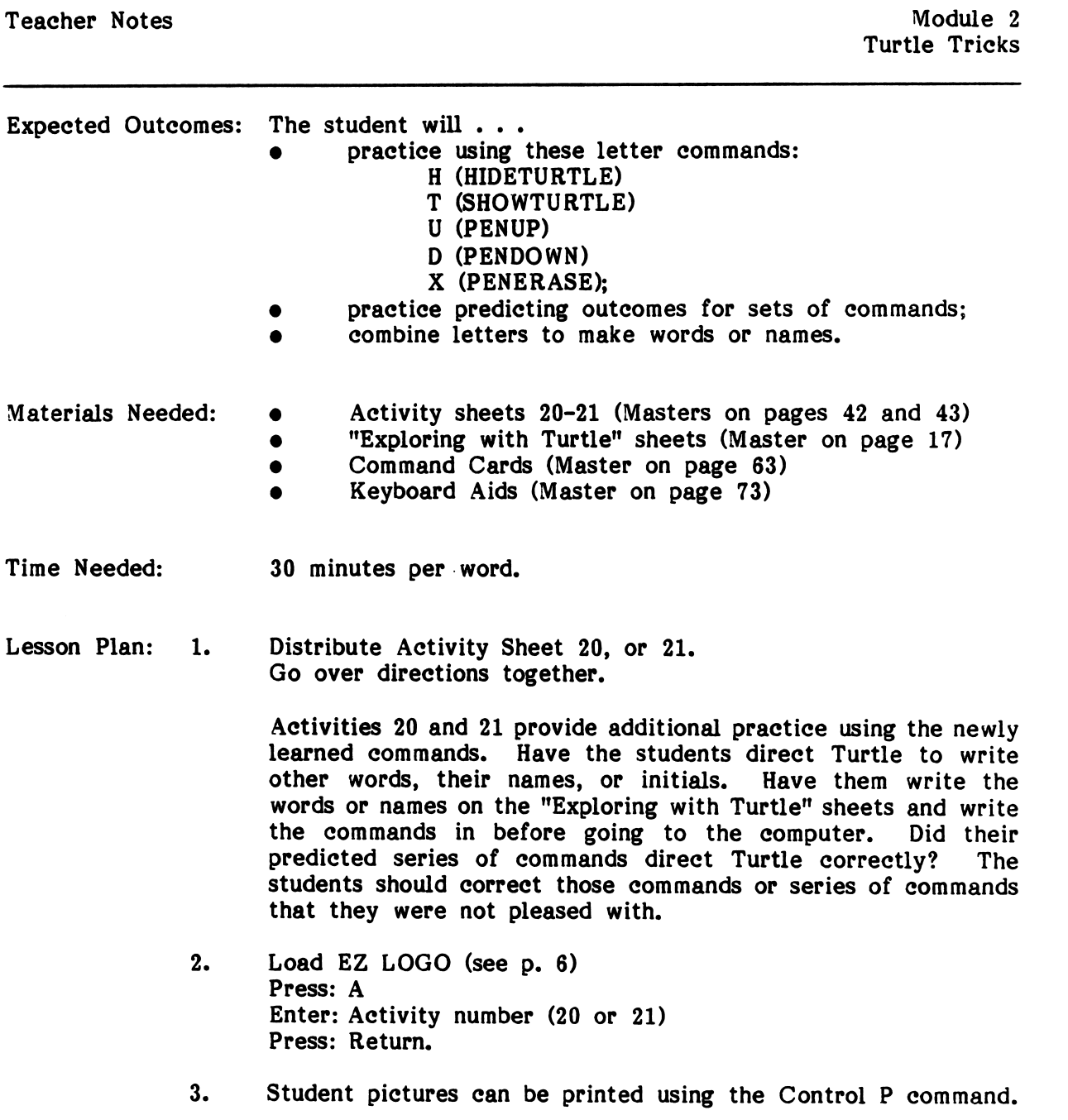

Optional<br>Follow-up<br>Activities:

- $\bullet$  Have students write other words or messages.
- Children can write their names or initials.
- Children can write their spelling words.

 $\bar{z}$ 

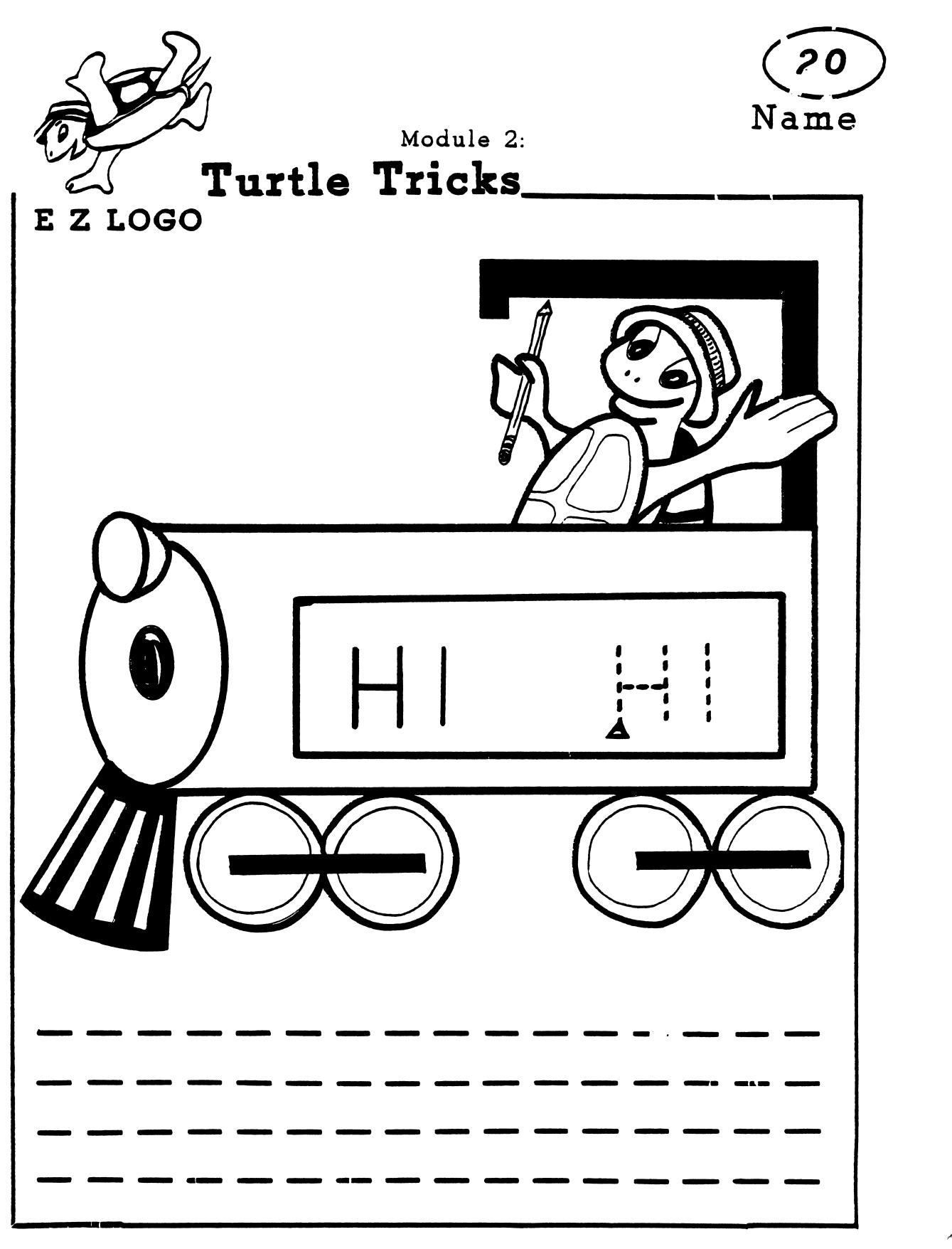

**EINECC** 

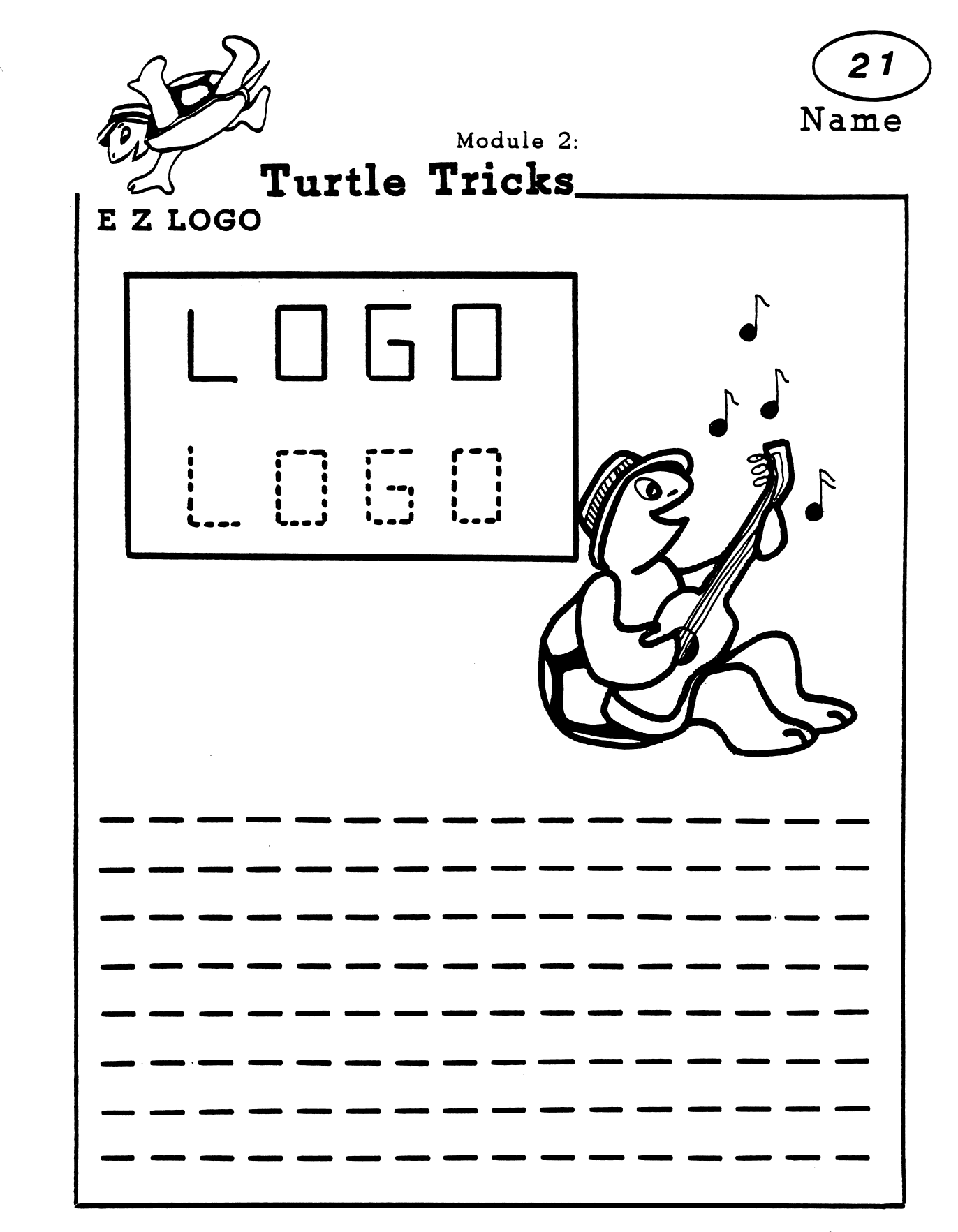

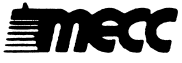

## EZ LOGO 1 Activities 22-23: Pictures

 $\bar{z}$ 

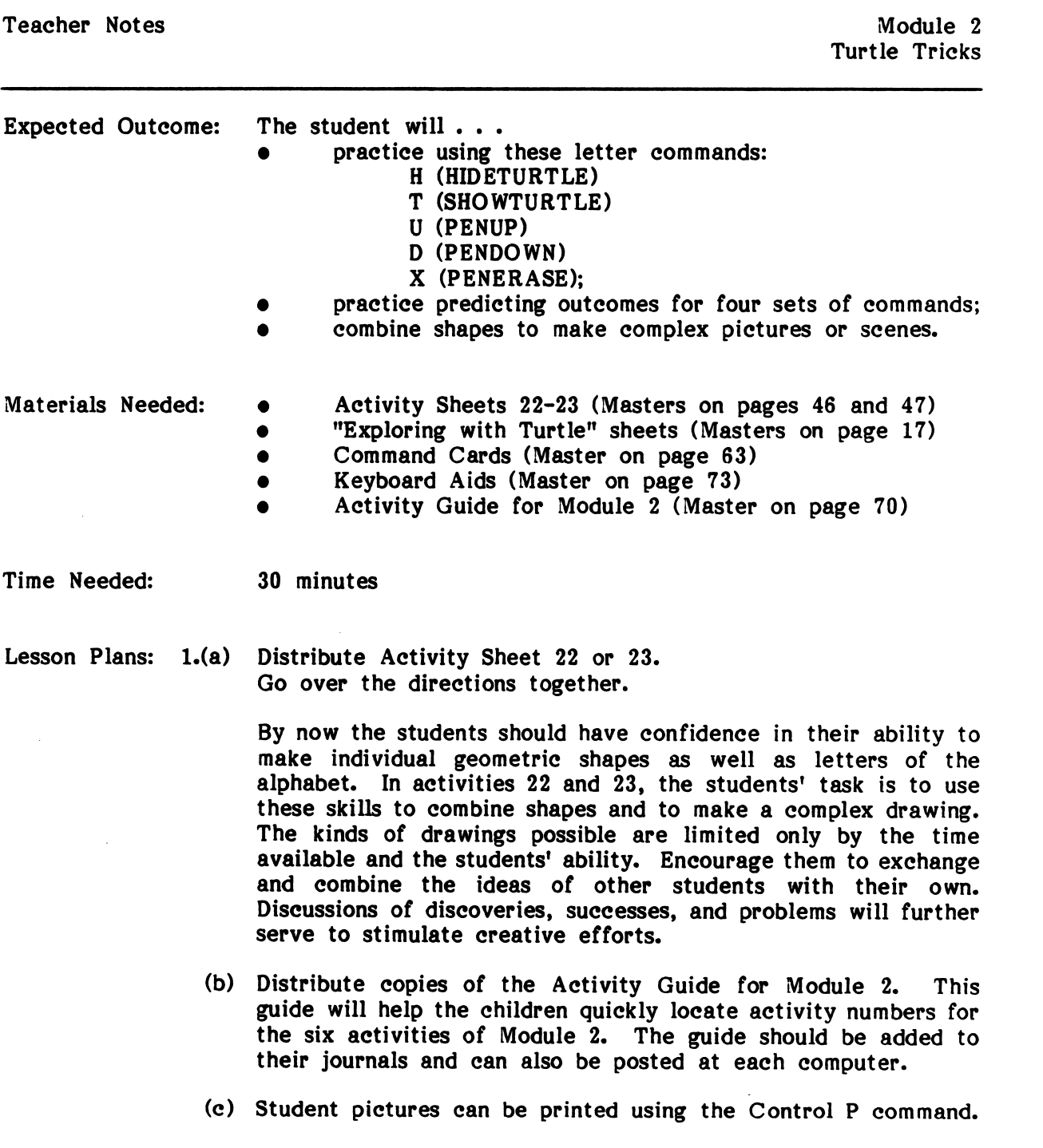

2. Load EZ LOGO (see p. 6) Press: A Enter: Activity number (22 or 23) Press: Return.

Optional • Have students draw pictures using turtle commands or, if<br>Activities: appropriate, have them first draw their pictures on "Exploring" Activities: appropriate, have them first draw their pictures on "Exploring<br>Follow-up with Turtle" sheets. with Turtle" sheets.

- Students can practice making some of the pictures in Ed Emberley's Drawing Book of Animals.\*
- Children can use the shape templates to make pictures.
- Children can use construction-paper shapes to make pictures.
- Children can use property blocks to make pictures.
- Children can draw faces for masks.

f  $\overline{a}$ 

 $\sqrt{2}$ 

Children can draw pictures of their own homes.

♦Emberley, Edward R. Ed Emberley's Drawing Book of Animals. Boston: Little, Brown, and Company, 1970.

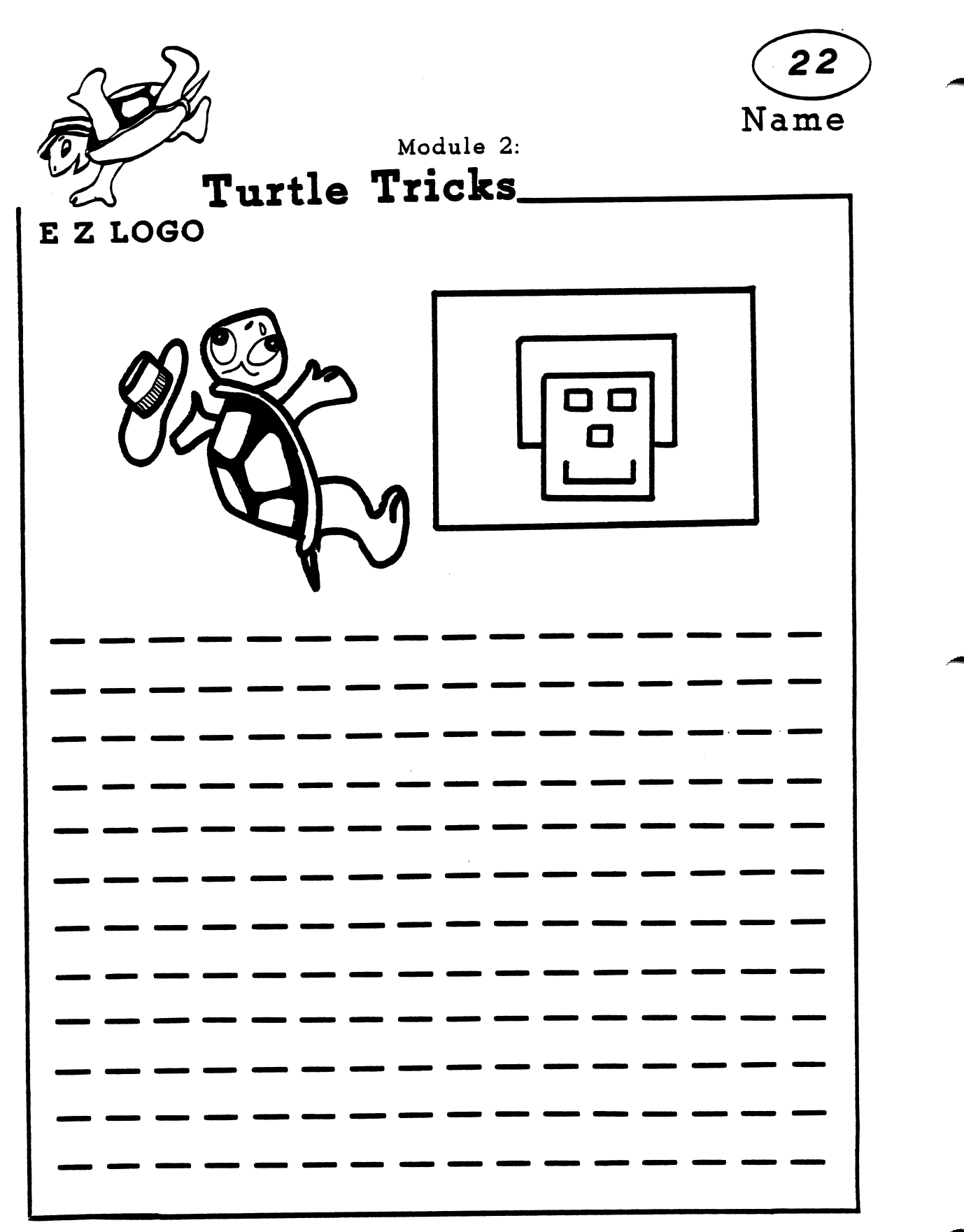

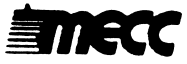

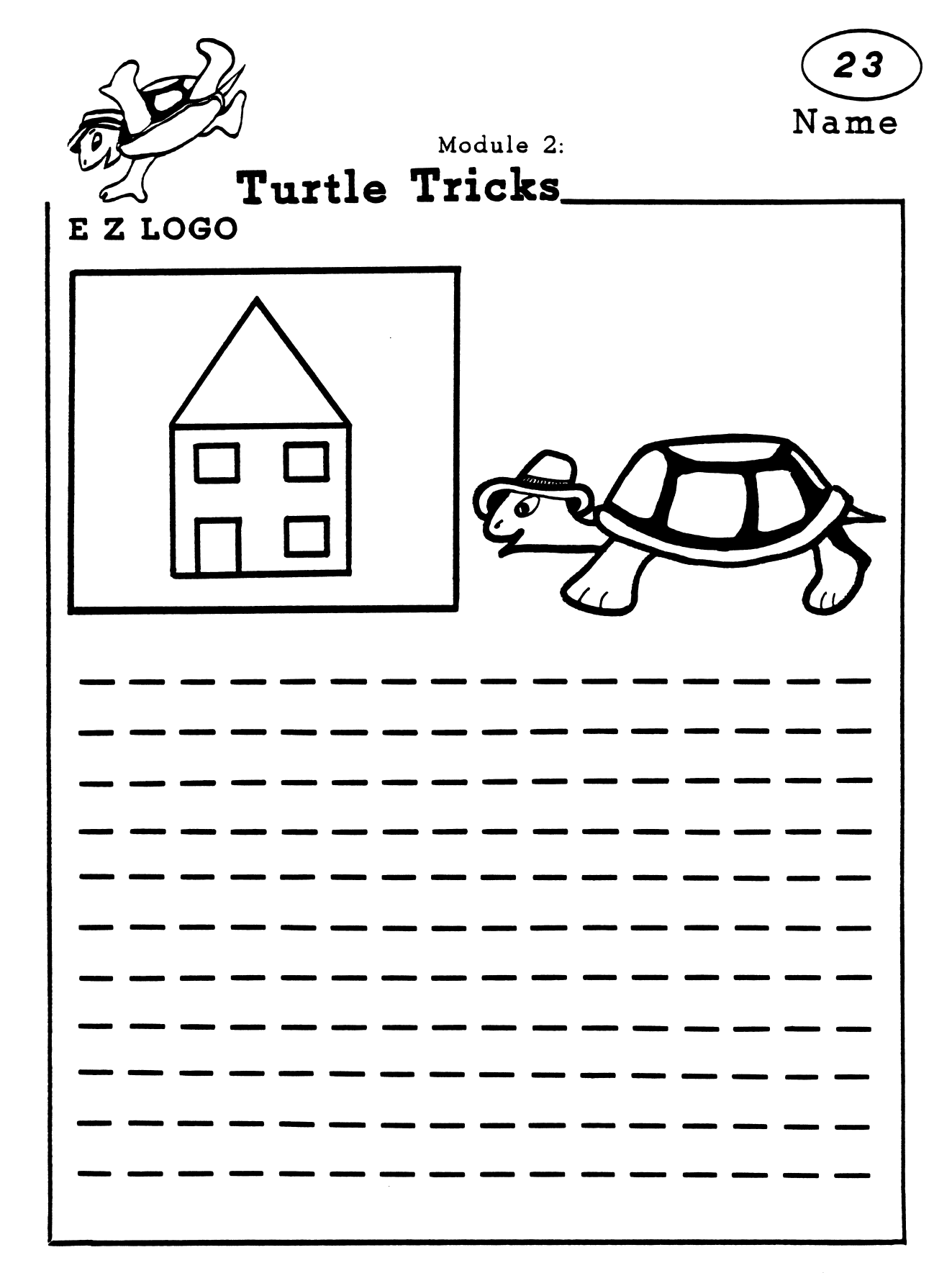

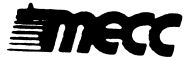

## EZ LOGO 1 Activity 24: Shape Commands

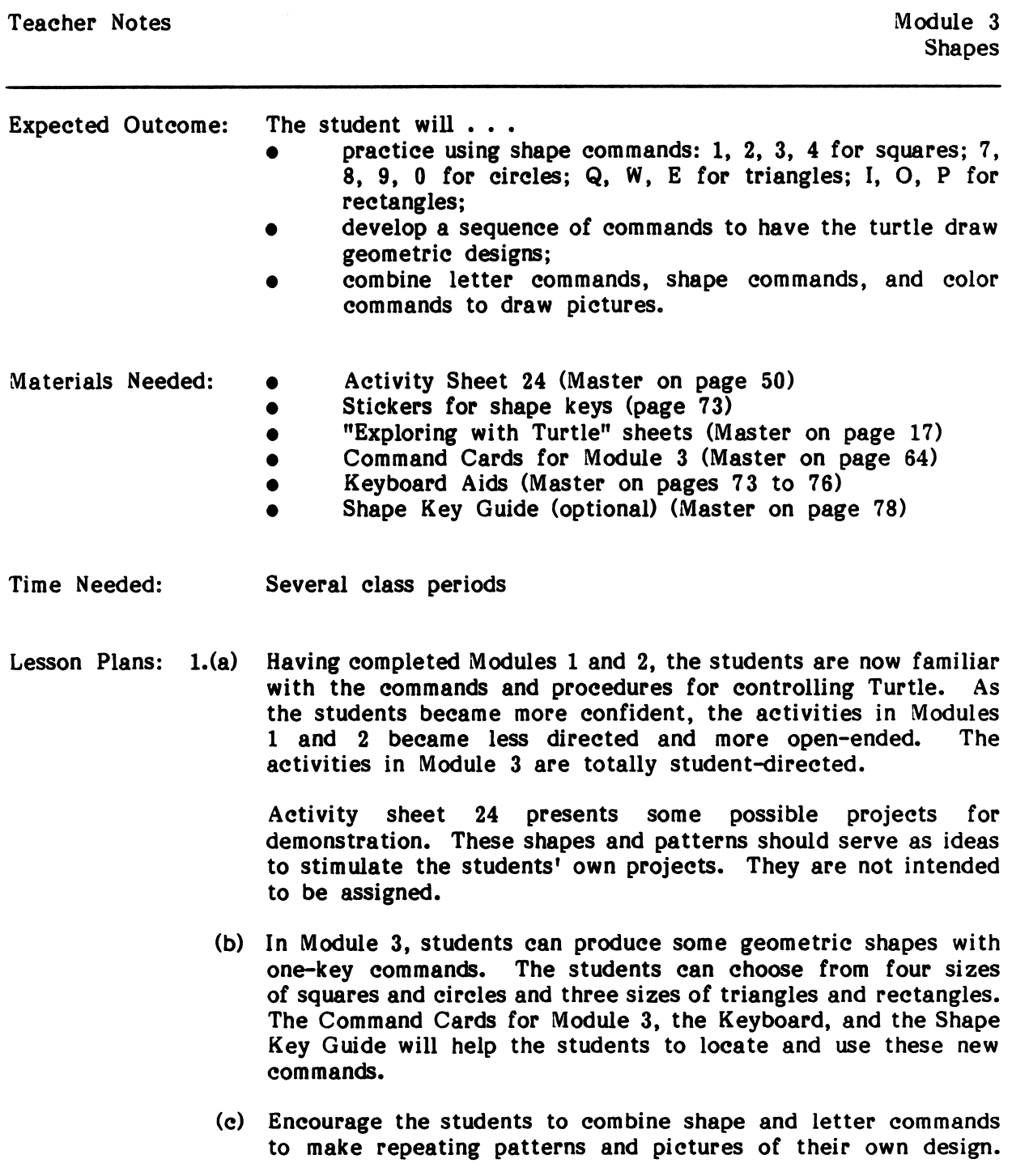

Continue to encourage the sharing of discoveries, problems, and solutions. Allow plenty of time for students to develop and carry out their projects successfully.

- 2.(a) Modify keyboard by identifying the shape keys. Refer to pages 75-78.
	- (b) Load EZ LOGO (see p. 6) Press: A Enter: Activity number (24) Press: Return
	- (c) When you have completed the activity, press Escape twice. When the message "Do you want to try again" appears, type "N" or "No." The main menu will appear next.

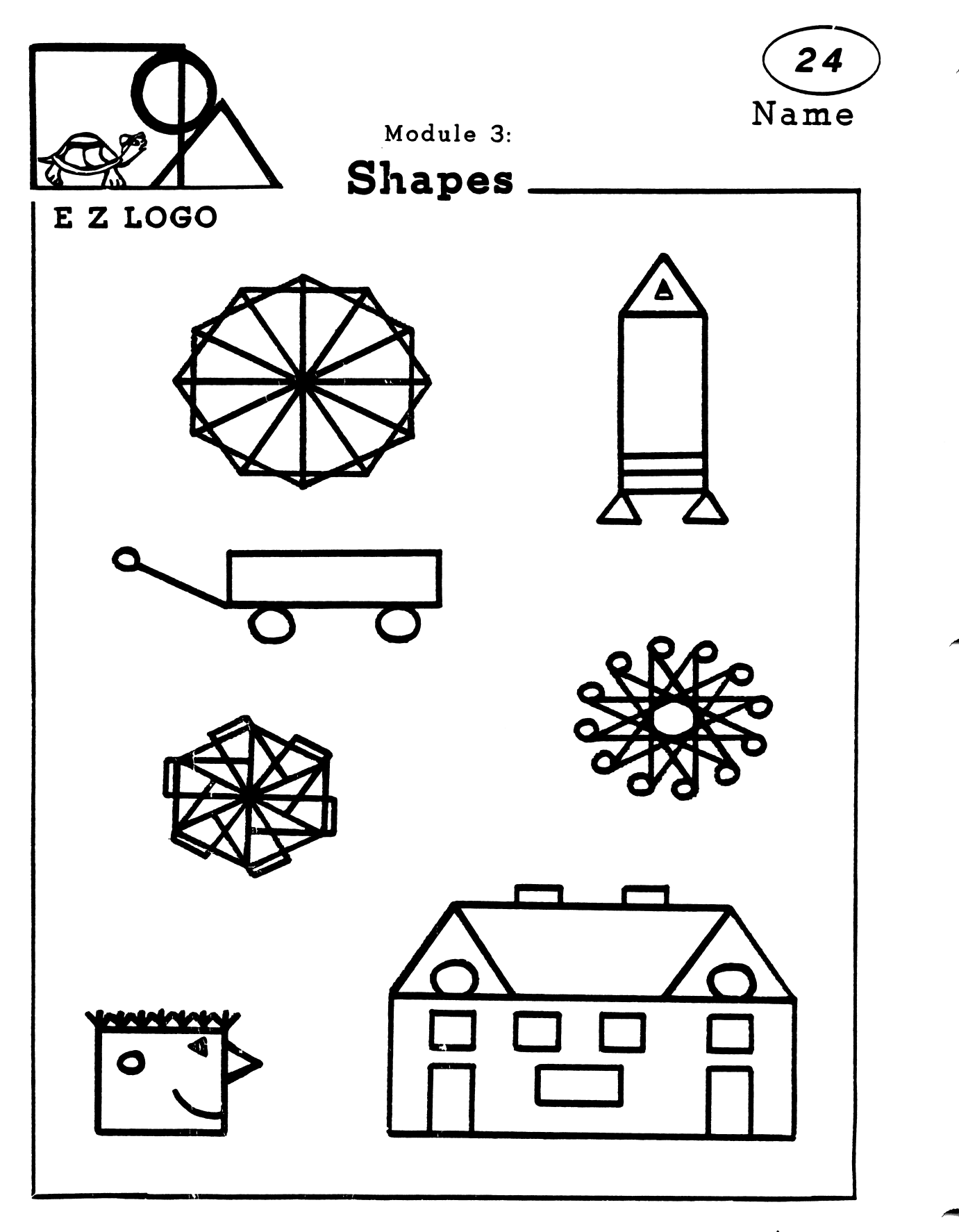

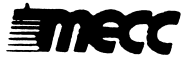

## EZ LOGO 2 Activity: Open-Ended

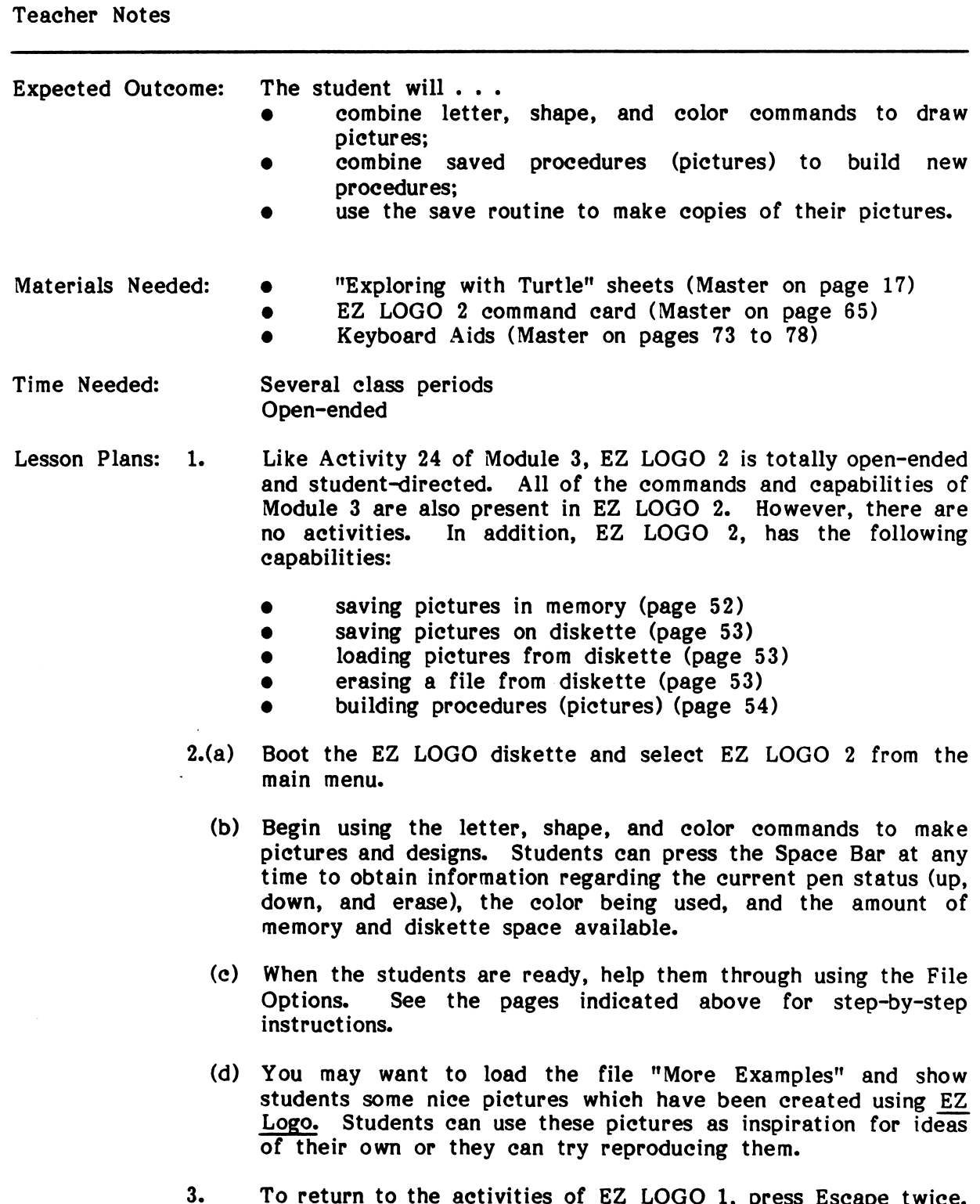

r

 $\bar{\beta}$ 

3. To return to the activities of EZ LOGO 1, press Escape twice. When the message "Do you want to try again" appears, type "N" or "No." The main menu will appear next.

## SAVE ROUTINE

#### I. SAVING IN MEMORY

Only EZ LOGO 2 has a SAVE routine. The SAVE routine allows children to SAVE, NAME, and GET a picture as a procedure in the computer's memory.

#### SAVE ROUTINE COMMANDS:

#### S SAVE

After having drawn a picture,<br>Press: S (To save

(To save what you have drawn). When the message "Save procedure:" appears,<br>(A name for the picture; names can be up to fifteen characters Type: (A name for the picture; names can be up to fifteen characters long) and<br>Press: Return The picture will then be erased from the screen and saved in the

computer's memory.

If you change your mind about saving the picture simply press Return instead of naming the picture.

You can list, at any time, the names of the procedures saved in memory by typing N.

#### G GET

To retrieve a picture (procedure) previously saved, move the cursor to the place where you want the picture to appear and then

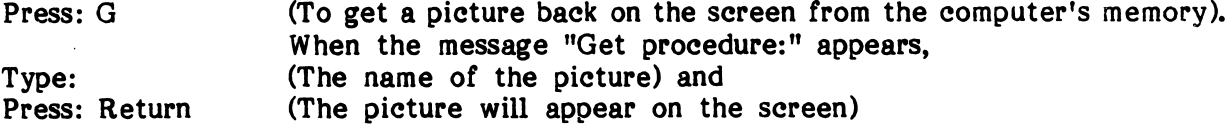

If you change your mind about getting a picture, simply press Return instead of entering a picture name.

#### Z ZAP

The "Z" (ZAP) command is used to clear all the procedures from the computer's WORKSPACE. The memory, called WORKSPACE, is where EZ LOGO keeps track of the procedures you define. To clear the workspace:

- Press: Z (To erase the memory) and<br>Press: Return When the question "Zap wh When the question "Zap what name?" appears, type the name of the procedure you want to erase.
- **or**<br>Press: Return If you want to erase all the procedures in the WORKSPACE. The question "Zap all names?" will appear. Type "Yes" to confirm that you want to delete all procedures.

If you decide not to ZAP, answer "No" to the question "Zap all names?

### II. SAVING ON DISKETTE

Pictures which have been saved in the computer's memory using the SAVE routine can also be saved on the **EZ LOGO** diskette. It is suggested that a teacher or an older student assist a younger child in saving a file (a picture or collection of pictures) on a diskette. To SAVE a file on a diskette, follow the steps below:

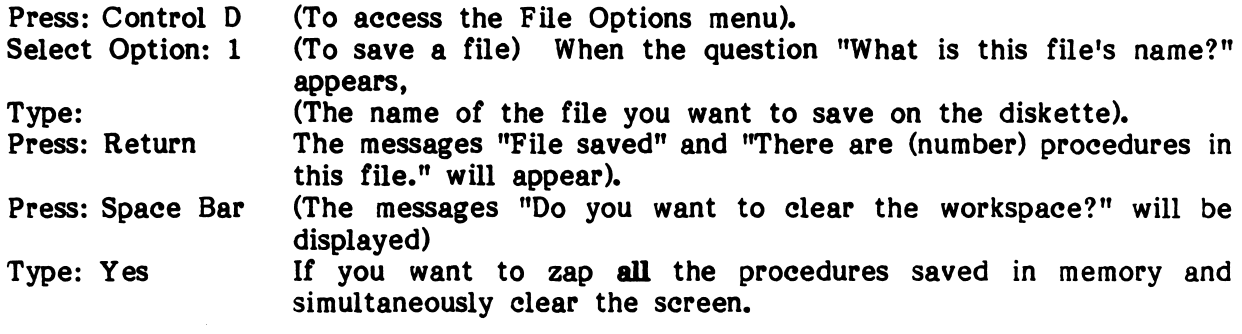

#### OTHER DISKETTE COMMANDS

From the same Diskette Access menu, you can CATALOG the diskette as well as LOAD and ERASE a file. To use any of these options, select the number representing the option wanted.

## TO CATALOG

Press: Control D<br>Select Option: 4 Press: Control D (To access the diskette options menu)**.**<br>Select Option: 4 A list of the files saved on the diskette will appea<mark>r.</mark>

#### TO LOAD

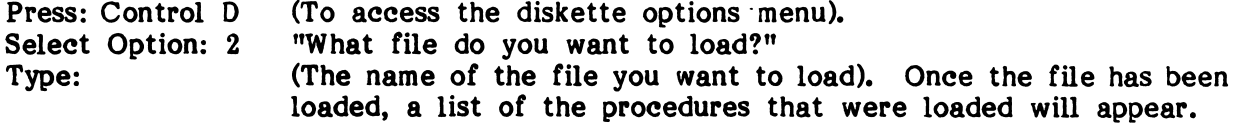

#### TO ERASE

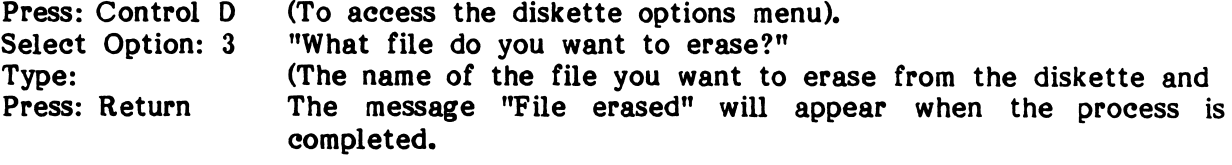

#### TO RETURN TO EZ LOGO 2

Press: R (To return to the EZ LOGO 2 screen when you finish using the File Options.)

#### III. BUILDING BLOCKS

One powerful aspect of the Logo language is the ability to use procedures as building blocks (or subprocedures) within other procedures. Children can begin to explore this powerful aspect of Logo when using the SAVE routine in EZ LOGO 2. Each time the G (GET) command is used to recall and display a previously made picture (procedure), this picture will be included as a part of the current procedure when it is saved.

For example: If two procedures called HOUSE and TREE have been drawn and saved in memory, then a new procedure called YARD can be saved that will include both HOUSE and TREE as subprocedures.

To save YARD in memory, follow the steps given below.

- a. Draw a picture of your own design and save it as HOUSE.
- b. Draw a picture of your own design and save it as TREE.<br>c. Press: G (to get a procedure).
- c. Press: G (to get a procedure).<br>d. Type: HOUSE, and Press Retur
- d. Type: HOUSE, and Press Return. (The house will appear.)<br>e. Move Turtle to a new location for the tree.
- e. Move Turtle to a new location for the tree.<br>f. Press: G
- 
- Press: G<br>Type: T g. Type: TREE, and Press Return. (The tree will appear.)<br>h. Press: S (To save the new procedure, called YARD).
- S (To save the new procedure, called YARD).
- i. Type: YARD, and Press Return. Then
- j. Press: G<br>k. Type: Y
- YARD, and Press Return.

The new procedure YARD, with the subprocedures TREE and HOUSE, will appear on the screen.

The procedure YARD can be modified by ZAPping the TREE and/or HOUSE procedure(s). A new picture of a tree and/or house can then be made and saved using the same name: TREE and/or HOUSE. When YARD is recalled again, the new tree picture will appear as a part of YARD.

It is possible to ZAP a subprocedure such as TREE and not replace it. However, if you later call the procedure YARD, the computer will stop drawing the picture at the point were TREE is called. The message "I don't know how to TREE" will appear.

To see an example of a YARD on the computer, follow the steps given below:

- Control D (to get the File Options menu) a) Press:<br>b) Choose
- b) Choose: Option 2 (to load a file)
- the file name EXAMPLE
- c) Type: the file name EXAMPLE<br>d) Choose: Option 5 (to return to EZ LOGO 2)
- G (to get a procedure)
- the procedure name YARD e) Press:<br>f) Type:
- Return. (A scene with a TREE and a HOUSE will appear). f) Type:<br>g) Press: g) Press:<br>h) Press:
- C (to clear the screen) Press:

## **APPENDICES**

 $\bar{\mathcal{A}}$ 

 $\bar{z}$ 

 $\hat{\mathcal{A}}$ 

Appendix A

## **CREDITS**

EZ LOGO was a prize-winning entry in MECC's 1982 Teacher Programming Contest. EZ LOGO was authored, designed, and programmed by Judy Anderson. The earlier version of EZ LOGO was produced by a MECC development team consisting of Gene Breault, Courseware Designer and Project Coordinator, and Philip Bouchard, Program mer / Analyst.

Developmental Testing took place at the following sites:

- 1. East Consolidated Elementary School, St. Paul, Minnesota, Sue Polfliet,<br>Mary Jo Synnott, and Judy Anderson.
- 2. Hale Primary School, Minneapolis, Minnesota, Mary Faricy.<br>3. Science Museum of Minnesota, St. Paul, Minnesota, Judy A
- 3. Science Museum of Minnesota, St. Paul, Minnesota, Judy Anderson.<br>4. Ann Arbor, Michigan, Marvlen S. Oberman.
- 4. Ann Arbor, Michigan, Marylen S. Oberman.

This revision of EZ Logo was produced by a MECC development team which included Miryam Acevedo-Bouchard, Steve Splinter, and Philip Bouchard.

TO THE READER:

MECC has made every effort to ensure the instructional and technical quality of this courseware package. Your comments—as user or reviewer—are valued and will be considered for inclusion in any future version of the product. Please address comments to:

> MECC Cousreware Development 3490 Lexington Avenue North St. Paul, Minnesota 55112

# Teacher Preparation

r

 $\overline{C}$ 

#### TEACHER PREPARATION

### TERMS AND DEFINITIONS OF TERMS

EZ Logo is a very simple experience for children who are just beginning their experiences with computers. The students can, however, do some pretty sophisticated things with EZ Logo and not be aware of all that they are doing.

For you to understand what the students are really doing, however, it is necessary to look a little deeper at what is going on. Also, since EZ Logo is a pre-Logo experience, it would be desirable to help students, when they have progressed far enough, to understand more about programming.

A student presses the letter "F" and Turtle moves forward. The COMMAND "F" (for forward) is all the student needs to tell Turtle what to do. The COMMAND "F," however, also represents an entire STATEMENT. The STATEMENT which the student is unknowingly entering is: "Move the cursor (Turtle) forward 10 units."

By entering a series of such STATEMENTS, the student can direct Turtle to create a picture. The following commands, for example, will produce a square.

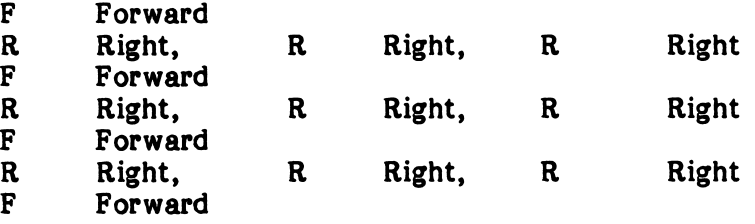

The students are not, however, drawing the picture directly. They are entering a series of statements which are the directions they want the computer to follow when drawing a picture. All the statements needed to draw a particular picture (a square, for example) are called a PROCEDURE.

When the student SAVES a picture in the temporary memory (WORKSPACE) of the computer, what is really being saved is the procedure (the directions) for drawing a picture. By giving the procedure a name, the directions can be recalled and the picture displayed once again.

When someone decides to save a procedure on a diskette, that procedure is saved in a FILE. By naming the FILE, that file and the procedure in it can be recalled, and the picture displayed.

However, if there is more than one procedure in the workspace (memory) at the time the decision is made to save a particular file, all the procedures in the workspace will be saved together as one file. That is, the workspace will be saved.

A procedure, therefore, can be saved in more than one file on the diskette. However, if these files are later LOADED from the diskette, the procedure will be present just once in the computer's memory.

 $\sim$   $\sqrt{ }$ 

#### WHAT TO DO WHEN YOU GET ERROR MESSAGES

EZ LOGO 2 enables users to save a number of pictures as procedures in the workspace (memory) or within files on diskette. The actual number of procedures or files that can be saved depends on the length of each of the procedures. When the workspace or the diskette are full, you will receive an error message. The following paragraphs outline some of the actions that can be taken to correct the problem.

- Situation A: Students have been at the computer for a while creating pictures. They may have saved each individual picture (a procedure) as they created it or they may have been working on a single, long, complex procedure (the various components of an elaborate picture).
- Message: Workspace is full

Possible<br>Actions:

v\*\*\*^

/\*\*fc\v

- 1. Students can ignore the message and continue drawing their picture. However, any directions entered from that point on will not be saved.
- $2.$ Students can CLEAR the picture they are currently working on and start over again, trying to create a shorter procedure and a simpler picture. If they are working on an elaborate picture, this action may be inefficient, since there will not be enough memory space to store the finished picture.
- Students may SAVE the procedures-in the workspace as a file to  $3.$ diskette. Only the procedures that are saved in memory will be saved to diskette. After saving them, students will need to ZAP all or some of the procedures in memory.
- 4. Students may just ZAP all or some of the procedures in workspace to make room for their new picture.
- Situation B: Students are creating a picture. There are several procedures saved in memory. They attempt to load a file from diskette. The computer starts loading the file, and a list of the procedures which were loaded appears. Upon pressing the Space Bar, a message is displayed.

## Message: Workspace is full<br>A list of the procedures not loaded is presented.

Possible

- Actions:
- Students can CLEAR the picture they are currently working on,  $1.$ and try loading the file again. If the file is long, this action may be inefficient, since there will not be enough memory space to store all of the procedures.
	- $2.$ Students may SAVE the procedures in the workspace as a file to diskette. Only the procedures that are saved in memory will be saved to diskette. After saving a file, they will need to ZAP all or some of the procedures in memory and try loading the file again.

3. Students may just ZAP all or some of the procedures in the WORKSPACE to make room for the file and then try loading the ^ file again.

Situation C: Students attempt to save a file to diskette.

Message: There is not enough space in the diskette to save the procedures in memory.

Possible<br>Actions:

1. Students may ERASE one or more files.

2. Students may decide not to save their picture to diskette

#### HOW TO PRINT EZ LOGO PICTURES

Children enjoy making copies of their pictures on paper. Any picture created while using EZ LOGO 1 or EZ LOGO 2 can be printed by simply typing Control P.

EZ LOGO will print graphics using any of the following printer and interface card combinations:

- 1. An Apple Dot Matrix printer (DMP) connected with a parallel card<br>2. An Apple Imagewriter printer connected with a serial interface car
- 2. An Apple Imagewriter printer connected with a serial interface card<br>3. An Apple Scribe printer connected with a serial interface card
- 3. An Apple Scribe printer connected with a serial interface card<br>4. Any printer connected to the Grapplert Interface card. Consult
- 4. Any printer connected to the Grappler\* Interface card. Consult the Grappler\* Interface card for a complete list of printers that work with this card.

If you have any other combination of printer and interface card, it will not be possible to print pictures.

For pictures to be printed, teachers need to set up the printer to work with EZ LOGO before students start using the programs.

To set up the printer, follow the steps outlined below:

- 1. Start up the computer with EZ LOGO in the disk drive.<br>2. Select Option 4. "Printer Support" from the main menu.
- 2. Select Option 4, "Printer Support" from the main menu.<br>3. Information regarding the current set up will be displayed
- Information regarding the current set up will be displayed. Determine whether the current printer settings are correct.
- 4. If necessary, change the printer settings by specifying the type of printer you have, the slot the interface card is connected to, and the size of the picture.<br>5. Test the printer settings.<br>6. If the test is unsuccessful, check that the settings you have specified are
- 
- If the test is unsuccessful, check that the settings you have specified are correct and repeat the procedure if changes are necessary.

#### HOW TO MOVE BETWEEN EZ LOGO 1 AND EZ LOGO 2

To move from EZ LOGO 1 to EZ LOGO 2. or vice-versa, press Escape twice. When the message "Do you want to try again?" appears, type "N" or "No." The main menu will next appear.

## Command Cards

r

r

r

## EZ LOGO 1 COMMAND CARD FOR MODULE 1

i^\*^s

 $\bar{\psi}$ 

 $\sim$   $\sim$ 

|                                                                                                    | <b>EZ LOGO</b>                                                                                                    | <b>EZ LOGO</b>                                                                                                    |
|----------------------------------------------------------------------------------------------------|----------------------------------------------------------------------------------------------------|----------------------------------------------------------------------------------------------------|
| F<br>$\overline{\mathbf{B}}$<br>$\mathbf R$<br>L<br>$\overline{C}$<br>$\ddot{\phantom{a}}$<br>M<br>,<br>A<br>CTRL P | FORWARD<br><b>BACK</b><br><b>RIGHT</b><br><b>LEFT</b><br><b>CLEARSCREEN</b><br><b>WHITE</b><br>ORANGE<br><b>PURPLE</b><br><b>GREEN</b><br><b>BLUE</b><br><b>ACTIVITY MODE</b><br><b>PRINT</b> | F<br><b>FORWARD</b><br>$\mathbf B$<br><b>BACK</b><br>$\mathbf R$<br><b>RIGHT</b><br>L<br><b>LEFT</b><br>$\overline{C}$<br><b>CLEARSCREEN</b><br><b>WHITE</b><br>$\ddot{\phantom{0}}$<br>M<br>ORANGE<br><b>PURPLE</b><br><b>GREEN</b><br><b>BLUE</b><br><b>ACTIVITY MODE</b><br>A<br>CTRL P<br>PRINT |
|                                                                                                    | <b>EZ LOGO</b>                                                                                                    | <b>EZ LOGO</b>                                                                                                    |
|                                                                                                    |                                                                                                    |                                                                                                    |

CUT APART

 $\ddot{\phantom{a}}$ 

## EZ LOGO 1 COMMAND CARD FOR MODULE 2

|                                                                                                    | EZ LOGO                                                                                                    |                                                                                                    | EZ LOGO                                                                                                    |
|----------------------------------------------------------------------------------------------------|----------------------------------------------------------------------------------------------------|----------------------------------------------------------------------------------------------------|----------------------------------------------------------------------------------------------------|
| F<br>$\, {\bf B}$<br>$\mathbf R$<br>L<br>$\overline{C}$<br>$\ddot{\phantom{a}}$<br>M<br>,<br>H<br>T<br>$\bf U$<br>D<br>X<br>A<br>CTRL P     | <b>FORWARD</b><br><b>BACK</b><br><b>RIGHT</b><br><b>LEFT</b><br><b>CLEARSCREEN</b><br><b>WHITE</b><br>ORANGE<br><b>PURPLE</b><br><b>GREEN</b><br><b>BLUE</b><br>HIDETURTLE<br>(shows) TURTLE<br>UP (PENUP)<br>DOWN (PENDOWN)<br>ERASE (PENERASE)<br><b>ACTIVITY MODE</b><br>PRINT | F<br>B<br>$\mathbf R$<br>L<br>$\overline{C}$<br>$\ddot{\phantom{a}}$<br>M<br>$\mathbf H$<br>$\mathbf T$<br>U<br>D<br>X<br>A<br>CTRL P PRINT | FORWARD<br><b>BACK</b><br><b>RIGHT</b><br><b>LEFT</b><br><b>CLEARSCREEN</b><br><b>WHITE</b><br>ORANGE<br><b>PURPLE</b><br><b>GREEN</b><br><b>BLUE</b><br>HIDETURTLE<br>(shows) TURTLE<br>UP (PENUP)<br>DOWN (PENDOWN)<br><b>ERASE (PENERASE)</b><br><b>ACTIVITY MODE</b> |
|                                                                                                    | EZ LOGO                                                                                                    |                                                                                                    | <b>EZ LOGO</b>                                                                                                    |
| F<br>$\pmb B$<br>R<br>L<br>$\mathbf C$<br>$\ddot{\cdot}$<br>$\mathbf M$<br>H<br>T<br>U<br>D<br>$\mathbf{X}$<br>$\mathbf{A}$<br>CTRL P PRINT | FORWARD<br><b>BACK</b><br><b>RIGHT</b><br><b>LEFT</b><br><b>CLEARSCREEN</b><br><b>WHITE</b><br>ORANGE<br><b>PURPLE</b><br><b>GREEN</b><br><b>BLUE</b><br>HIDETURTLE<br>(shows) TURTLE<br>UP (PENUP)<br>DOWN (PENDOWN)<br><b>ERASE (PENERASE)</b><br><b>ACTIVITY MODE</b>          | F<br>$\, {\bf B}$<br>${\bf R}$<br>L<br>$\overline{C}$<br>M<br>H<br>T<br>U<br>D<br>$\mathbf{X}$<br>A.<br>CTRL P PRINT                        | FORWARD<br><b>BACK</b><br><b>RIGHT</b><br><b>LEFT</b><br><b>CLEARSCREEN</b><br>WHITE<br>ORANGE<br><b>PURPLE</b><br><b>GREEN</b><br><b>BLUE</b><br>HIDETURTLE<br>(shows) TURTLE<br>UP (PENUP)<br>DOWN (PENDOWN)<br><b>ERASE (PENERASE)</b><br><b>ACTIVITY MODE</b>        |

CUT APART

## EZ LOGO 1 COMMAND CARD FOR MODULE 3

 $\mathcal{A}^{\prime}$ 

|                                                                                                    | <b>EZ LOGO</b>                                                                                                    |                                                                                                    | <b>EZ LOGO</b>                                                                                                    |
|----------------------------------------------------------------------------------------------------|----------------------------------------------------------------------------------------------------|----------------------------------------------------------------------------------------------------|----------------------------------------------------------------------------------------------------|
| F<br>$\, {\bf B}$<br><b>BACK</b><br>${\bf R}$<br><b>RIGHT</b><br><b>LEFT</b><br>$\frac{L}{C}$<br><b>WHITE</b><br>M<br>ORANGE<br><b>PURPLE</b><br>$\bullet$<br><b>GREEN</b><br><b>BLUE</b><br>H<br>T<br>$\mathbf U$<br>D<br>$\boldsymbol{\mathrm{X}}$<br>$\mathbf{A}$<br>CTRL P<br><b>PRINT</b> | <b>FORWARD</b><br><b>CLEARSCREEN</b><br><b>HIDETURTLE</b><br>(shows) TURTLE<br>UP (PENUP)<br>DOWN (PENDOWN)<br><b>ERASE (PENERASE)</b><br><b>ACTIVITY MODE</b> | $\mathbf F$<br>$\overline{B}$<br>$\mathbf R$<br>L<br><b>LEFT</b><br>$\overline{C}$<br>M<br><b>BLUE</b><br>$H_{\rm}$<br>T<br>U<br>D<br>$\mathbf X$<br>A<br>CTRL P<br><b>PRINT</b> | FORWARD<br><b>BACK</b><br><b>RIGHT</b><br><b>CLEARSCREEN</b><br><b>WHITE</b><br>ORANGE<br><b>PURPLE</b><br><b>GREEN</b><br><b>HIDETURTLE</b><br>(shows) TURTLE<br>UP (PENUP)<br>DOWN (PENDOWN)<br><b>ERASE (PENERASE)</b><br><b>ACTIVITY MODE</b> |
| <b>SHAPES</b><br>SQUARES<br>$\mathbf{1}$<br>- 1                                                                                                    | <b>CIRCLES</b><br>$\boldsymbol{7}$                                                                                                    | <b>SHAPES</b><br>SQUARES<br>$\mathbf{1}$                                                                                                    | <b>CIRCLES</b><br>$\overline{\mathcal{U}}$                                                                                                    |
| $\bf{2}$                                                                                                    | 8                                                                                                    | $\boldsymbol{2}$                                                                                                    | 8                                                                                                    |
| $\mathbf{3}$<br>4<br>TRIANGLES                                                                                                    | 9<br>0<br><b>RECTANGLES</b>                                                                                                    | $\bf{3}$<br>4<br>TRIANGLES                                                                                                    | 9<br>0<br>RECTANGLES                                                                                                    |
| $Q \Delta$                                                                                                    | $\mathbf{I}$<br>$\Box$                                                                                                    | $Q \Delta$                                                                                                    | $\Box$<br>$\mathbf{I}$                                                                                                    |
| w $\triangle$                                                                                                    | $\circ$ $\Box$                                                                                                    | w $\triangle$                                                                                                    | $\circ$ $\Box$                                                                                                    |
| $E$ $\bigwedge$                                                                                                    | P                                                                                                    | E $\bigwedge$                                                                                                    | P                                                                                                    |

CUT APART

| <b>EZ LOGO</b>                                                                                                    |                                                                                                    |                                                                                                    | <b>EZ LOGO</b>                                                                                                    |
|----------------------------------------------------------------------------------------------------|----------------------------------------------------------------------------------------------------|----------------------------------------------------------------------------------------------------|----------------------------------------------------------------------------------------------------|
| <b>FORWARD</b><br>F<br>B<br><b>BACK</b><br>$\mathbf R$<br><b>RIGHT</b><br><b>LEFT</b><br>L<br>$\overline{C}$<br><b>WHITE</b><br>$\ddot{\phantom{a}}$<br>ORANGE<br>M<br><b>PURPLE</b><br>,<br><b>GREEN</b><br>$\bullet$<br><b>BLUE</b><br>$\mathbf H$<br>T<br>U<br>D<br>$\overline{\textbf{X}}$<br>S<br><b>SAVE</b><br>G<br><b>GET</b><br>$\mathbf N$<br><b>NAMES</b><br>$\mathbf z$<br>ZAP<br>CTRL P<br><b>PRINT</b> | <b>CLEARSCREEN</b><br>HIDETURTLE<br>(shows) TURTLE<br>UP (PENUP)<br>DOWN (PENDOWN)<br><b>ERASE (PENERASE)</b> | F<br>$\, {\bf B}$<br>$\mathbf R$<br>LEFT<br>L<br>$\overline{C}$<br>$\ddot{\phantom{0}}$<br>M<br>,<br>$\bullet$<br><b>BLUE</b><br>H<br>T<br>$\mathbf{U}% =\mathbf{U}^{T}\mathbf{U}^{T}\mathbf{U}^{T}\mathbf{U}^{T}\mathbf{U}^{T} \mathbf{U}^{T} \$<br>D<br>$\mathbf X$<br>S<br><b>SAVE</b><br>${\bf G}$<br><b>GET</b><br>${\sf N}$<br>$\mathbf{Z}$<br>ZAP<br>CTRL P | FORWARD<br><b>BACK</b><br><b>RIGHT</b><br><b>CLEARSCREEN</b><br>WHITE<br>ORANGE<br><b>PURPLE</b><br><b>GREEN</b><br>HIDETURTLE<br>(shows) TURTLE<br>UP (PENUP)<br>DOWN (PENDOWN)<br>ERASE (PENERASE)<br><b>NAMES</b><br><b>PRINT</b> |
| <b>SHAPES</b><br>SQUARES                                                                                                    | <b>CIRCLES</b>                                                                                                | <b>SHAPES</b><br>SQUARES                                                                                                    | <b>CIRCLES</b>                                                                                                    |
| $\mathbf{1}$<br>- I                                                                                                    | 7                                                                                                    | $\mathbf{1}$<br>$\mathcal{L}$                                                                                                    | 7                                                                                                    |
| $\boldsymbol{2}$                                                                                                    | 8                                                                                                    | $\boldsymbol{2}$                                                                                                    | 8                                                                                                    |
| $\boldsymbol{3}$                                                                                                    | 9                                                                                                    | 3                                                                                                    | 9                                                                                                    |
| $\boldsymbol{4}$<br>TRIANGLES<br>Q<br>$\Lambda$                                                                                                    | $\bf{0}$<br><b>RECTANGLES</b><br>I                                                                            | $\overline{\mathbf{4}}$<br>TRIANGLES<br>$\mathbf{Q}$<br>Λ                                                                                                    | $\pmb{0}$<br><b>RECTANGLES</b><br>$\bf{I}$                                                                                                    |
| $\pmb{\mathsf{W}}$                                                                                                    | $\mathbf O$                                                                                                   | W                                                                                                    | $\circ$ $\Box$                                                                                                    |
| ${\bf E}$                                                                                                    | ${\bf P}$                                                                                                    | ${\bf E}$                                                                                                    | P                                                                                                    |

CUT APART

r

i
**NOTES** 

Appendix D

### **Activity Guides**

#### ACTIVITY GUIDES

Children can refer to the Activity Guides on the following pages to quickly locate the correct number of a particular activity. Although children can also locate the number of each activity by looking at the completed Activity Sheets in their journal, these Activity Guides serve as a quick reference. Copies of the Activity Guides can be run off and given to each child as an index page in their journal or posted by each computer.

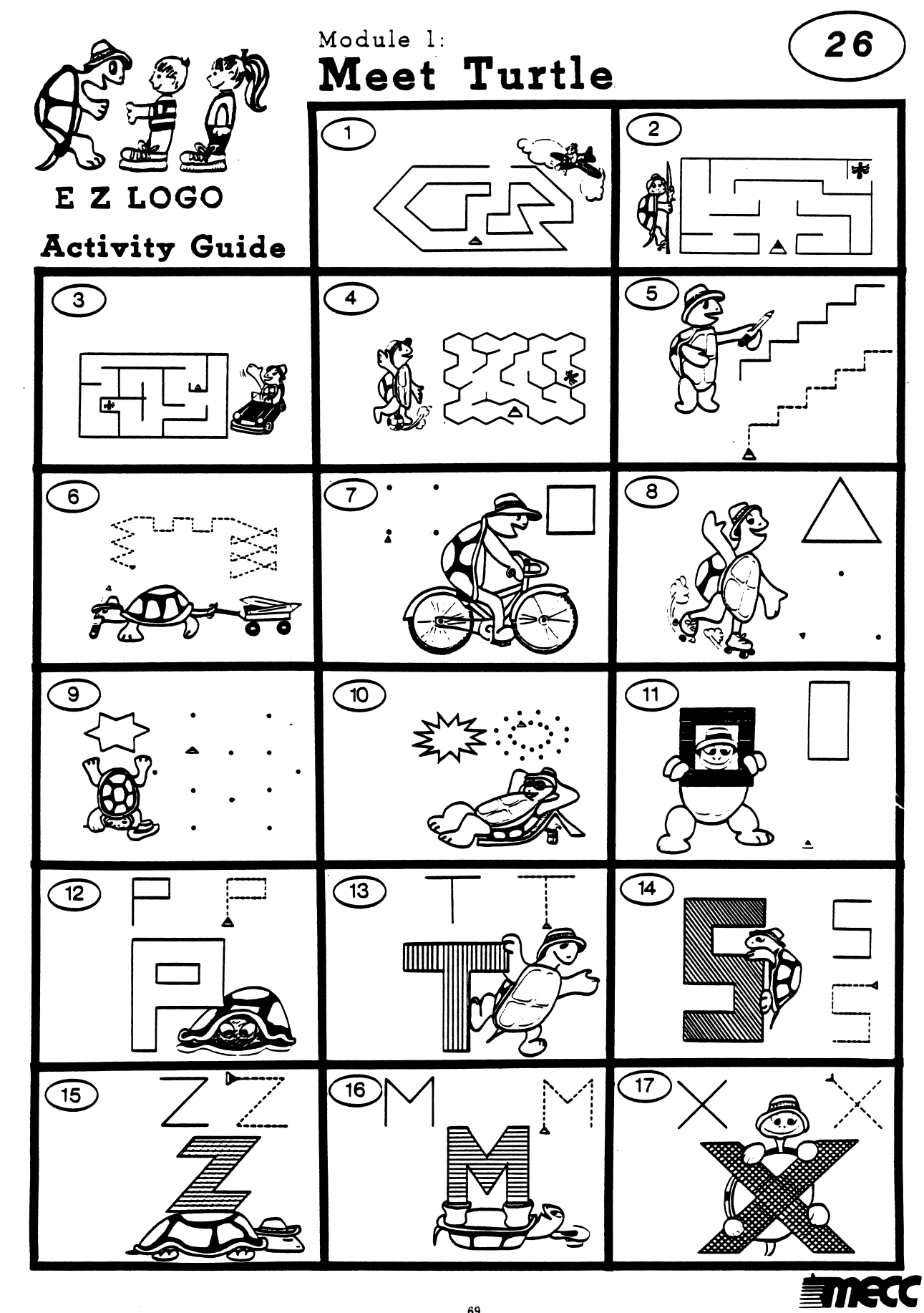

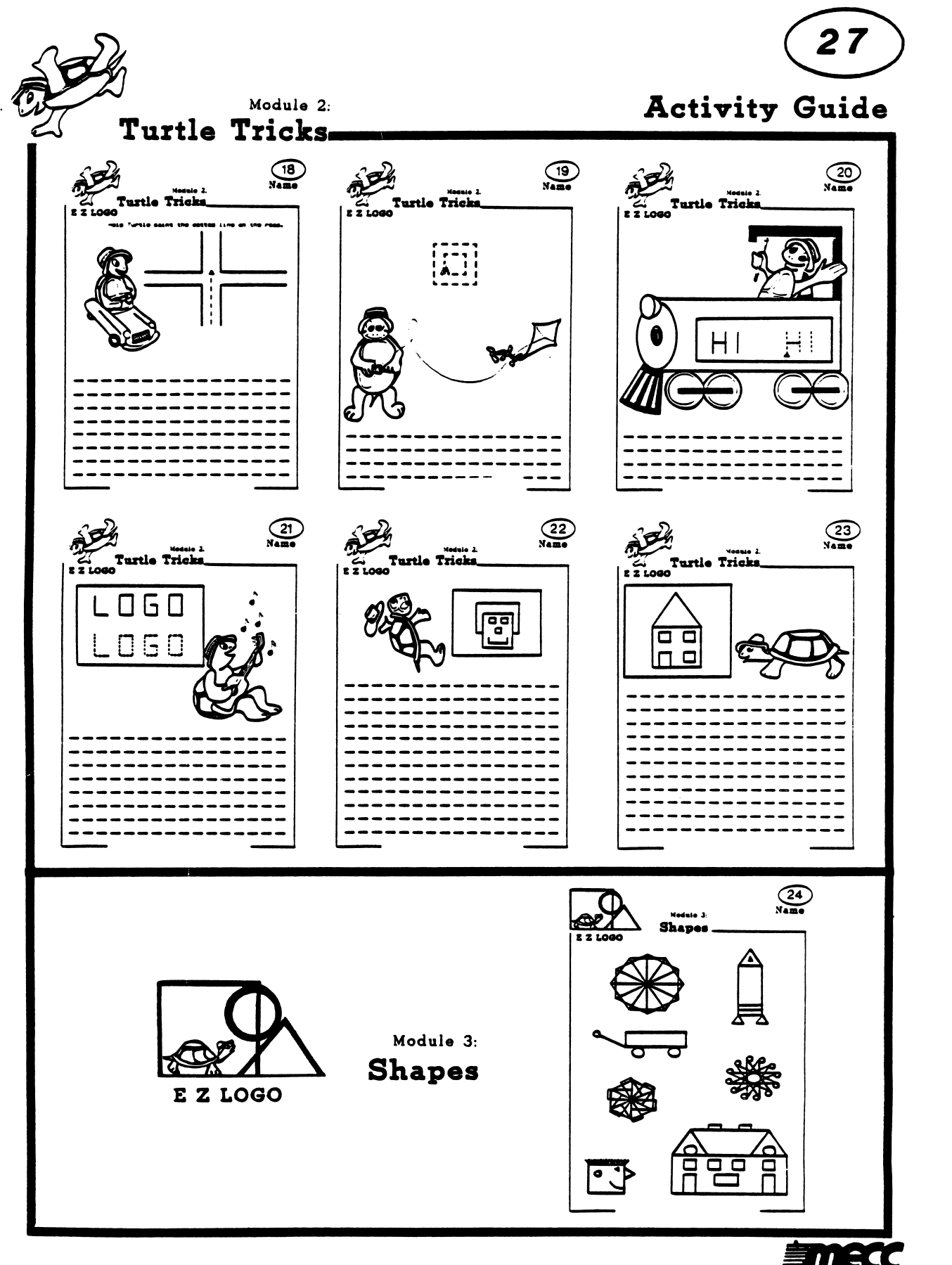

 $70$ 

**imecc** 

Appendix E

### Keyboard Aids

r

r

 $\bar{z}$ 

 $\sim$ 

#### KEYBOARD AIDS

Three ways of simplifying the keyboard for young children are presented here:<br>• Keyboard stickers

- 
- Keyboard Guide
- Shape Key Card

#### KEYBOARD STICKERS

Keyboard stickers are not essential, but are highly recommended as aids to help students locate the command keys. Labels help decrease the searching time for the children. On the following page you will find self-sticking labels which identify the function of each of the <u>EZ Logo</u> keys on the computer keyboard. Simply peel off the smaller portion (below the letter or number) and place it on the face of the matching key on the computer. On some computers it may be possible to place the label on the top of the key. Stickers or labels should be applied so that the number or letter still shows. The stickers in the middle of the sheet can be used to label and/or decorate the computer and its parts.

Label should be placed on the keys as they are introduced, rather than putting all the labels on at once.

r\*-\*\*\*\

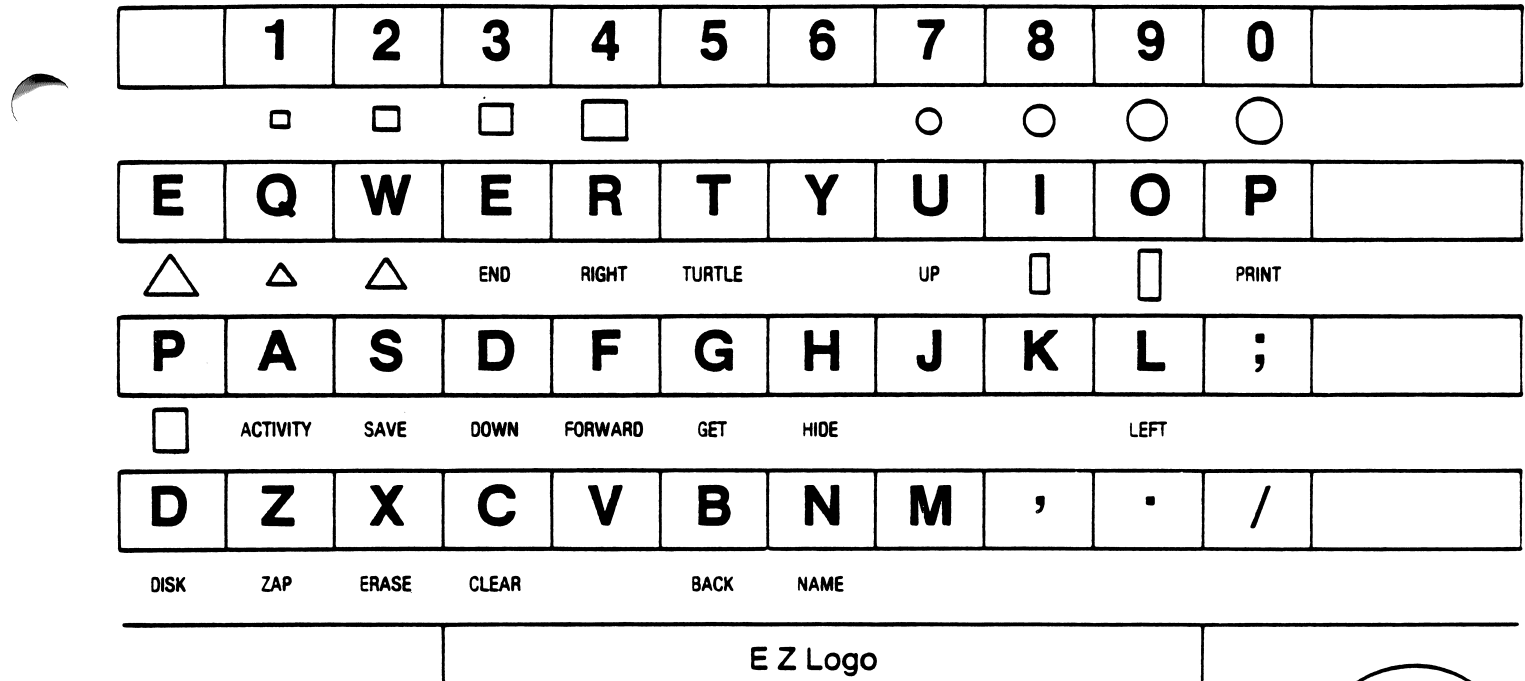

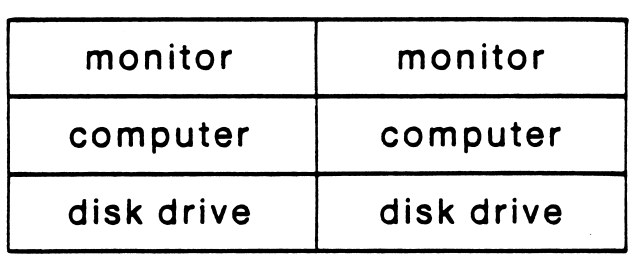

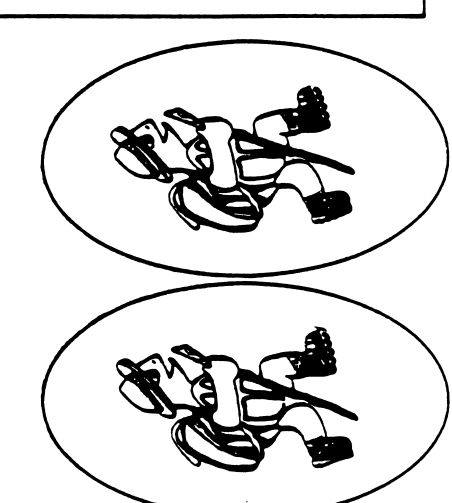

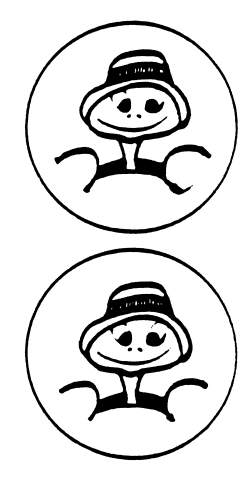

# E Z Logo

 $\mathbb{C}^{\mathbb{Z}}$ 

 $\overline{\phantom{a}}$ 

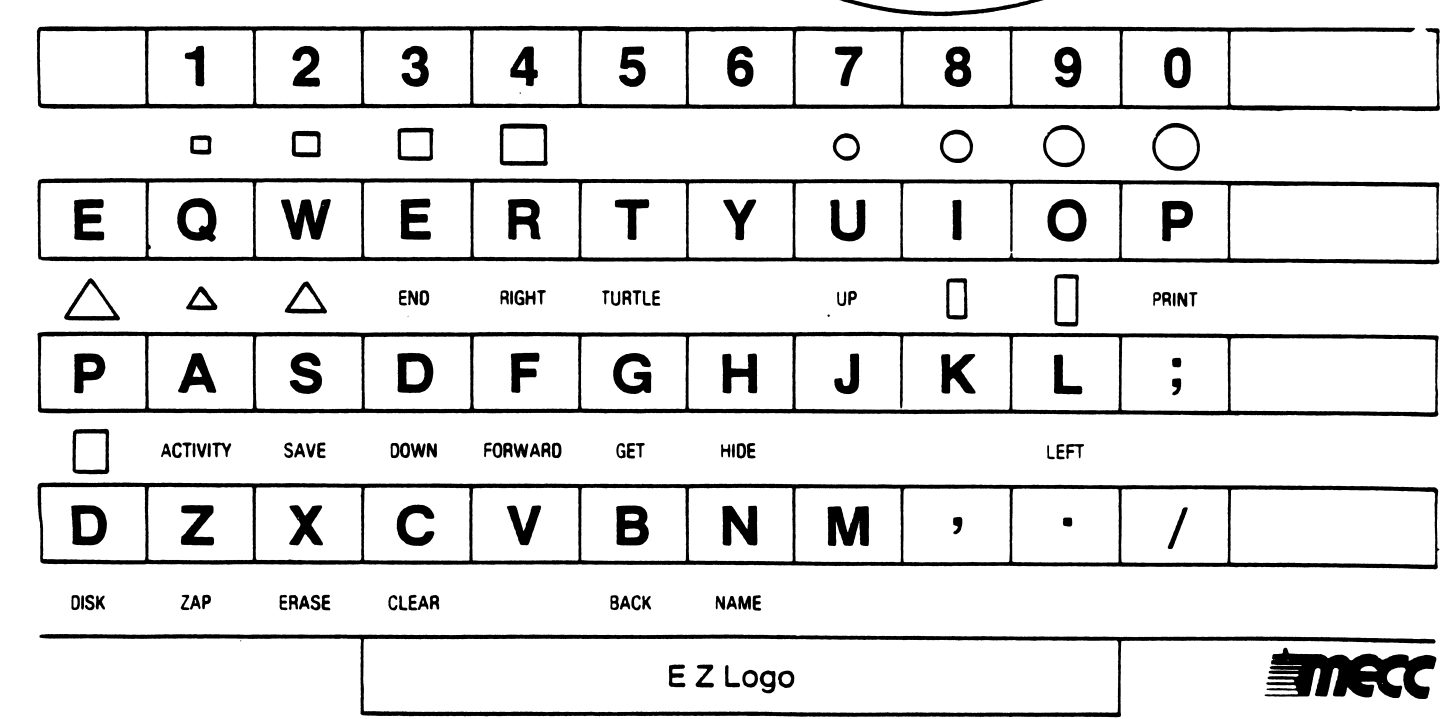

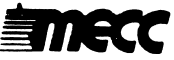

#### KEYBOARD GUIDE

Another alternative to a set of keyboard stickers is a picture of the keyboard showing the location of the shape keys. This is sufficient if children have had previous experience locating the shape keys on the keyboard.

To make keyboard picture guides follow the steps below:

- 1. Duplicate enough copies of the keyboard on pages 75 and/or 76 so that each student or each computer will have one. There are two keyboards pictured an Apple 11+ keyboard (p. 75) and an Apple //e and //c keyboards (p. 76).
- 2. Trim around the edge, mount on tagboard, and laminate.

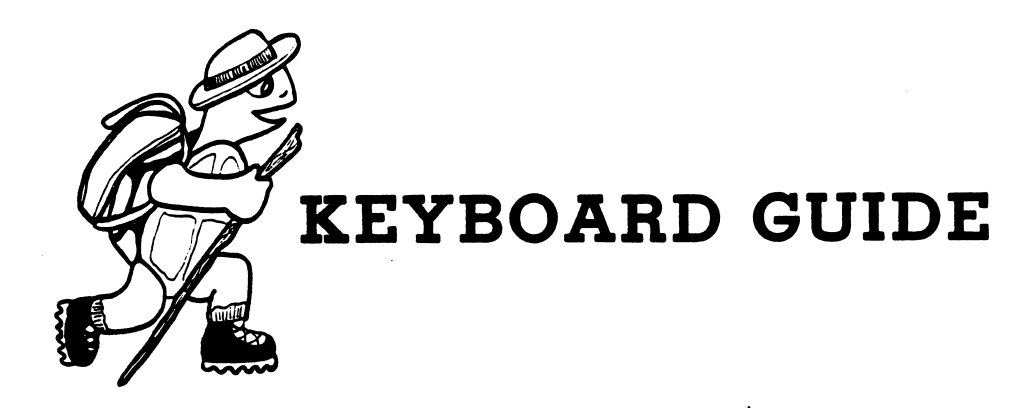

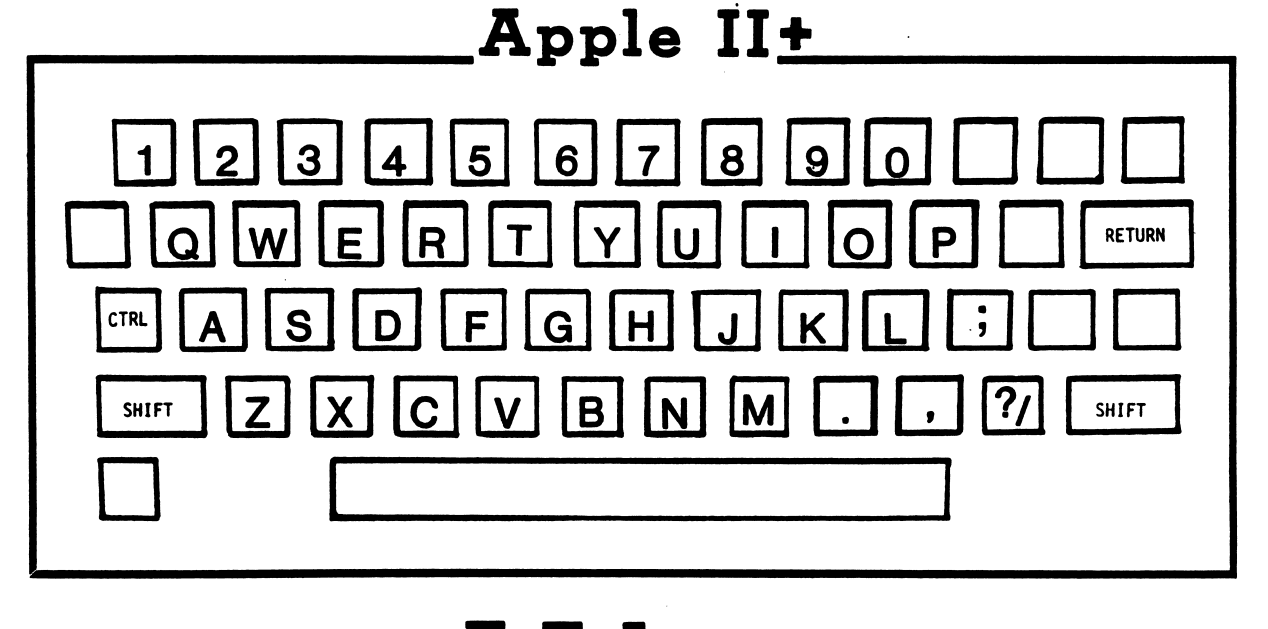

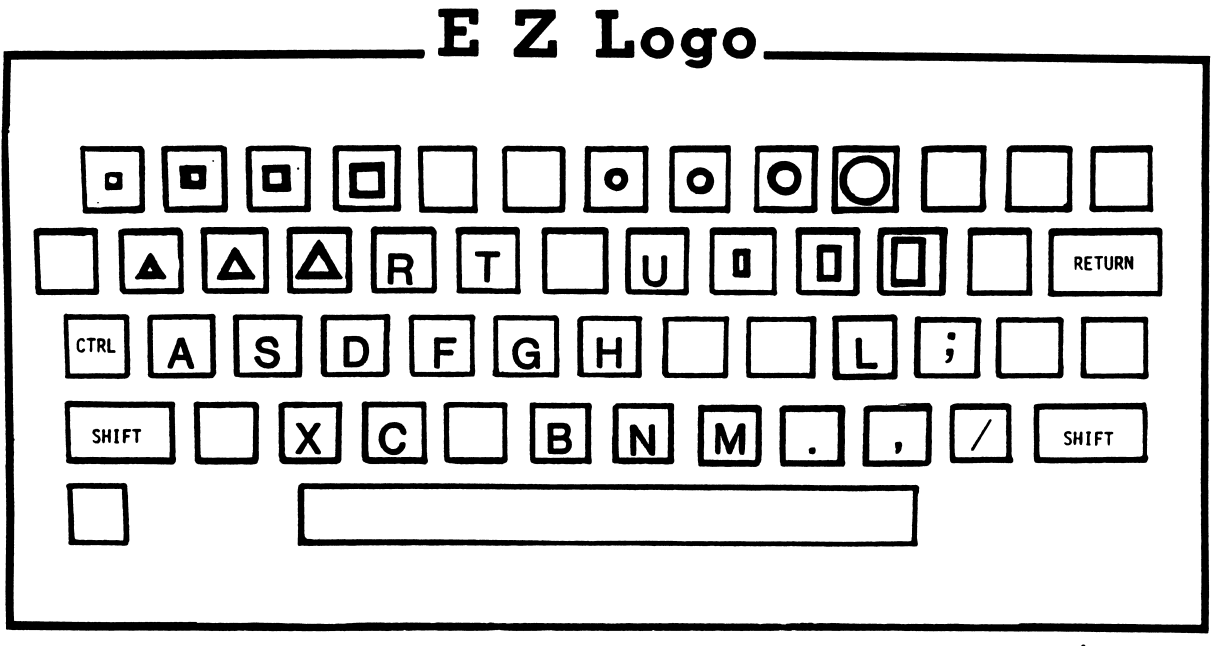

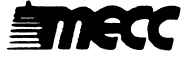

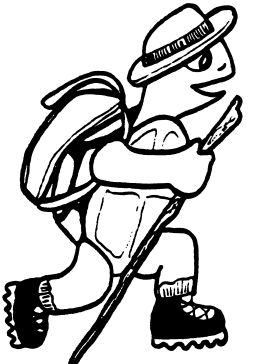

## **KEYBOARD GUIDE**

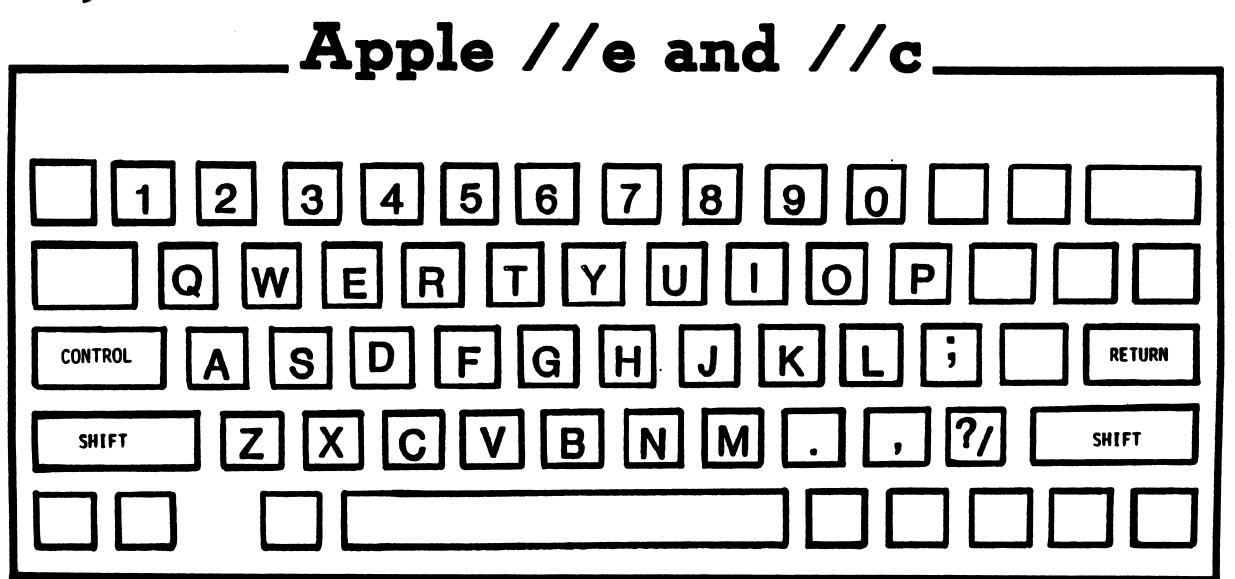

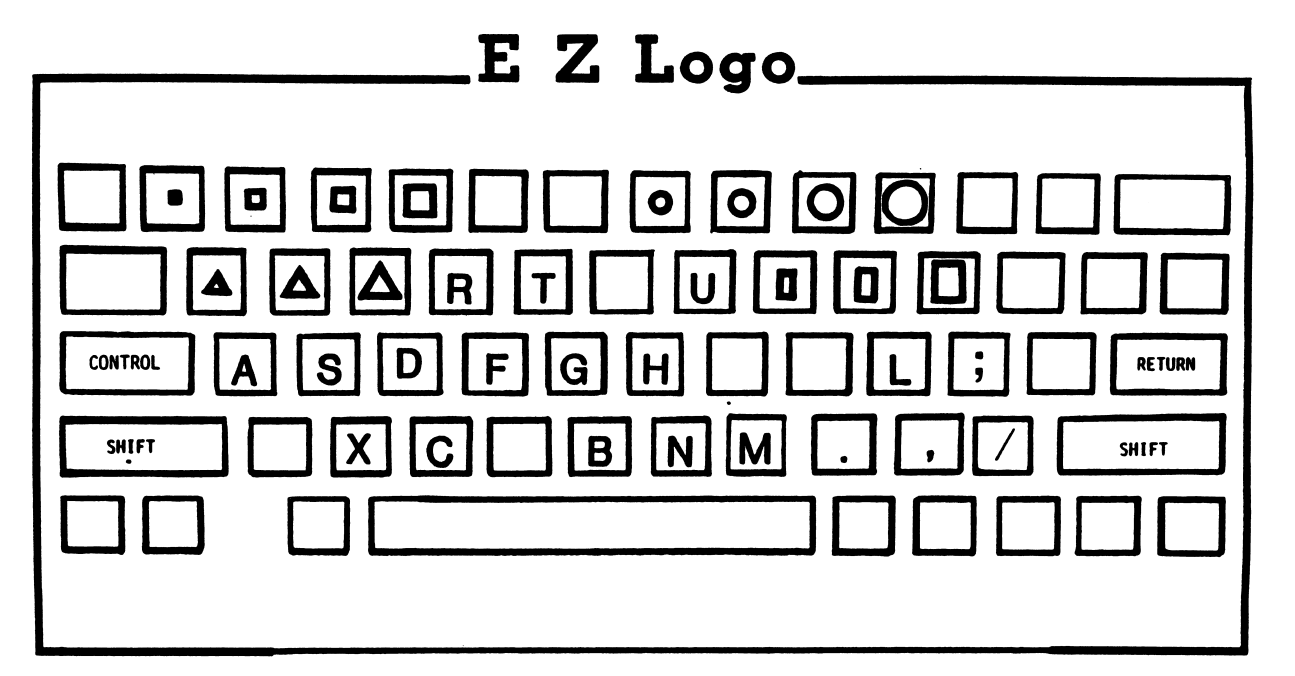

**EINECC** 

#### SHAPE KEY CARD (For Activity 24)

f0\*^\*

A keyboard card can be used instead of stickers for the top row of keys. This card will identify the shapes produced by the keys on the top row. Stickers applied to the tops of these keys would obscure either the numbers or symbols. Use of a keyboard card will avoid this problem and eliminate the need for eight shape stickersfour for squares (1,2,3,4) and four for circles (7,8,9,0). Shape stickers will still be needed for triangles (Q,W,E) and rectangles (I,0,P).

To make a keyboard card, follow the steps below:

- 1. For each computer, duplicate a copy of the keyboard card on page 78.
- 2. Trim around the edge of the card and fold along the dotted line.
- 3. Mount the card on tagboard and laminate (optional).
- 4. Insert the keyboard card in the space behind the top row of number keys and line it up with the proper number keys.

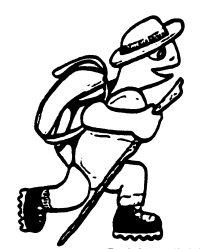

# Shape Key Card

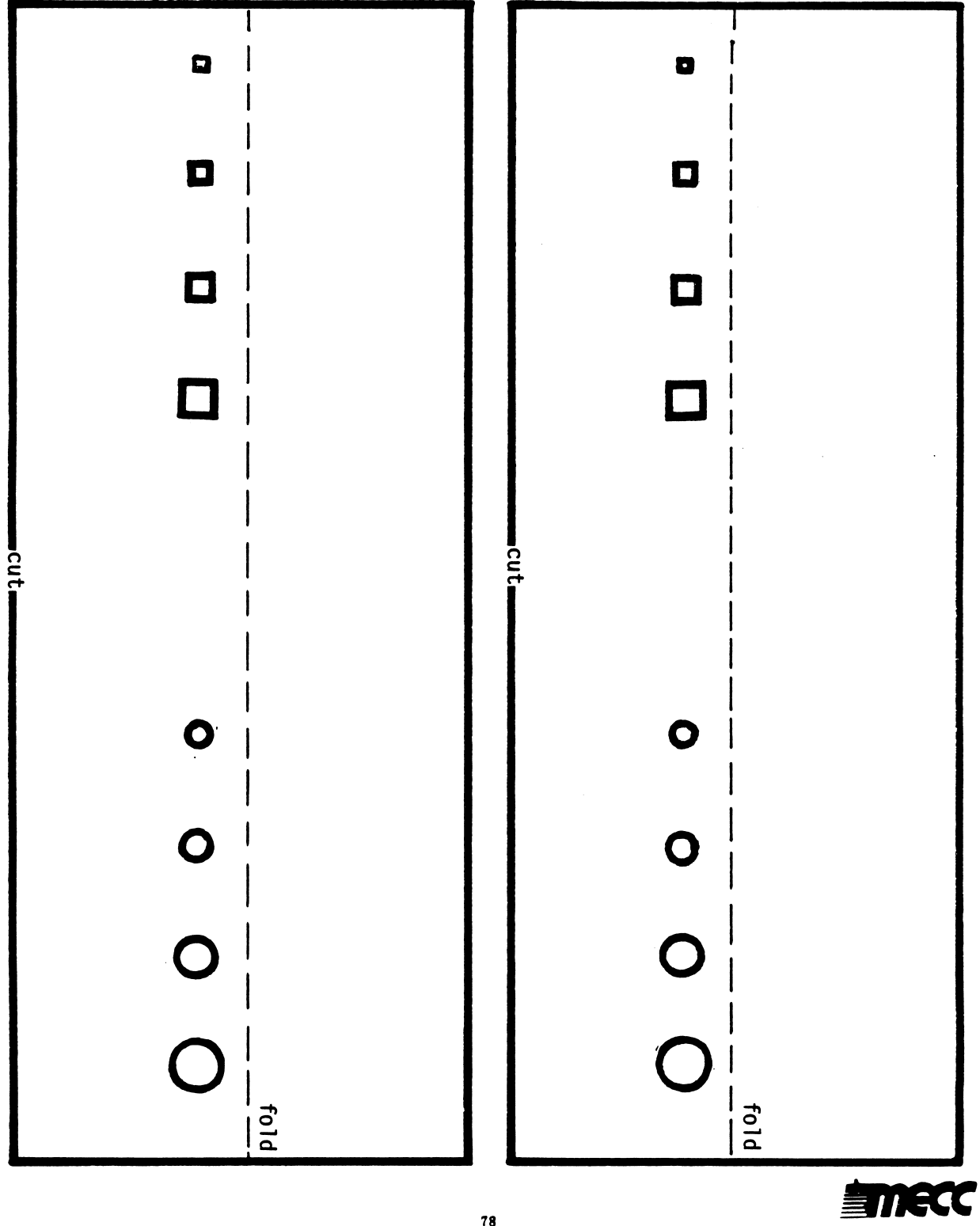

#### MECC SERVICES

MECC is an organization established in 1973 to assist Minnesota schools in implementing educational computing. MECC provides a variety of services to education, including 1) development and distribution of instructional computing courseware; 2) in-service training for educators and development of materials for conducting training; and 3) educational comput ing assistance through newsletters and equipment purchase contracts. MECC's knowledge and expertise in the educational computing field comes from more than fifteen years of working with and providing leadership for thousands of educators on a daily basis.

#### • MECC Educational Computing Catalog

A catalog containing descriptions of instructional computing courseware as well as training and planning materials is published annually and distributed at no charge. To request a catalog, write or call MECC Customer Services.

#### • MECC Memberships

Educational institutions may become MECC Members, which qualifies them to obtain MECC courseware and training at specially reduced prices. To learn more about MECC Memberships, write or call MECC Marketing.

#### • Training Programs

MECC conducts educational computing workshops for educators throughout the United States. For information on workshop schedules or to arrange a special training activity, write or call MECC Training Services.

#### **MECC Network Newsletter**

Published regularly throughout the school year, MECC's newsletter focuses on MECC activities, services, and products. To obtain, write or call indicating your interest in the MECC Network newsletter.

For information on all the above items, use the MECC General Information telephone number: 612/481-3500.

#### **Help Line**

- If you have any problems using MECC software:<br>1) make note of the *name* and *version number* of the product;
	- 2) note the *brand* and *model* of the equipment involved, as well as the type of *printer* card used if the problem concerns a printer;
	- 3) write or call the Help Line to describe the problem (612/481-3660).

MECC 3490 Lexington Avenue North St. Paul, MN 55126 (General Information: 612/481-3500)